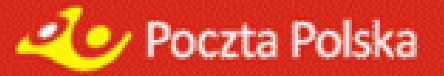

# **SERWIS WWW-MKP**

# **E KSP RES PIE NIĘŻ NY PRZEKAZ POCZTOWY**

**D OKUMENTACJA U Ż YTKOWA G RUDZIE Ń 2019** 

# Spis treści

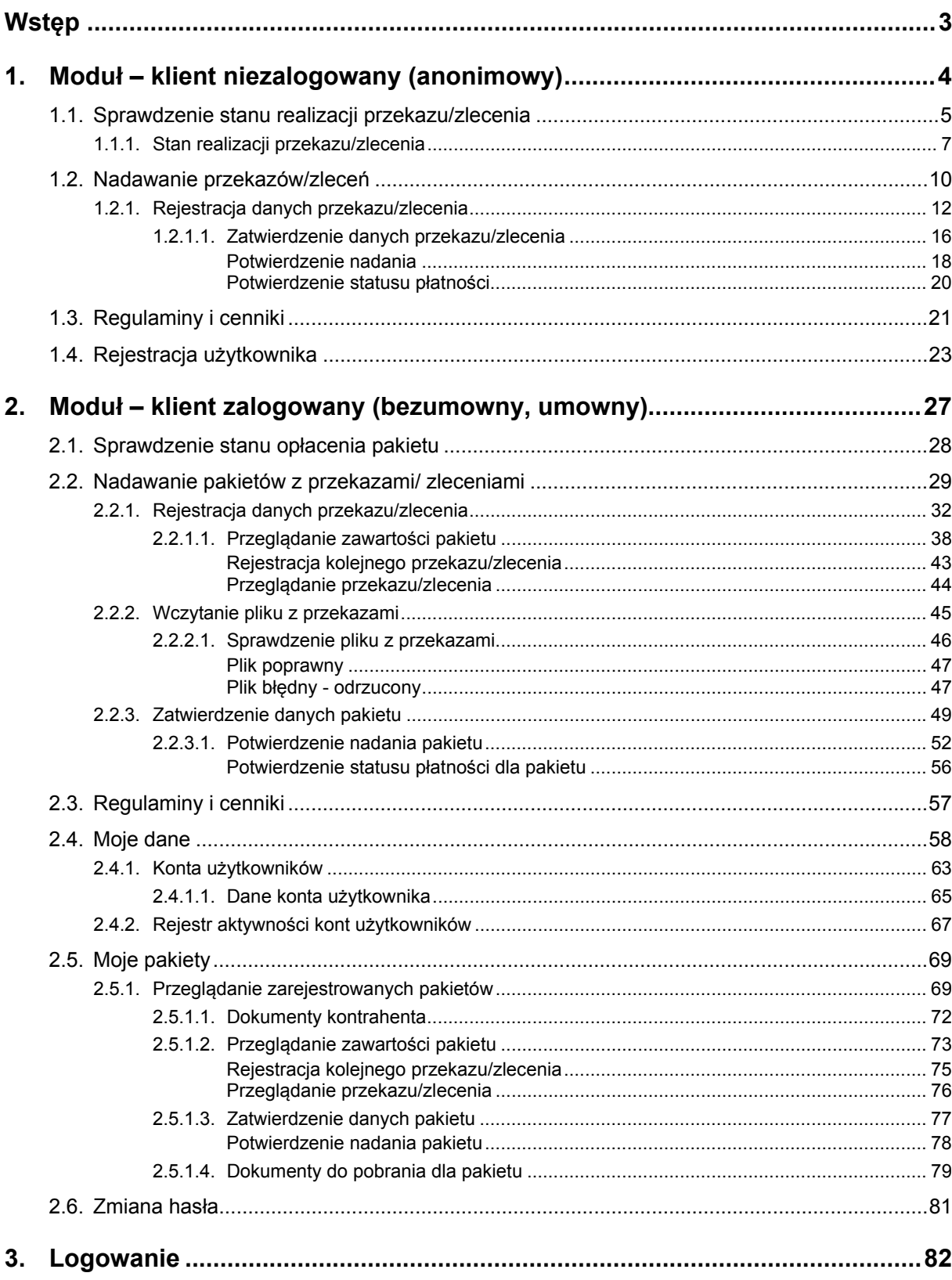

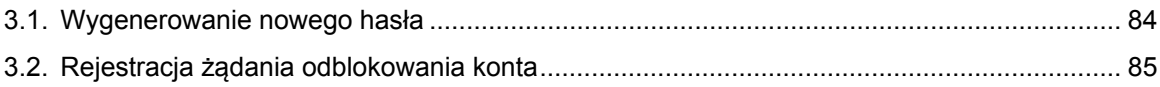

# **Wstep**

Serwis **WWW** umożliwia klientom indywidualnym oraz klientom posiadającym ważne umowy z Pocztą Polską S.A. na pojedyncze lub masowe nadawanie przekazów elektronicznych z portalu Poczty Polskiej S.A.

Nadawanie przekazów elektronicznych za pomocą serwisu WWW jest możliwe dzięki specjalnie przygotowanym usługom:

- **Ekspres Pieniężny (EP)** usługa polegająca na nadaniu przez klienta zlecenia wypłaty określonej kwoty pieniężnej przekazywanej przez serwis WWW, wypłacanej w urzędzie pocztowym lub doręczanej pod wskazany adres w gwarantowanych terminach.
- **Przekaz pocztowy (PPE)** usługa polegająca na zleceniu Poczcie Polskiej wypłaty określonej przez nadawcę kwoty pieniężnej adresatowi wymienionemu w adresie przekazu.

W kontekście opisywanych usług rozróżnia się 3 typy klientów:

- klient indywidualny, który nie posiada ważnej umowy z Poczta Polska S.A. i nie korzysta z możliwości zalogowania się do portalu – zwany dalej klientem anonimowym;
- klient masowy/instytucjonalny, który nie posiada ważnej umowy z Pocztą Polską S.A., ale założył konto na portalu i loguje się na swoje konto w celu nadania przekazu elektronicznego na zasadach umowy powszechnej – zwany dalej klientem bezumownym;
- klient masowy/instytucjonalny posiadający ważną umowę z Pocztą Polską S.A. zwany dalej klientem umownym.

Klient anonimowy ma możliwość nadania pojedynczego przekazu elektronicznego na zasadach umowy powszechnej.

Klient masowy ma możliwość nadawania wielu przekazów elektronicznych w postaci pakietu. Pakiety mogą być nadawane w ramach umowy zawartej przez Pocztę Polską S.A. z kontrahentem lub na warunkach powszechnych - dotyczy to kontrahentów, którzy nie posiadają ważnej umowy z Pocztą Polską S.A. Dodatkowo klient masowy może nadać zlecenia bądź przekazy poprzez wczytanie ich z pliku.

Uruchamianie serwisu WWW odbywa się poprzez wywołanie określonej strony WWW z poziomu portalu Poczty Polskiej S.A. przez klienta niezalogowanego bądź zalogowanego.

Nadane Ekspresy Pieniężne lub Przekazy Pocztowe mogą być opłacone:

- za pomocą wpłaty na rachunek bankowy podany w potwierdzeniu nadania lub
- za pomocą płatności on-line. W płatności on-line pośredniczy wybrany przez Poczte Polską S.A. niezależny operator, nadawca z tego tytułu nie ponosi żadnych dodatkowych opłat.

# 1. Moduł – klient niezalogowany (anonimowy)

Moduł grupuje funkcje umożliwiające rejestrację i obsługę Ekspresów Pieniężnych (EP) oraz Przekazów pocztowych (PPE) nadawanych bezpośrednio przez klientów anonimowych (niezalogowanych) z wykorzystaniem serwisu WWW.

Funkcje pogrupowane są w menu:

- **Sprawdź stan** umożliwia sprawdzenie stanu realizacji przekazu/zlecenia lub stanu opłacenia pakietu (dla klienta zalogowanego).
- **· Rozpocznij nadawanie** umożliwia rozpoczęcie nadawania przekazu lub zlecenia zgodnie z dokonanym wyborem usługi: Ekspres Pieniężny, Przekaz pocztowy.
- **Regulaminy i cenniki** umożliwia przeglądanie regulaminów i cenników właściwych dla danej usługi, obowiązujących przy nadawaniu przekazu lub zlecenia na zasadach powszechnych.
- **Zarejestruj się** widoczny dla klienta indywidualnego oraz dla klienta instytucjonalnego przed zalogowaniem; powoduje przejście do widoku umożliwiającego zarejestrowanie użytkownika – klienta bezumownego.
- Zaloguj link widoczny dla klienta indywidualnego oraz dla klienta instytucjonalnego przed zalogowaniem; powoduje przejście do widoku umożliwiającego zalogowanie się użytkownika w serwisie WWW.

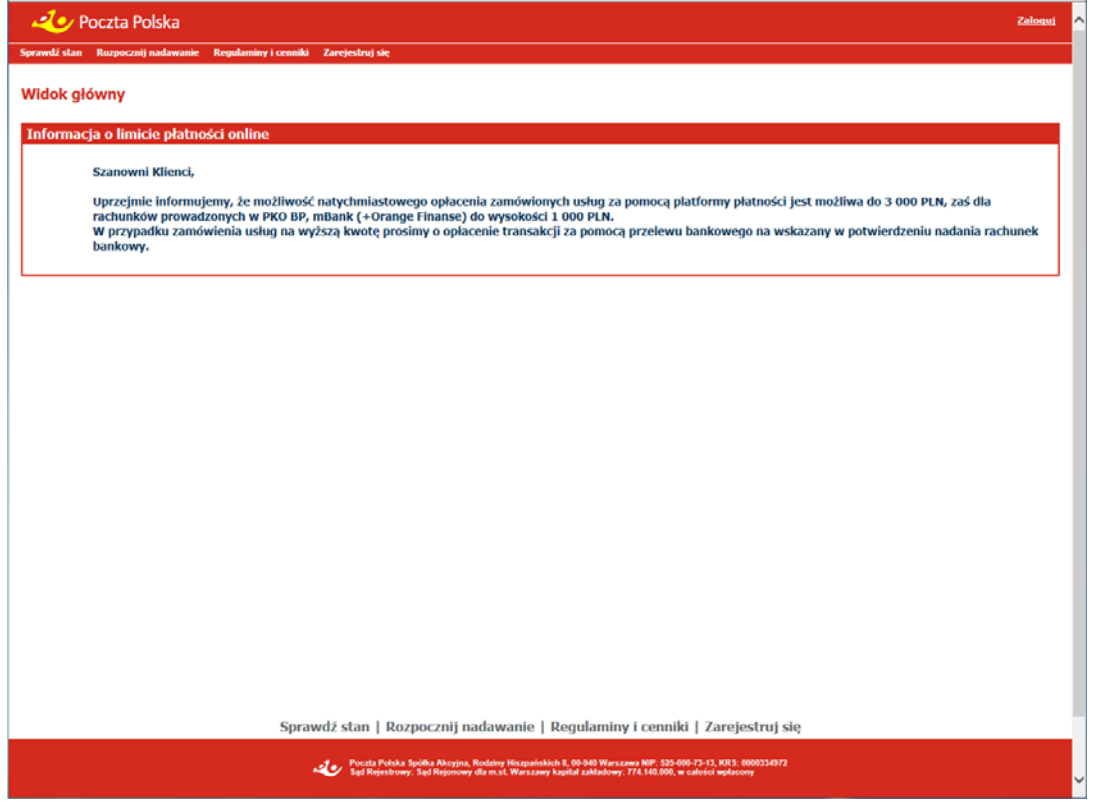

# 1.1. Sprawdzenie stanu realizacji przekazu/zlecenia

Funkcja **Sprawdź stan** umożliwia sprawdzenia stanu realizacji przekazu/zlecenia (dla klienta niezalogowanego) lub stanu opłacenia pakietu (dla klienta zalogowanego).

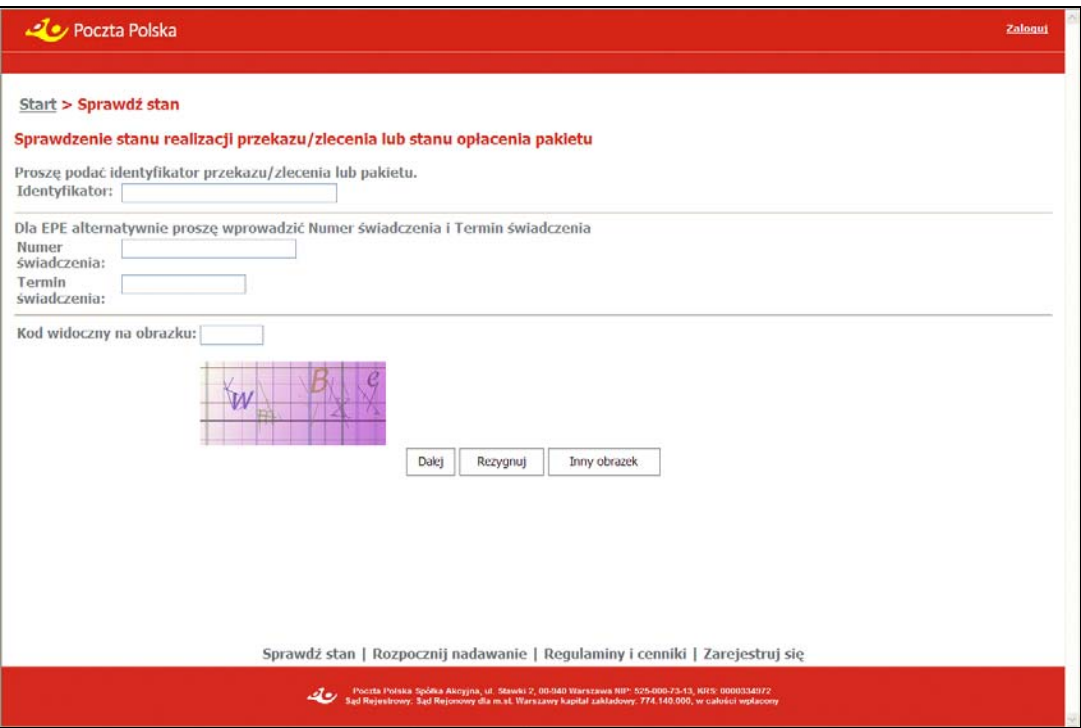

### **OPIS EKRANU**

Ekran umożliwia sprawdzenia stanu realizacji Ekspresu Pieniężnego, Przekazu pocztowego lub Emerytalnego Przekazu Elektronicznego (EPE) lub stanu opłacenia pakietu.

Wymagane jest wypełnienie pola **Identyfikator** lub - dla Emerytalnych Przekazów Elektronicznych równocześnie pól: **Numer świadczenia** i **Termin świadczenia**.

### **ELEMENTY EKRANU**

**Identyfikator** – identyfikator przekazu EP, PPE lub EPE, dla którego użytkownik chce sprawdzić stan realizacji lub identyfikator pakietu, dla którego użytkownik chce sprawdzić stan opłacenia. Pierwszy znak pola może przyjmować wartość:

- $\Rightarrow$  Z oznacza zapytanie o stan realizacji EP.
- $\Rightarrow$  P– oznacza zapytanie o stan realizacji PPE,
- $\Rightarrow$  E oznacza zapytanie o stan realizacji EPE,
- $\Rightarrow$  A oznacza zapytanie o stan opłacenia pakietu z EP,
- $\Rightarrow$  B oznacza zapytanie o stan opłacenia pakietu z PPE.

**Numer świadczenia** – numer świadczenia, na podstawie którego następuje wypłata EPE i dla którego użytkownik chce sprawdzić stan realizacji.

**Termin świadczenia** – termin wypłaty świadczenia określony przez nadawcę EPE i dla którego użytkownik chce sprawdzić stan realizacji.

**Kod widoczny na obrazku** – kod antyspamowy przedstawiony na wyświetlonym obok obrazku; pole obowiązkowe do wypełnienia.

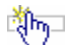

### **PRZYCISKI POLECEŃ**

**Dalej** – umożliwia sprawdzenie stanu realizacji przekazu EP, PPE, EPE lub stanu opłacenia pakietu; wybór przycisku powoduje przejście do ekranu "<u>Stan realizacji przekazu/zlecenia</u>". W trakcie sprawdzania wyświetlany jest komunikat z informacją: "Proszę czekać! Trwa sprawdzenie stanu."

**Rezygnuj** – powoduje powrót do menu głównego.

**Inny obrazek** – powoduje wygenerowanie nowego obrazka z kodem antyspamowym.

## 1.1.1. Stan realizacji przekazu/zlecenia

### Stan realizacji przekazu/zlecenia – klient niezalogowany (**anonimowy**)

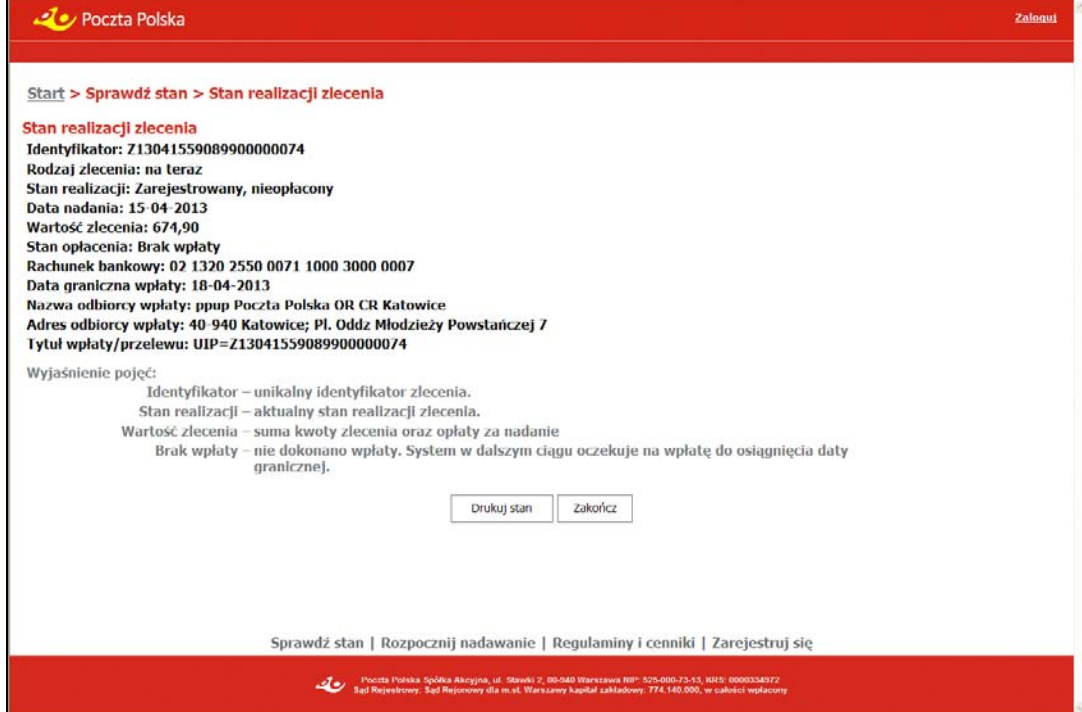

### Stan opłacenia pakietu – klient zalogowany (**bezumowny**, **umowny**)

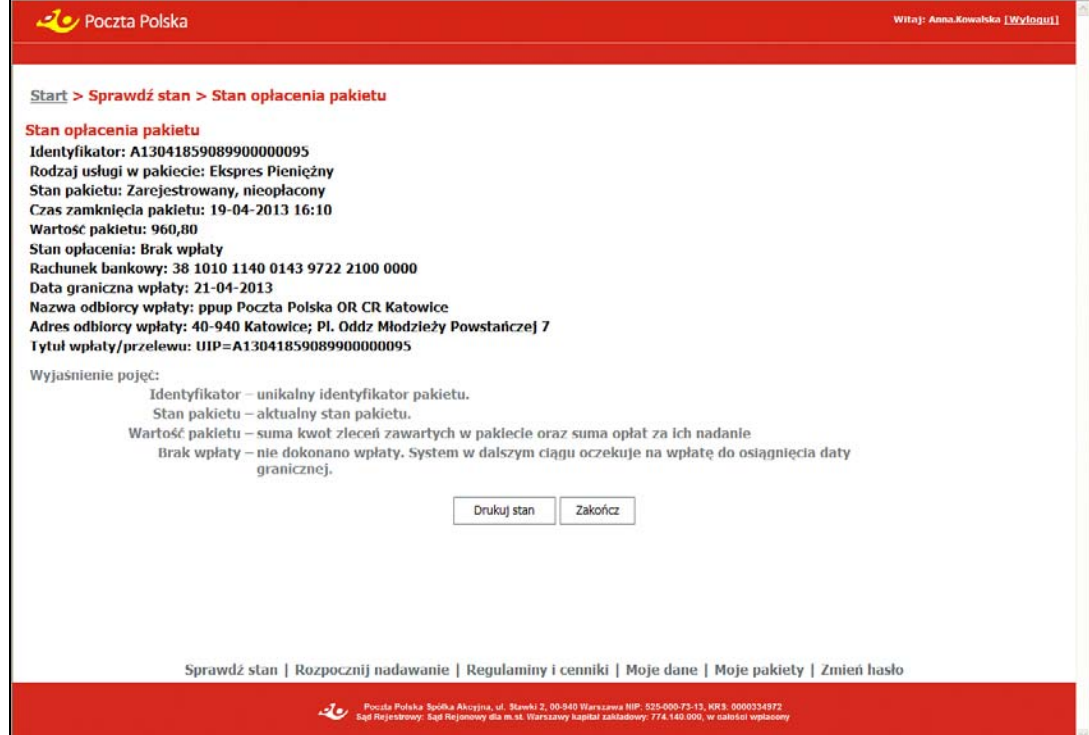

# **OPIS EKRANU**

Na ekranie wyświetlone są informacje dotyczące danych ogólnych oraz stanu realizacji przekazu/zlecenia lub stanu opłacenia pakietu. Możliwość sprawdzenia stanu przekazów elektronicznych dotyczy zarówno przekazów i zleceń zarejestrowanych przez serwis WWW, jak i przyjętych tradycyjną drogą w Urzędzie Pocztowym oraz Emerytalnych Przekazów Elektronicznych przekazanych do realizacji przez zakłady emerytalne. Zakres informacji prezentowanych na stronie zależy od stanu realizacji przekazu bądź zlecenia, rodzaju zlecenia/przekazu oraz od tego, czy zapytanie dotyczy pojedynczego zlecenia/przekazy czy całego pakietu.

### **ELEMENTY EKRANU**

 W sytuacji, gdy podano **Identyfikator przekazu/zlecenia**, na ekranie wyświetlone są następujące informacje:

**Identyfikator** – identyfikator odnalezionego przekazu PPE, EPE lub EP.

**Rodzaj przekazu/zlecenia** – rodzaj przekazu/zlecenia.

Dla przekazów PPE możliwe są następujące wartości:

- $\Rightarrow$  Zwykłe.
- $\Rightarrow$  Pobraniowe.
- $\Rightarrow$  Opustowe.

Dla przekazów EP możliwe są następujące rodzaje:

- $\Rightarrow$  na teraz.
- $\Rightarrow$  na dziś.
- $\Rightarrow$  na jutro.

**Grupa kontrahentów** – symbol nadawcy, pole jest wyświetlane tylko wtedy, gdy informacja o stanie realizacji dotyczy przekazu EPE.

**Numer kontrahenta** – numer kontrahenta w ramach symbolu nadawcy, pole jest wyświetlane tylko wtedy, gdy informacja o stanie realizacji dotyczy przekazu EPE.

**Nazwa kontrahenta** – pole jest wyświetlane tylko wtedy, gdy informacja o stanie realizacji dotyczy przekazu EPE.

**Numer świadczenia** – numer świadczenia przekazu EPE; pole jest wyświetlane tylko wtedy, gdy informacja o stanie realizacji dotyczy przekazu EPE.

**Termin świadczenia** – termin świadczenia przekazu EPE; pole jest wyświetlane tylko wtedy, gdy informacja o stanie realizacji dotyczy przekazu EPE.

**Stan realizacii** – aktualny stan realizacii przekazu/zlecenia.

**Data nadania/przyjęcia** – data nadania przekazu/zlecenia w serwisie WWW lub data przyjęcia przekazu/zlecenia w urzędzie pocztowym.

**Czas zamknięcia pakietu** – data i czas zamknięcia (zatwierdzenia) pakietu w serwisie WWW.

**Data rozpoczęcia realizacji** – data sparowania środków pieniężnych przeznaczonych na opłatę z przekazem/zleceniem; od tego momentu rozpoczyna się realizacja przekazu.

**Data ostatniej aktualizacji** – data ostatniej czynności wykonanej na przekazie/zleceniu.

**Wartość przekazu/zlecenia** – suma kwoty przekazu/zlecenia oraz opłaty za nadanie (w tym opłaty za potwierdzenie odbioru).

**Stan opłacenia** – stan opłacenia przekazu/zlecenia.

**Rachunek bankowy** – numer rachunku bankowego, na który powinny wpłynąć środki na realizację przekazu.

**Data graniczna wpłaty** – data wyznaczająca dzień, do którego włącznie oczekuje się na wpływ środków od nadawcy na realizację przekazu/zlecenia. Dnia następnego po tej dacie przekaz może zostać przeterminowany.

**Nazwa odbiorcy wpłaty** – nazwa jednostki organizacyjnej, na rzecz, którego powinna zostać wykonana wpłata.

**Adres odbiorcy wpłaty** – adres jednostki organizacyjnej, na rzecz, którego powinna zostać wykonana wpłata.

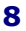

**Tytuł wpłaty/przelewu** – treść, która powinna zostać podana, jako tytuł wpłaty/przelewu w celu poprawnego powiązania środków z przekazem.

Pola "Rachunek bankowy", "Data graniczna wpłaty", "Nazwa odbiorcy wpłaty", "Adres odbiorcy wpłaty", "Tytuł wpłaty/przelewu" są wyświetlane pod warunkiem, że przekaz lub zlecenia, dla którego prezentowany jest stan realizacji, nie został nadany w ramach pakietu.

**UP realizujący przekaz** – nazwa urzędu pocztowego, w którym aktualnie jest realizowany przekaz.

**Przyczyna zwrotu** – powód zwrotu, pokazywany dla przekazu/zlecenia zwróconego.

**Realizacja** – w polu mogą być wyświetlone:

- $\Rightarrow$  doreczenie lub wypłata w UP dla przekazu/zlecenia doreczonego lub wypłaconego w okienku pocztowym,
- $\Rightarrow$  wpłata na konto dla przekazu/zlecenia doreczonego lub zwróconego, jeżeli kwota przekazu został przelana na rachunek bankowy,
- $\Rightarrow$  przekaz dla przekazu/zlecenia zwróconego, jeżeli kwota zwrotu został przekazana przekazem pocztowym,
- $\Rightarrow$  oczekuje na realizacje jeżeli przekaz/zlecenie nie został skierowany do Urzedu Pocztowego i znajduje się w zasobach systemu centralnego.

**Wyjaśnienie pojęć** – grupa pól, dla której przedstawione są słowne objaśnienia właściwe dla aktualnego stanu realizacji przekazu/zlecenia oraz aktualnego stanu opłacenia przekazu/zlecenia.

#### W sytuacji, gdy podano **Identyfikator pakietu**, na ekranie wyświetlone są następujące informacie:

**Identyfikator** – identyfikator odnalezionego pakietu.

**Rodzaj usługi w pakiecie** – rodzaj usługi zawartej w pakiecie; może przyjmować wartości:

- $\Rightarrow$  Ekspres pieniężny,
- $\Rightarrow$  Przekaz pocztowy.

**Stan pakietu** – aktualny stan realizacji pakietu; może przyjmować wartości:

- **Zarejestrowany** pakiet został zamknięty, ale nie nastąpiło potwierdzenie wpływu środków na realizację.
- **Przyjęty do realizacji, opłacony** potwierdzono wpływ środków na realizację.
- **Przeterminowany** nie nastąpił wpływ środków w oczekiwanym terminie.

**Czas zamknięcia** – data i godzina zamknięcia pakietu.

**Wartość pakietu** – wartość pakietu obejmująca sumę kwot poprawnych przekazów/zleceń oraz sumę opłat (w tym również za potwierdzenie odbioru) za nadanie przekazów/zleceń.

**Stan opłacenia pakietu** – stany opłacenia pakietu; może przyjmować wartości:

- **Wpłata zgodna** dokonano wpłaty i wartość wpłaty jest zgodna, pakiet został przekazany do realizacii.
- ⇒ Wpłata niezgodna nadpłata dokonano wpłaty i wartość wpłaty przewyższała łączną kwotę poprawnych przekazów i opłat za nie. Pakiet został przekazany do realizacji, nastąpi zwrot nadwyżki,
- **Wpłata niezgodna** niedopłata dokonano wpłaty i wartość wpłaty była niższa niż łączna kwota poprawnych przekazów i opłat za nie. Pakiet nie został przekazany do realizacji. Poczta Polska S.A. w dalszym ciągu oczekuje na wpłatę do osiągnięcia daty granicznej,
- ⇒ **Brak wpłaty** nie dokonano wpłaty, pakiet nie został przekazany do realizacii. Poczta Polska S.A. w dalszym ciągu oczekuje na wpłatę do osiągnięcia daty granicznej.

**Rachunek bankowy** – numer rachunku bankowego, na który powinny wpłynąć środki na realizację pakietu.

**Data graniczna wpłaty** – data wyznaczająca dzień, do którego włącznie oczekuje się na wpływ środków od nadawcy na realizację pakietu. Dnia następnego po tej dacie pakiet może zostać przeterminowany.

**Nazwa odbiorcy wpłaty** – nazwa jednostki organizacyjnej, na rzecz, którego powinna zostać wykonana wpłata środków na realizację pakietu

**Adres odbiorcy wpłaty** – adres jednostki organizacyjnej, na rzecz, którego powinna zostać wykonana wpłata środków na realizację pakietu

**Tytuł wpłaty/przelewu** – treść, która powinna zostać podana, jako tytuł wpłaty/przelewu w celu poprawnego powiązania środków z pakietem.

Pola "Rachunek bankowy", "Nazwa odbiorcy wpłaty", "Adres odbiorcy wpłaty", "Tytuł wpłaty/przelewu" są wyświetlane pod warunkiem, że stan realizacji pakietu jest równy "Zarejestrowany" i stan opłacenia pakietu jest równy "Brak wpłaty" lub "Wpłata niezgodna – niedopłata".

**Data rozpoczęcia realizacji** – data sparowania środków pieniężnych przeznaczonych na opłatę z pakietem; od tego momentu rozpoczyna się realizacja przekazów/zleceń w pakiecie.

**Wyjaśnienie pojęć** – grupa pól, dla której przedstawione są słowne objaśnienie właściwe dla aktualnego stanu realizacji pakietu oraz aktualnego stanu opłacenia pakietu.

### **PRZYCISKI POLECEŃ**

**Drukuj stan** – umożliwia wydruk przedstawionej informacji o stanie realizacji przekazu, zlecenia lub pakietu.

**Zakończ** – powoduje powrót do menu głównego odpowiedniego dla klienta niezalogowanego lub zalogowanego (bezumownego i umownego).

## 1.2. Nadawanie przekazów/zleceń

Funkcja **Rozpocznij nadawanie** umożliwia rozpoczęcie nadawania przekazu elektronicznego zgodnie z dokonanym wyborem usługi:

- Ekspres Pieniężny,
- Przekaz pocztowy.

Aby rozpocząć nadawanie przekazu, konieczne jest zapoznanie się z regulaminem usługi i zaakceptowanie jego warunków.

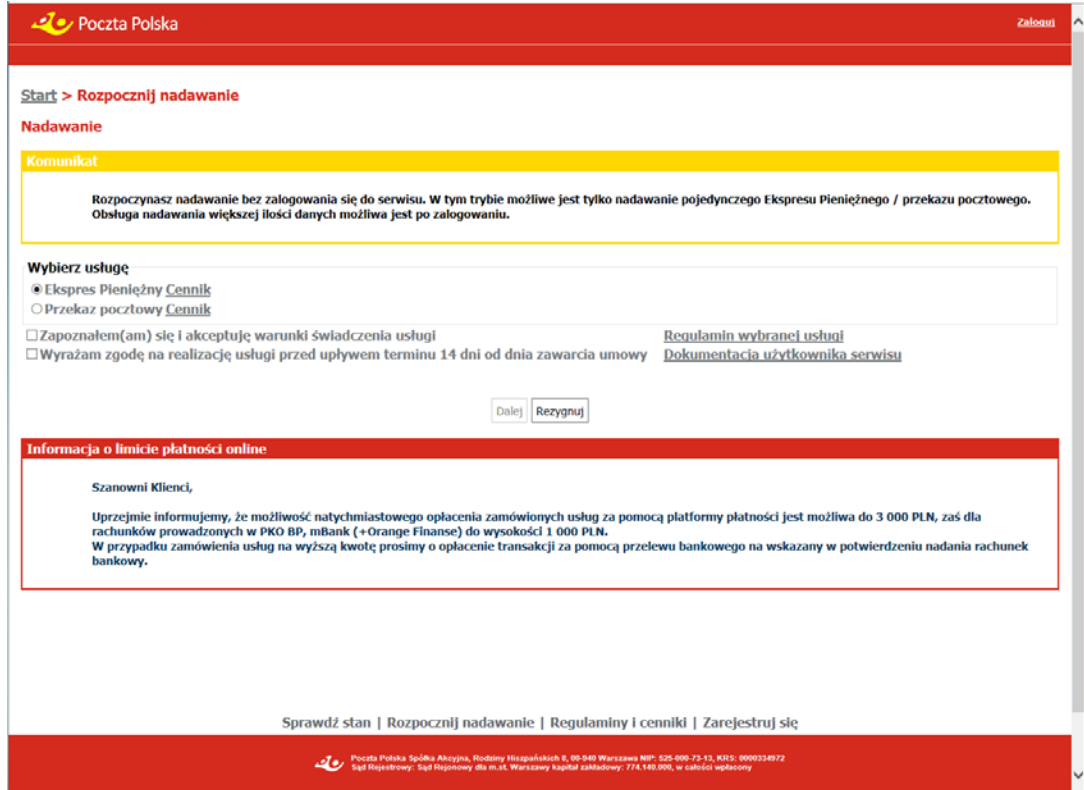

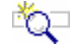

# **OPIS EKRANU**

Ekran umożliwia wybór usługi oraz przejście do rejestracji nowego przekazu/zlecenia. Na ekranie znajdują się również łącza umożliwiające przejście do przeglądania regulaminu wybranej usługi, cenników związanych z usługą EP/PPE oraz dokumentacji dla użytkownika serwisu.

# ELEMENTY EKRANU

**Ekspres Pieniężny** – wybór przycisku opcji oznacza zamiar nadawania usługi EP.

**Przekaz pocztowy** – wybór przycisku opcji oznacza zamiar nadawania usługi PPE.

**Cennik** – wybór łącza powoduje otwarcie w osobnym oknie lub zakładce przeglądarki zawartości pliku (w formacie PDF) z cennikiem dla usługi Ekspres Pieniężny (EP).

**Cennik** – wybór łącza powoduje otwarcie w osobnym oknie lub zakładce przeglądarki zawartości pliku (w formacie PDF) z cennikiem dla usługi Przekaz pocztowy (PPE).

**Zapoznałem(am) się i akceptuję warunki świadczenia usługi** – pole wyboru, domyślnie odznaczone; zaznaczenie pola oznacza, że użytkownik zapoznał się z regulaminem i akceptuje warunki świadczenia usługi wybranej w grupie **Wybierz usługę**. Zaznaczenie pola jest wymagane, aby możliwe było rozpoczęcie nadawania.

**Wyrażam zgodę na realizację usługi przed upływem terminu 14 dni od dnia zawarcia umowy** – pole wyboru, domyślnie odznaczone; zaznaczenie pola oznacza, że użytkownik akceptuje brak możliwości odstąpienia od umowy po nadaniu i opłaceniu pakietu/przekazu. Zaznaczenie pola jest wymagane, aby możliwe było rozpoczęcie nadawania.

**Regulamin wybranej usługi** – wybór łącza powoduje otwarcie w osobnym oknie lub zakładce przeglądarki zawartości pliku (w formacie PDF) z regulaminem odpowiednio usługi EP lub PPE.

**Dokumentacja użytkownika serwisu** – wybór łącza powoduje otwarcie w osobnym oknie lub zakładce przeglądarki zawartości pliku (w formacie PDF) z dokumentacją użytkownika serwisu WWW.

### **PRZYCISKI POLECEŃ**

**Dalej** – powoduje przejście do ekranu umożliwiającego zarejestrowanie (nadanie) nowego przekazu lub zlecenia wypłaty: Ekspres Pieniężny (EP) lub Przekaz pocztowy (PPE); przycisk dostępny po zaznaczeniu pól wyboru **Zapoznałem się i akceptuję warunki świadczenia usługi** oraz **Wyrażam zgodę na realizację usługi przed upływem terminu 14 dni od dnia zawarcia umowy**; wybór przycisku powoduje również zarejestrowanie faktu zaakceptowania przez użytkownika obowiązującego regulaminu świadczenia wybranej usługi.

**Rezygnuj** – powoduje powrót do menu głównego.

## 1.2.1. Rejestracja danych przekazu/zlecenia

Funkcja umożliwia rejestrację danych nowego przekazu lub zlecenia wypłaty zgodnie z wcześniej wybraną usługą:

- Ekspres Pieniężny (EP),
- Przekaz pocztowy (PPE).

#### Rejestracja danych EP

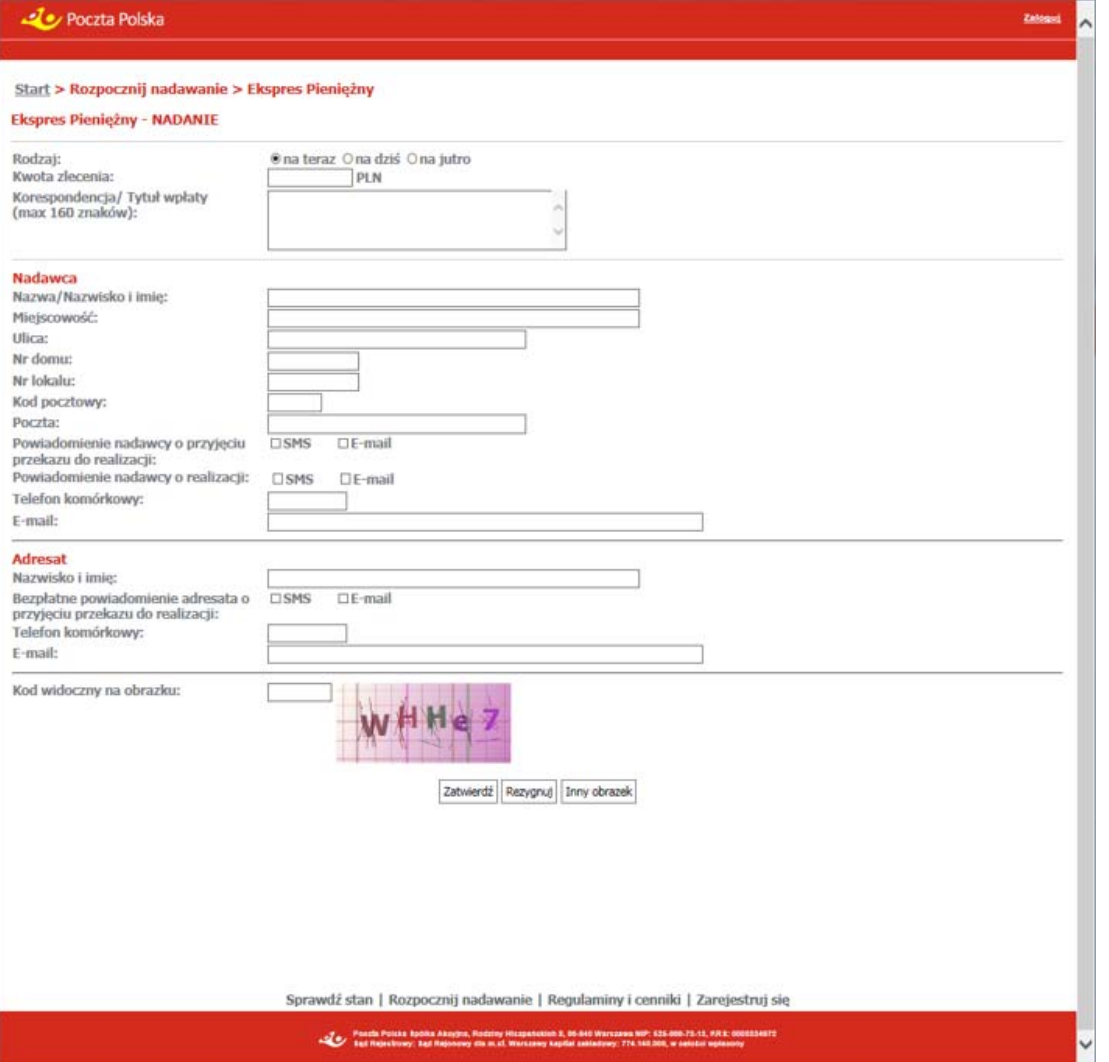

#### Rejestracja danych PPE

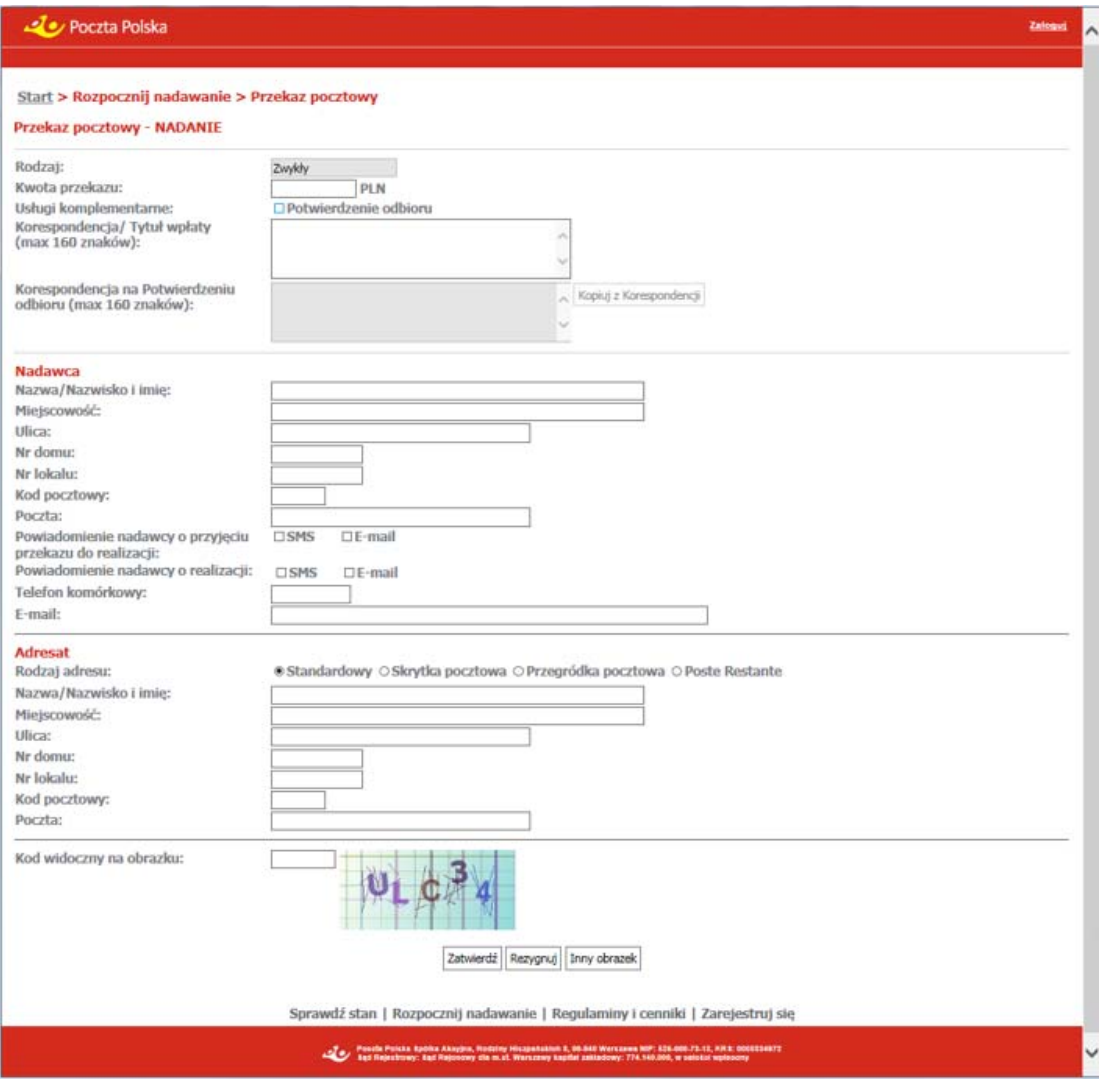

# **OPIS EKRANU**

Ekran umożliwia zarejestrowanie danych nowego Ekspresu Pieniężnego (EP) lub nowego Przekazu pocztowego (PPE) przez klientów anonimowych (niezalogowanych) z wykorzystaniem serwisu WWW.

# ELEMENTY EKRANU

### Dane EP

**Rodzaj** – przyciski opcji pozwalające określić rodzaj nadawanego EP; rodzaje EP wynikają przede wszystkim z deklarowanego czasu doręczenia zdefiniowanego w regulaminie usługi; dostępne wartości:

- $\Rightarrow$  na teraz,
- $\Rightarrow$  na dziś,
- $\Rightarrow$  na jutro.

**Kwota zlecenia** – deklarowana kwota EP wyrażona w PLN.

**Korespondencja/Tytuł wpłaty** – dodatkowy opis, który nadawca może umieścić na zleceniu bez uiszczania dodatkowej opłaty; maksymalna liczba znaków 160.

#### Dane PPE

**Rodzaj** – pole niedostępne do edycji; do nadania możliwy jest tylko rodzaj **Zwykły** przekazu PPE.

**Kwota przekazu** – deklarowana kwota przekazu PPE wyrażona w PLN.

#### **Usługi komplementarne:**

 $\Rightarrow$  Potwierdzenie odbioru – pole wyboru, którego zaznaczenie wskazuje, że przekaz ma być odebrany za potwierdzeniem odbioru i do opłaty za realizację przekazu doliczona zostanie opłata za usługę komplementarną.

**Korespondencja/Tytuł wpłaty** – dodatkowy opis, który nadawca może umieścić na przekazie bez uiszczania dodatkowej opłaty, maksymalna liczba znaków 160.

**Korespondencja na Potwierdzeniu odbioru** – dodatkowy opis, który nadawca może umieścić na blankiecie Potwierdzenia odbioru przekazu PPE z usługą "Potwierdzenie odbioru", maksymalna liczba znaków 160. Pole jest dostępne do edycji, jeśli zaznaczone jest pole wyboru "Potwierdzenie odbioru".

#### **Nadawca**

**Nazwa/Nazwisko i imię** – nazwa lub nazwisko i imię nadawcy przekazu/zlecenia; wypełnienie pola jest obowiązkowe.

**Miejscowość** – nazwa miejscowości z danych adresowych nadawcy przekazu/zlecenia. W polu dostępna jest podpowiedź, wyświetlana w postaci rozwijanej listy wyboru, po wprowadzeniu 3 znaku. Na liście wyświetlane są wszystkie miejscowości z jednostek administracyjnych zarejestrowanych w Bazie Adresowej Poczty Polskiej S.A., których nazwa rozpoczyna się od podanych znaków. Dla każdej miejscowości wyświetlana jest nazwa województwa i powiatu, w którym miejscowość występuje. Po wybraniu miejscowości z listy, w polu **Miejscowość** wyświetlana jest tylko nazwa miejscowości. Do pola można również wprowadzić nazwę miejscowości spoza listy.

**Ulica** – nazwa ulicy z danych adresowych nadawcy przekazu/zlecenia. W polu dostępna jest podpowiedź, wyświetlana w postaci rozwijanej listy wyboru, po wprowadzeniu 3 znaku. Dla każdej ulicy na liście podpowiedzi wyświetlany jest również rodzaj ulicy. Po wybraniu ulicy z listy, w polu **Ulica** wyświetlany jest zarówno rodzaj ulicy jak i jej nazwa. Do pola można również wprowadzić nazwę ulicy spoza listy.

Na liście wyświetlane są:

- $\Rightarrow$  w przypadku wybrania miejscowości z listy lub gdy na podstawie wprowadzonej nazwy można jednoznacznie wyznaczyć miejscowość w Bazie Adresowej - wszystkie ulice przypisane do danej miejscowości w Bazie Adresowej, których nazwa rozpoczyna się od podanych znaków. Dla każdej ulicy wyświetlany jest również rodzaj ulicy.
- $\Rightarrow$  w przeciwnym wypadku wszystkie ulice zarejestrowane w Bazie Adresowej, których nazwa rozpoczyna się od podanych znaków.

**Nr domu** – numer domu z danych adresowych nadawcy przekazu/zlecenia.

**Nr lokalu** – numer lokalu z danych adresowych nadawcy przekazu/zlecenia.

**Kod pocztowy** – numer kodu pocztowego z danych adresowych nadawcy przekazu/zlecenia. Pole wypełniane automatycznie w przypadku, gdy dla wybranej miejscowości, ulicy i numeru domu, na podstawie danych zarejestrowanych w Bazie Adresowej można jednoznacznie wyznaczyć kod pocztowy z możliwością zmiany.

**Poczta** – nazwa poczty z danych adresowych nadawcy przekazu/zlecenia. W polu wprowadzana jest nazwa miejscowości, w której jest urząd pocztowy. Pole wypełniane automatycznie na podstawie zawartości pola **Miejscowość**, w przypadku, gdy miejscowość wybrana została z listy lub gdy na podstawie wprowadzonej nazwy można jednoznacznie wyznaczyć miejscowość w Bazie Adresowej. Do pola można również wprowadzić nazwę spoza listy.

**Powiadomienie nadawcy o przyjęciu przekazu do realizacji** – pola wyboru pozwalające określić sposób powiadomienia nadawcy o przyjęciu przekazu do realizacji; dostępne wartości:

 $\Rightarrow$  SMS.

 $\Rightarrow$  E-mail.

**Powiadomienie nadawcy o realizacji** – pola wyboru pozwalające określić sposób powiadomienia nadawcy o realizacji przekazu; dostępne wartości:

 $\Rightarrow$  SMS,

 $\Rightarrow$  E-mail.

**Telefon komórkowy** – numer telefonu komórkowego nadawcy; wypełnienie pola jest obowiązkowe, jeżeli dla pól "Powiadomienie nadawcy o przyjęciu przekazu do realizacji" oraz "Powiadomienie nadawcy o realizacji" przynajmniej raz wybrana została opcja SMS.

**E-mail** – adres e-mail nadawcy; wypełnienia pola jest obowiązkowe, jeżeli dla pól "Powiadomienie nadawcy o przyjęciu przekazu do realizacji" oraz "Powiadomienie nadawcy o realizacji" przynajmniej raz wybrana została opcja E-mail.

#### **Adresat FP**

Grupa pól wyświetlona na ekranie zależy od wartości w polu **Rodzaj**.

#### Rodzaj: na teraz

**Nazwisko i imię** – nazwisko i imię adresata zlecenia.

**Bezpłatne powiadomienie adresata o przyjęciu przekazu do realizacji** – pole wyboru pozwalające określić sposób powiadomienia adresata o przyjęciu przekazu do realizacji; dostępne wartości:

- $\rightarrow$  SMS
- $\rightarrow$  F-mail.

**Telefon komórkowy** – numer telefonu komórkowego adresata; wypełnienie pola jest obowiązkowe, jeżeli w polu "Bezpłatne powiadomienie adresata o przyjęciu przekazu do realizacji" została zaznaczona opcja SMS.

**E-mail** – adres e-mail adresata; wypełnienie pola jest obowiązkowe, jeżeli w polu "Bezpłatne powiadomienie adresata o przyjęciu przekazu do realizacji" została zaznaczona opcja E-mail.

#### Rodzaj: na dziś

**Nazwa/Nazwisko i imię** – nazwa lub nazwisko i imię adresata zlecenia.

**Miejscowość**, **Ulica, Nr domu**, **Nr lokalu** – dane adresowe adresata zlecenia; w polach dostępne są podpowiedzi analogiczne jak w danych nadawcy.

**Kod pocztowy** – numer kodu pocztowego; w polu dostępna jest podpowiedź analogiczna jak w danych nadawcy.

**Poczta** – nazwa poczty; w polu dostępna jest podpowiedź analogiczna jak w danych nadawcy.

#### Rodzaj: na jutro

Dane adresowe adresata wyświetlone na ekranie zależą od wartości w polu **Rodzaj adresu**:

**Rodzaj adresu** – rodzaj adresu; rozwijana lista wyboru; dostępne wartości:

- $\Rightarrow$  Standardowy.
- $\Rightarrow$  Skrytka pocztowa,
- $\Rightarrow$  Przegródka pocztowa,
- $\Rightarrow$  Poste Restante.

**Nazwa/Nazwisko i imię** – nazwa lub nazwisko i imię adresata zlecenia.

**Miejscowość**, **Ulica, Nr domu**, **Nr lokalu** – dane adresowe adresata przekazu; pola są wyświetlane, jeśli w polu **Rodzaj adresu** wybrana została wartość: Standardowy. W polach dostępne są podpowiedzi analogiczne jak w danych nadawcy.

**Numer** – numer skrytki lub przegródki pocztowej adresata przekazu; pole jest wyświetlane, jeśli w polu **Rodzaj adresu** wybrane zostały wartości: Skrytka pocztowa, Przegródka pocztowa.

**Kod pocztowy** – numer kodu pocztowego:

- kod pocztowy z danych adresowych adresata, jeśli w polu **Rodzaj adresu** wybrana została wartość: Standardowy - w polu dostępna jest podpowiedź analogiczna jak w danych nadawcy,
- $\Rightarrow$  kod pocztowy urzędu pocztowego obsługującego skrytkę/przegródkę, jeśli w polu **Rodzaj adresu** wybrane zostały wartości: Skrytka pocztowa, Przegródka pocztowa,
- $\Rightarrow$  kod pocztowy urzędu pocztowego obsługującego Poste Restante, jeśli w polu **Rodzaj adresu** wybrana została wartość: Poste Restante.

Do pola można również wprowadzić nazwę urzędu pocztowego spoza listy.

**Poczta** – nazwa poczty:

- nazwa poczty z danych adresowych adresata, jeśli w polu **Rodzaj adresu** wybrana została wartość: Standardowy - w polu dostępna jest podpowiedź analogiczna jak w danych nadawcy
- nazwa urzędu pocztowego obsługującego skrytkę/przegródkę, jeśli w polu **Rodzaj adresu** wybrane zostały wartości: Skrytka pocztowa, Przegródka pocztowa - pole wypełniane automatycznie na podstawie zawartości pola **Kod pocztowy**.
- nazwa urzędu pocztowego obsługującego Poste Restante, jeśli w polu **Rodzaj adresu** wybrane zostały wartości: Poste Restante - pole wypełniane automatycznie na podstawie zawartości pola **Kod pocztowy**.

Do pola można również wprowadzić nazwę urzędu pocztowego spoza listy.

#### **Adresat PPF**

Grupa pól identyczna jak dla adresata EP – Rodzaj: na jutro.

#### Pozostałe dane

**Kod widoczny na obrazku** – kod antyspamowy przedstawiony na wyświetlonym obok obrazku; pole obowiązkowe do wypełnienia.

### **PRZYCISKI POLECEŃ**

**Kopiuj z Korespondencji** – powoduje skopiowanie zawartości pola "Korespondencja/Tytuł wpłaty" do pola "Korespondencja na Potwierdzeniu odbioru". Dotychczasowa zawartość pola ""Korespondencja na Potwierdzeniu odbioru" zostanie usunięta. Przycisk widoczny jest dla usługi PPE; dostępny, jeśli zaznaczone jest pole wyboru "Potwierdzenie odbioru".

Zatwierdź – powoduje weryfikację poprawnego wypełnienia pól i przejście do ekranu "Zatwierdzenie danych przekazu/zlecenia" umożliwiającego potwierdzenie zgodności danych. W sytuacji wykrycia niezgodności wprowadzonych danych adresowych adresata z bazą adresową, na ekranie wyświetlony zostanie odpowiedni komunikat. Należy wówczas, albo zaakceptować brak zgodności i zatwierdzić dane, albo dokonać korekty.

**Rezygnuj** – powoduje powrót do menu głównego.

**Inny obrazek** – powoduje wygenerowanie nowego obrazka z kodem antyspamowym.

### 1.2.1.1. Zatwierdzenie danych przekazu/zlecenia

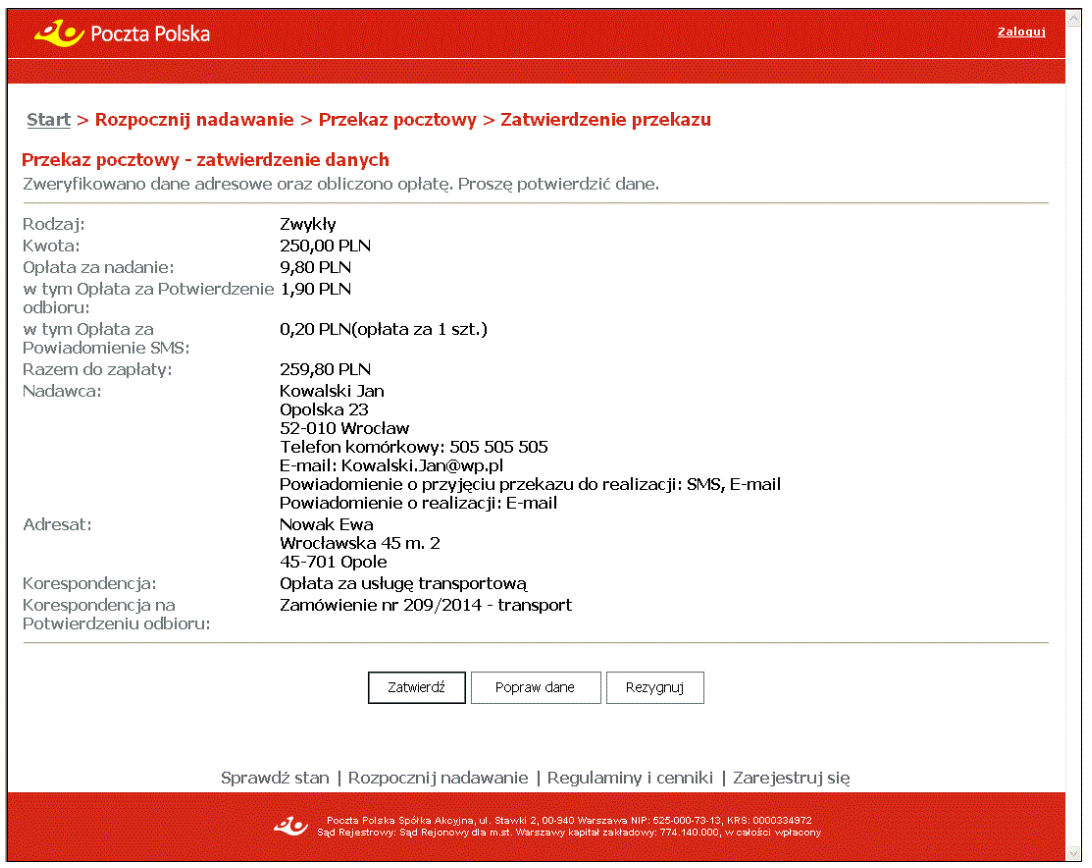

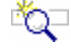

# **OPIS EKRANU**

Ekran umożliwia zatwierdzenie zweryfikowanych danych pojedynczego przekazu/zlecenia zarejestrowanego przez klienta niezalogowanego wraz z obliczoną opłatą za nadanie i realizację usługi komplementarnej "Powiadomienie SMS".

## ELEMENTY EKRANU

**Rodzaj** – rodzaj zlecenia EP lub rodzaj przekazu PPE; może przyjmować wartości:

Dla EP:

- $\Rightarrow$  Rodzaj: na teraz,
- $\Rightarrow$  Rodzaj: na dziś,
- $\Rightarrow$  Rodzaj: na jutro.

Dla PPE:

 $\Rightarrow$  Zwykłe.

**Kwota** – zadeklarowana kwota zlecenia EP lub przekazu PPE wyrażona w PLN.

**Opłata za nadanie** – wartość łączna opłaty za nadanie przekazu/zlecenia wyliczona na podstawie cennika usługi wyrażona w PLN, w tym opłata za:

- **Potwierdzenie odbioru**  pole występuje tylko dla usługi PPE, pod warunkiem, że nadawca nadał przekaz z zaznaczeniem usługi komplementarnej **Potwierdzenie odbioru**; opłata za usługę komplementarną wyliczana jest na podstawie cennika usług.
- **Powiadomienie SMS** pole występuje zarówno dla usługi EP i PPE, pod warunkiem, że nadawca nadał zlecenie/przekaz z zaznaczeniem usługi komplementarnej **SMS**; łączna wysokość opłaty za usługę komplementarną wyliczana jest na podstawie cennika usług. Dodatkowo za kwotą (w nawiasie) przedstawiona jest ilość dokonanego wyboru usługi komplementarnej w trakcie nadawania zlecenia/przekazu.

**Razem do zapłaty** – wartość łączną do zapłaty będącą sumą kwoty przekazu/zlecenia oraz opłat za nadanie i usługę komplementarną.

**Nadawca** – dane nadawcy przekazu/zlecenia w postaci połączonych danych:

- $\Rightarrow$  nazwa/nazwisko i imię,
- $\Rightarrow$  ulica z numerem domu i lokalu, nazwa miejscowości,
- $\Rightarrow$  kod pocztowy, nazwa poczty,
- $\Rightarrow$  Telefon komórkowy numer telefonu komórkowego nadawcy, na który beda wysyłane powiadomienia SMS,
- $\Rightarrow$  E-mail adres e-mail, na który będą wysyłane powiadomienia w postaci widomości elektronicznej,
- $\Rightarrow$  Powiadomienie o przyjęciu przekazu do realizacji sposób przekazania nadawcy informacji o przyjęciu przekazu do realizacji (SMS, E-mail) – nie występuje, jeżeli nadawca nie chce być powiadamiany o przyjęciu przekazu do realizacji,
- $\Rightarrow$  Powiadomienie o realizacji sposób przekazania nadawcy informacji o doręczeniu / zwrocie (SMS, E-mail) – nie występuje, jeżeli nadawca nie chce być powiadamiany o realizacji przekazu.

**Adresat** – dane adresata przekazu/zlecenia w postaci połączonych danych:

- $\Rightarrow$  nazwa/nazwisko i imie.
- $\Rightarrow$  ulica z numerem domu i lokalu, nazwa miejscowości dla adresu Standardowego,
- $\Rightarrow$  skrytka pocztowa/przegródka pocztowa i numer skrytki/przegródki dla adresu Skrytka pocztowa/ Przegródka,
- $\Rightarrow$  kod pocztowy i nazwa poczty,
- $\Rightarrow$  (poste restante) dla rodzaju adresu Poste Restante.

W przypadku zatwierdzania EP w wariancie "na teraz", na ekranie dodatkowo pojawiają się pola:

- $\Rightarrow$  Telefon komórkowy numer telefonu komórkowego adresata, na który będą wysyłane powiadomienia SMS,
- $\Rightarrow$  E-mail adres e-mail, na który będą wysyłane powiadomienia w postaci widomości elektronicznej,
- $\Rightarrow$  Powiadomienie o przyjęciu przekazu do realizacji sposób przekazania adresatowi informacji o przyjęciu przekazu do realizacji (SMS, E-mail) – nie występuje, jeżeli nadawca nie chce, aby adresat był powiadamiany o przyjęciu przekazu do realizacji,

**Korespondencja** – zawartość pola "Korespondencja/Tytuł wpłaty" zarejestrowana przez nadawcę.

**Korespondencja na Potwierdzeniu odbioru** – zawartość pola "Korespondencja na Potwierdzeniu odbioru" zarejestrowana przez nadawcę.

### **PRZYCISKI POLECEŃ**

Zatwierdź – powoduje zapisanie danych przekazu/zlecenia i przejście do ekranu "Potwierdzenie nadania" umożliwiającego wydruk potwierdzenia nadania.

**Popraw dane** – umożliwia korektę wprowadzonych danych przekazu/zlecenia; kliknięcie na przycisku powoduje powrót do rejestracji pojedynczego przekazu/zlecenia, pola wypełnione są wcześniej wprowadzonymi danymi.

**Rezygnuj** – powoduje powrót do menu głównego.

### Potwierdzenie nadania

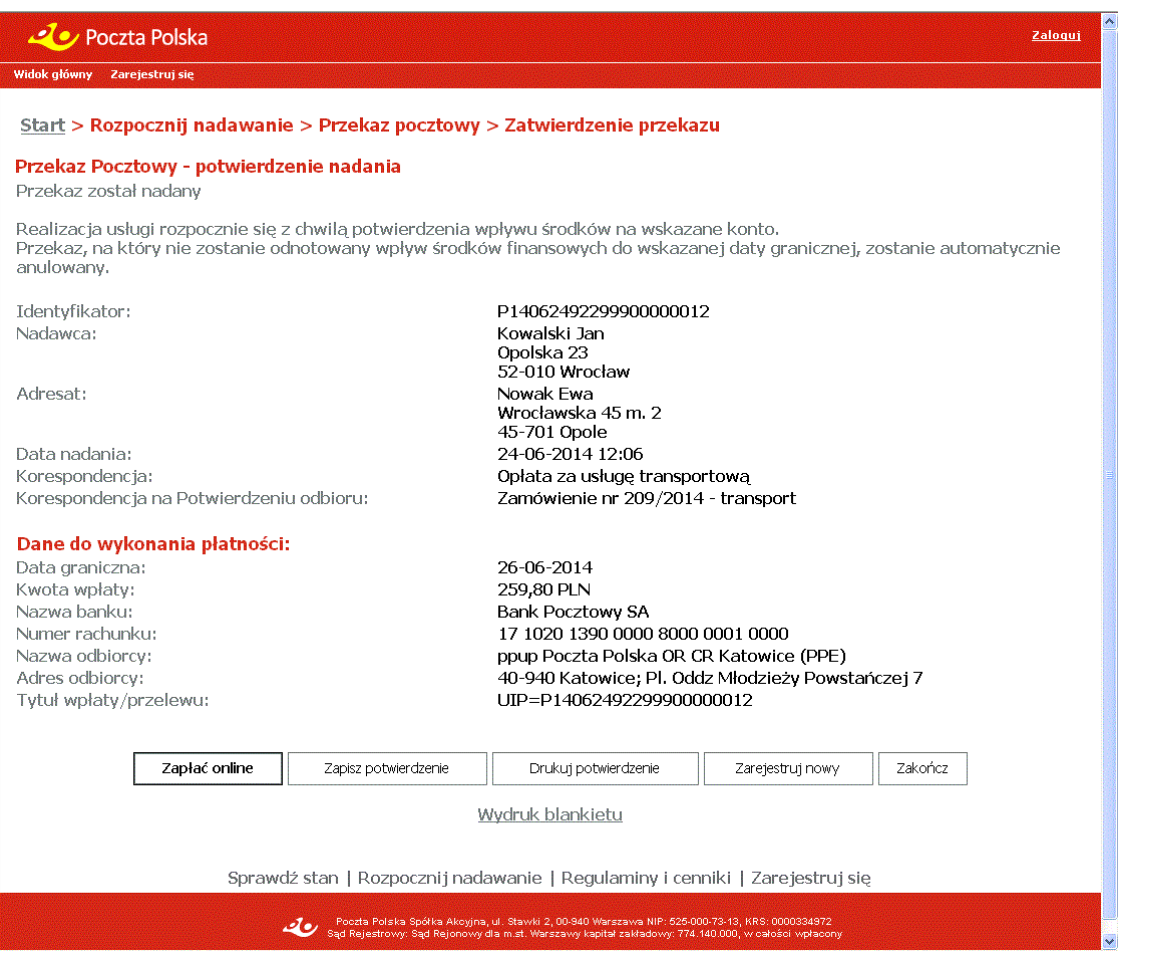

# **OPIS EKRANU**

Ekran umożliwia wydruk potwierdzenia nadania przekazu/zlecenia oraz wydruk wypełnionego blankietu wpłaty. Z ekranu możliwe jest jego opłacenie on-line lub przejście do rejestracji kolejnego (nowego) przekazu/zlecenia.

## ELEMENTY EKRANU

**Identyfikator** – unikalny identyfikator EP lub PPE.

**Nadawca** – dane nadawcy przekazu/zlecenia w postaci połączonych danych: Nazwa/Nazwisko i imię, ulica z numerem domu i lokalu, nazwa miejscowości, kod pocztowy i nazwa poczty.

**Adresat** – dane adresata przekazu/zlecenia w postaci połączonych danych:

- $\Rightarrow$  Nazwa/Nazwisko i imię, ulica z numerem domu i lokalu, kod pocztowy, nazwa miejscowości, dla rodzaju adresu Standardowy,
- $\Rightarrow$  numer skrytki/przegródki, kod pocztowy, nazwa poczty dla rodzaju adresu Skrytka pocztowa/Przegródka pocztowa,
- $\Rightarrow$  post restante dla rodzaju adresu Post Restante.

**Data nadania** – data nadania przekazu/zlecenia.

**Korespondencja** – zawartość pola "Korespondencja/Tytuł wpłaty" zarejestrowana przez nadawcę.

**Korespondencja na Potwierdzeniu odbioru** – zawartość pola "Korespondencja na Potwierdzeniu odbioru" zarejestrowana przez nadawcę.

#### Dane do wykonania płatności

**Data graniczna** – data, do której musi zostać odnotowany wpływ środków na realizację przekazu/zlecenia; w przeciwnym wypadku następuje przeterminowanie nadanego EP lub PPE.

**Kwota wpłaty** – łączna kwota do uiszczenia przez nadawcę w PLN.

**Nazwa banku** – nazwa banku prowadzącego rachunek jednostki wskazanej jako odbiorca wpłat z tytułu nadania usługi.

**Numer rachunku** – numer rachunku wyznaczony dla przekazu/zlecenia.

**Nazwa odbiorcy** – nazwa jednostki wskazanej jako odbiorca wpłat z tytułu nadania usługi.

**Adres odbiorcy** – adres jednostki wskazanej jako odbiorca wpłat z tytułu nadania usługi.

**Tytuł wpłaty/przelewu** – połączona wartość stała "UIP=" oraz identyfikator przekazu/zlecenia.

### **PRZYCISKI POLECEŃ**

**Zapłać online** – umożliwia opłacenie on-line kwoty wymaganej do przyjęcia do realizacji przekazu/zlecenia. Powoduje przejście do strony, na której następuje wybór jednej z dostępnych metod płatności (udostępnianej przez operatora płatności on-line), z której następuje przejście do stron (udostępnianych przez instytucje finansowe, np. banki), na których możliwe będzie zalogowanie użytkownika oraz potwierdzenie (lub rezygnacja) z dokonania płatności. Po opuszczeniu stron udostępnionych przez operatora płatności oraz instytucje finansowe wyświetlona jest strona zawierająca aktualne informacje o statusie płatności "Potwierdzenie statusu płatności".

**Zapisz potwierdzenie** – umożliwia zapisanie potwierdzenia nadania EP lub PPE do pliku w formacie PDF, w wybranym katalogu lokalnym.

**Drukuj potwierdzenie** – powoduje przejście do ekranu umożliwiającego wydruk potwierdzenia nadania przekazu/zlecenia.

**Zarejestruj nowy** – umożliwia zarejestrowanie kolejnego (nowego) przekazu; zgodnie z wybraną wcześniej usługą; wybór przycisku powoduje przejście do ekranu "Rejestracja danych EP" lub "Rejestracja danych PPE" w trybie rejestracji pojedynczej; przycisk widoczny dla klienta niezalogowanego.

**Zakończ** – powoduje powrót do menu głównego.

**Wydruk blankietu** – umożliwia wydruk wypełnionego blankietu wpłaty.

### Potwierdzenie statusu płatności

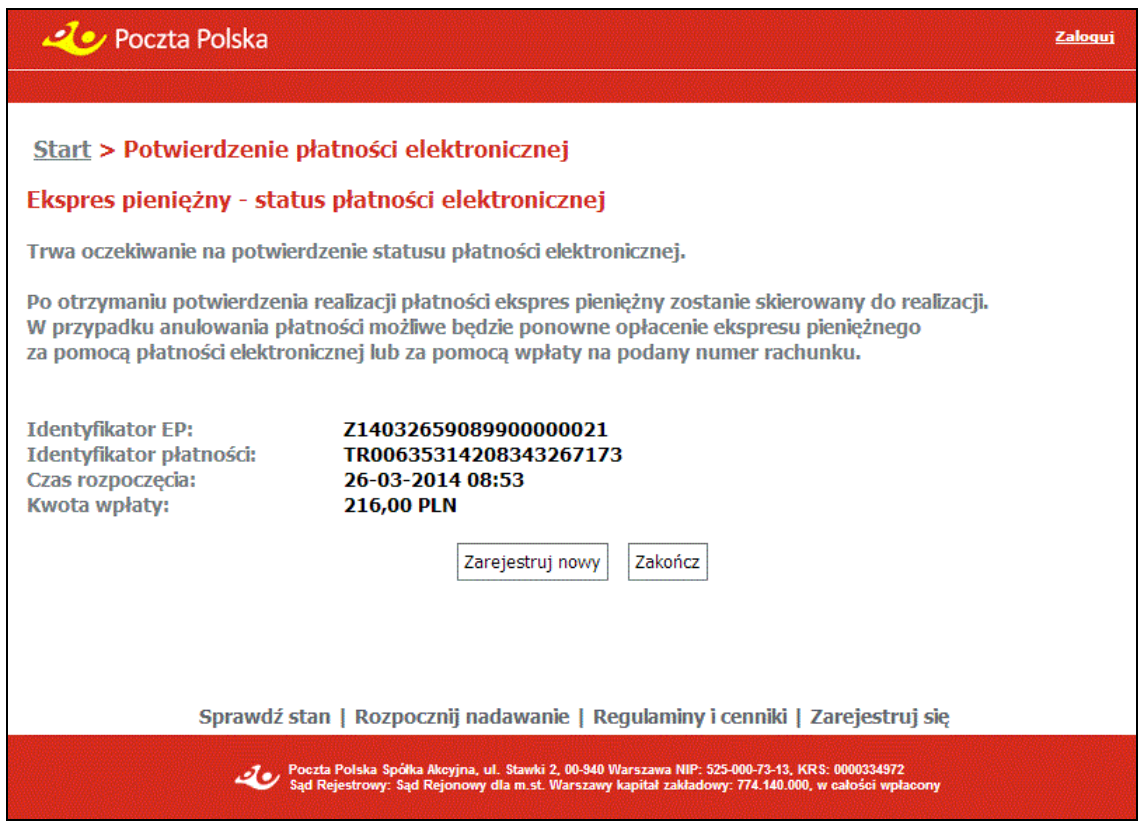

# **OPIS EKRANU**

Ekran prezentuje informację o aktualnym statusie płatności elektronicznej.

Bezpośrednio po wykonaniu opłacenia przekazu/zlecenia on-line bądź rezygnacji z opłacenia płatności, związana z tą operacją płatność przez pewien czas<sup>1</sup> może być w trakcie oczekiwania na potwierdzenie statusu przez operatora płatności. Następnie w wyniku otrzymania potwierdzenia może zmienić swój status na opłaconą lub przerwaną. Z ekranu możliwe jest przejście do rejestracji kolejnego (nowego) przekazu/zlecenia lub powrót do strony głównej serwisu.

### ELEMENTY EKRANU

**Identyfikator EP/przekazu** – unikalny identyfikator EP lub PPE.

#### **Identyfikator płatności** – identyfikator płatności.

**Czas rozpoczęcia** – czas rozpoczęcia płatności, informacja wyświetlana dla płatności oczekujących na potwierdzenie.

**Czas zakończenia** – czas otrzymania potwierdzenia płatności, tzn. informacji o zakończeniu lub przerwaniu płatności, informacja wyświetlana dla potwierdzonych płatności.

**Kwota wpłaty** – łączna kwota płatności w PLN.

### **PRZYCISKI POLECEŃ**

**Opłać ponownie** – umożliwia wyświetlenie informacji niezbędnych do dokonania opłacenia zlecenia/pakietu za pomocą przelewu bankowego lub ponowne opłacenie on-line przekazu/zlecenia. Przycisk widoczny wyłącznie dla płatności, dla których otrzymano potwierdzenie o przerwaniu płatności, wybór przycisku powoduje przejście do ekranu "Potwierdzenie nadania".

<sup>1</sup> Czas oczekiwania na potwierdzenie opłacenia lub potwierdzenie przerwania płatności zależy od wybranej metody płatności – banku oraz pory dnia, w której dokonywana jest płatność. Niektóre banki np. potwierdzają płatności wyłącznie od poniedziałku do piątku w godzinach od 10:00 do 18:00.

**Zarejestruj nowy** – umożliwia zarejestrowanie kolejnego (nowego) przekazu; zgodnie z wybraną wcześniej usługą; wybór przycisku powoduje przejście do ekranu "Rejestracja danych EP" lub "Rejestracja danych PPE" w trybie rejestracji pojedynczej; przycisk widoczny dla klienta niezalogowanego.

**Zakończ** – powoduje powrót do menu głównego.

## 1.3. Regulaminy i cenniki

Funkcja **Regulaminy i cenniki** umożliwia przeglądanie regulaminów i cenników obowiązujących w danym dniu.

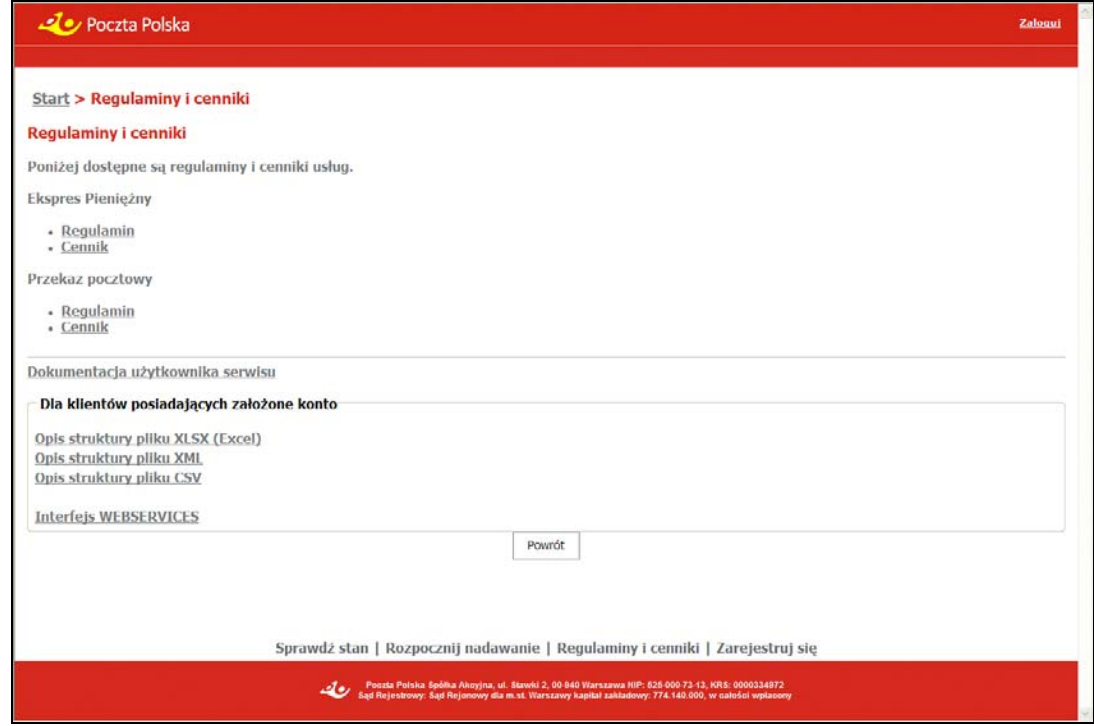

# **OPIS EKRANU**

Ekran podzielony jest na dwie grupy danych, gdzie w każdej z nich dostępne są hiperłącza umożliwiające otwarcie regulaminu lub cennika właściwego dla danej usługi. Dla klientów posiadających założone konto, na ekranie znajdują się również łącza umożliwiające zapoznanie się z wymaganą strukturą, jaką musi posiadać wczytywany plik.

# **ELEMENTY EKRANU**

#### **Ekspres Pieniężny**:

- **Regulamin** wybór łącza powoduje otwarcie w osobnym oknie lub zakładce przeglądarki zawartości pliku w formacie PDF zawierającego obowiązujący regulamin usługi Ekspres Pieniężny.
- **Cennik** wybór łącza powoduje otwarcie w osobnym oknie lub zakładce przeglądarki zawartości pliku w formacie PDF zawierającego cennik usługi Ekspres Pieniężny.

#### **Przekaz pocztowy**:

- ⇒ **Regulamin** wybór łącza powoduje otwarcie w osobnym oknie lub zakładce przeglądarki zawartości pliku w formacie PDF zawierającego obowiązujący regulamin usługi Przekaz pocztowy.
- **Cennik** wybór łącza powoduje otwarcie w osobnym oknie lub zakładce przeglądarki zawartości pliku w formacie PDF zawierającego cennik usługi Przekaz pocztowy.

**Dokumentacja użytkownika serwisu** – wybór łącza powoduje otwarcie w osobnym oknie lub zakładce przeglądarki zawartości pliku w formacie PDF z dokumentacja użytkownika serwisu WWW.

#### Dla klientów posiadających założone konto

W panelu znajdują się hiperłącza umożliwiające zalogowanym użytkownikom przejście do opisu wymaganej struktury, jaką musi posiadać wczytywany plik:

- $\Rightarrow$  Opis struktury pliku XLSX (Excel),
- $\Rightarrow$  Opis struktury pliku XML,
- $\Rightarrow$  Opis struktury pliku CSV.

**Dokumentacja WEBSERVICES** – wybór łącza powoduje otwarcie w osobnym oknie lub zakładce przeglądarki zawartości pliku w formacie PDF z dokumentacja do WEBSERVICES.

### **PRZYCISKI POLECEŃ**

**Powrót** – powoduje powrót do menu głównego odpowiednio dla klienta niezalogowanego lub zalogowanego.

# 1.4. Rejestracja użytkownika

Dla użytkowników anonimowych (niezalogowanych) korzystających z serwisu WWW istnieje możliwość za pomocą funkcji **Zarejestruj się** zarejestrowania się na stronie serwisu i utworzenia indywidualnego konta internetowego umożliwiającego nadawanie zleceń i przekazów w postaci pakietów. Rejestracja użytkownika poprzedzona jest komunikatem informacyjnym dotyczącym udzielenia zgody na przetwarzanie jego danych osobowych.

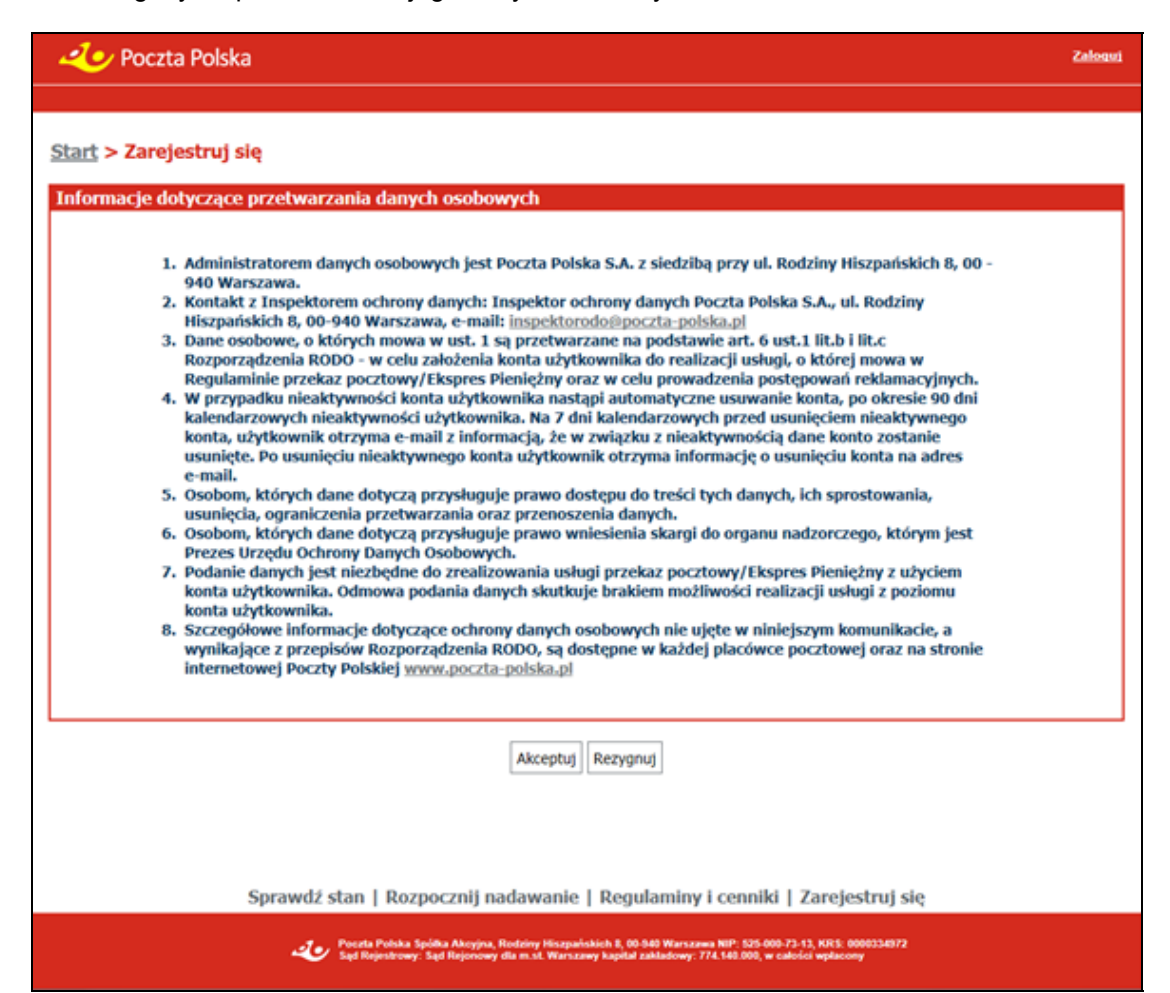

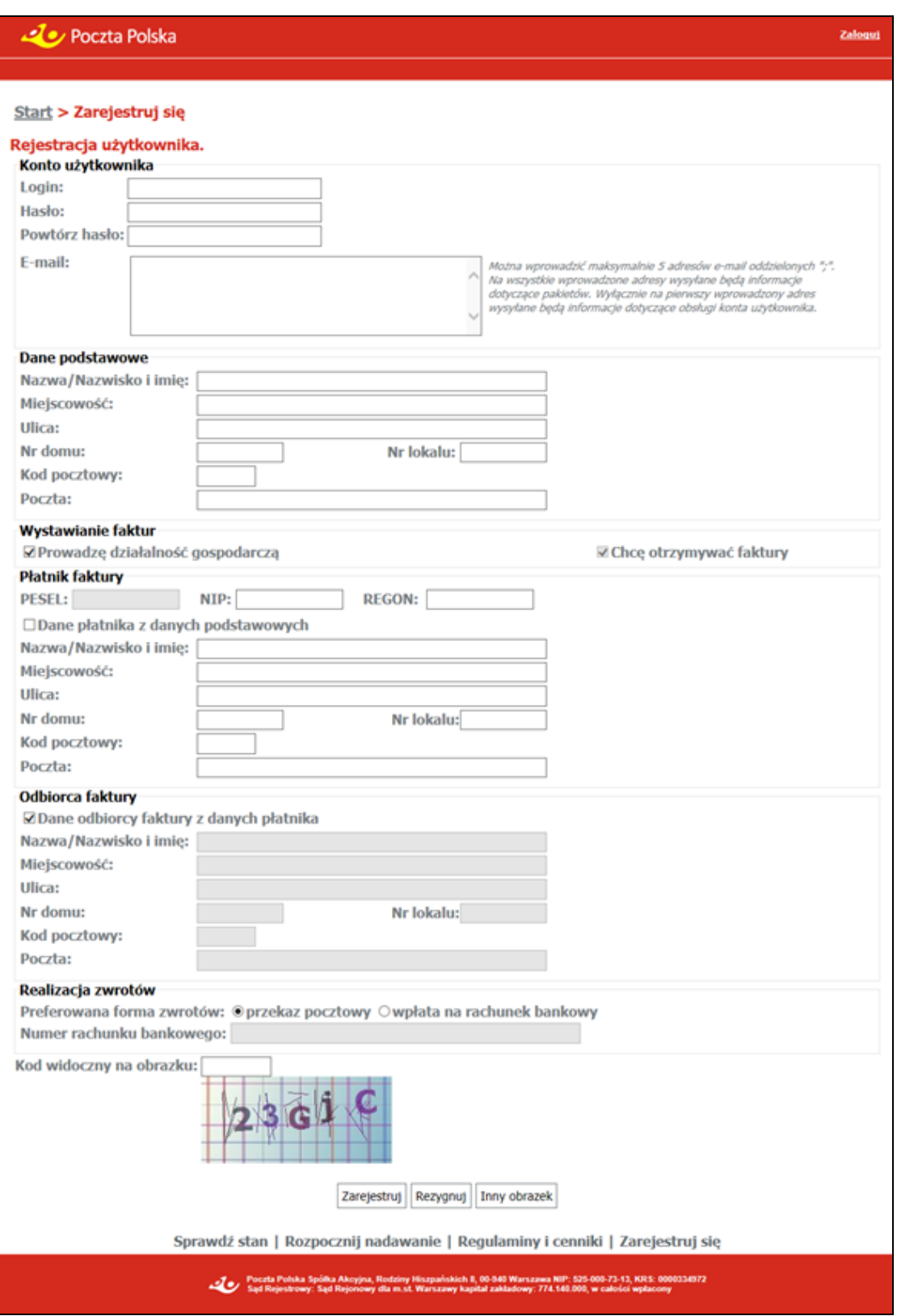

# OPIS EKRANU

Ekran umożliwia wprowadzenie danych wymaganych do zarejestrowania się na stronie serwisu WWW. Klient, po wprowadzeniu wymaganych danych zostanie zarejestrowany w systemie centralnym w grupie Internet.

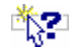

# ELEMENTY EKRANU

#### Konto użytkownika

**Login** – login użytkownika.

**Hasło** – hasło użytkownika; wymagane wartości: co najmniej 8 znaków, zawiera małe i wielkie litery oraz cyfry lub znaki specjalne.

#### **Powtórz hasło** – hasło użytkownika; wartość powtórzona z pola **Hasło**.

**E-mail** – adresy e-mail klienta. Do pola można wprowadzić maksymalnie 5 adresów e-mail oddzielonych ";". Na wszystkie wprowadzone adresy wysyłane będą informacje dotyczące pakietów. Dodatkowo, pierwszy podany adres e-mail jest równocześnie adresem użytkownika, na który wysyłane są informacje dot. obsługi konta.

#### Dane podstawowe

**Nazwa/Nazwisko i imię** – nazwa lub nazwisko i imię użytkownika.

**Miejscowość** – nazwa miejscowości z danych adresowych użytkownika. W polu dostępna jest podpowiedź, wyświetlana w postaci rozwijanej listy wyboru, po wprowadzeniu 3 znaku. Na liście wyświetlane są wszystkie miejscowości z jednostek administracyjnych zarejestrowanych w Bazie Adresowej, których nazwa rozpoczyna się od podanych znaków. Dla każdej miejscowości wyświetlana jest nazwa województwa i powiatu, w którym miejscowość występuje. Po wybraniu miejscowości z listy, w polu **Miejscowość** wyświetlana jest tylko nazwa miejscowości. Do pola można również wprowadzić nazwę miejscowości spoza listy.

**Ulica** – nazwa ulicy z danych adresowych użytkownika. W polu dostępna jest podpowiedź, wyświetlana w postaci rozwijanej listy wyboru, po wprowadzeniu 3 znaku. Dla każdej ulicy na liście podpowiedzi wyświetlany jest również rodzaj ulicy. Po wybraniu ulicy z listy, w polu **Ulica** wyświetlany jest zarówno rodzaj ulicy jak i jej nazwa. Do pola można również wprowadzić nazwę ulicy spoza listy. Na liście wyświetlane są:

- $\Rightarrow$  w przypadku wybrania miejscowości z listy lub gdy na podstawie wprowadzonej nazwy można jednoznacznie wyznaczyć miejscowość w Bazie Adresowej - wszystkie ulice przypisane do danej miejscowości w Bazie Adresowej, których nazwa rozpoczyna się od podanych znaków. Dla każdej ulicy wyświetlany jest również rodzaj ulicy.
- $\Rightarrow$  w przeciwnym wypadku wszystkie ulice zarejestrowane w Bazie Adresowej, których nazwa rozpoczyna się od podanych znaków.

**Nr domu** – numer domu z danych adresowych użytkownika.

**Nr lokalu** – numer lokalu z danych adresowych użytkownika.

**Kod pocztowy** – numer kodu pocztowego z danych adresowych użytkownika. Pole wypełniane automatycznie w przypadku, gdy dla wybranej miejscowości, ulicy i numeru domu, na podstawie danych zarejestrowanych w Bazie Adresowej można jednoznacznie wyznaczyć kod pocztowy, z możliwością zmiany.

**Poczta** – nazwa poczty z danych adresowych użytkownika. W polu wprowadzana jest nazwa miejscowości, w której jest urząd pocztowy. Pole wypełniane automatycznie na podstawie zawartości pola **Miejscowość**, w przypadku, gdy miejscowość wybrana została z listy lub gdy na podstawie wprowadzonej nazwy można jednoznacznie wyznaczyć miejscowość w Bazie Adresowej. Do pola można również wprowadzić nazwę spoza listy.

#### **Wystawianie faktur**

**Prowadzę działalność gospodarczą** – pole wyboru, którego zaznaczenie informuje, że użytkownik prowadzi działalność gospodarczą.

**Chcę otrzymywać faktury** – pole wyboru, którego zaznaczenie informuje, że użytkownik chce otrzymywać faktury; zaznaczenie pola jest możliwe jedynie dla użytkowników, którzy nie prowadzą działalności gospodarczej. Dla użytkowników prowadzących działalność gospodarczą pole jest wypełnione domyślnie.

#### **Płatnik faktury**

**PESEL** – numer PESEL użytkownika; pole dostępne do edycji, jeżeli zaznaczono pole **Chcę otrzymywać faktury**, a użytkownik nie prowadzi działalności gospodarczej; nie jest zaznaczone pole **Prowadzę działalność gospodarczą**.

**NIP** – numer NIP użytkownika.

**REGON** – numer REGON użytkownika; pole dostępne do edycji, jeżeli zaznaczono pole **Chcę otrzymywać faktury** i jest zaznaczone pole **Prowadzę działalność gospodarczą**.

**Dane płatnika z danych podstawowych** – pole wyboru, którego zaznaczenie informuje, że do fakturowania będą brane wartości z odpowiednich pól w grupie **Dane podstawowe**.

#### Dane adresowe płatnika faktury

Pola adresowe z grupy danych "Płatnik faktury" są dostępne do edycji, jeżeli zaznaczone jest pole "Chcę otrzymywać faktury" i niezaznaczone jest pole "Dane płatnika z danych podstawowych". Wypełnienie pól analogicznie, jak w "Danych podstawowych".

**Nazwa/Nazwisko i imię** – pełna nazwa lub nazwisko i imię płatnika faktury.

**Miejscowość**, **Ulica, Nr domu**, **Nr lokalu** – dane adresowe płatnika faktury.

**Kod pocztowy** – numer kodu pocztowego płatnika faktury.

**Poczta** – nazwa poczty płatnika faktury.

#### **COD** Odbiorca faktury

**Dane odbiorcy faktury z danych płatnika** – pole wyboru, którego zaznaczenie informuje, że jako danych odbiorcy (korespondencyjnych) należy używać danych płatnika, tzn., że będą brane wartości z odpowiednich pól w grupie **Płatnik faktury**.

#### Dane adresowe odbiorcy faktury

Pola adresowe z grupy danych "Odbiorca faktury" są dostępne do edycji, jeżeli zaznaczone jest pole "Chcę otrzymywać faktury" i niezaznaczone jest pole "Dane odbiorcy faktury z danych płatnika". Brak zaznaczenia określa odrębne dane płatnika i odbiorcy. Wypełnienie pól analogicznie, jak w danych "Płatnik faktury".

**Nazwa/Nazwisko i imię** – pełna nazwa lub nazwisko i imię odbiorcy faktury.

**Miejscowość**, **Ulica, Nr domu**, **Nr lokalu** – dane adresowe odbiorcy faktury.

**Kod pocztowy** – numer kodu pocztowego odbiorcy faktury.

**Poczta** – nazwa poczty odbiorcy faktury.

#### Realizacja zwrotów

**Preferowana forma zwrotów** – określenie formy realizacji zwrotów przekazów:

- $\Rightarrow$  przekaz pocztowy wybór opcji oznacza, że przekazy PPE i EP zwrotne beda realizowane poprzez PPE. PPE zwrotne będą generowane z danymi adresata na podstawie danych z grupy **Dane podstawowe**.
- $\Rightarrow$  wpłata na rachunek bankowy wybór opcji oznacza, że przekazy PPE i EP zwrotne będą realizowane poprzez wpłatę na rachunek bankowy. Jako dane odbiorcy wpłaty będą używane dane z grupy **Dane podstawowe**.

**Numer rachunku bankowego** – numer rachunku bakowego, na który zostaną zwrócone środki z tytułu realizacji zwrotów; pole jest dostępne i obowiązkowe do wypełnienia, jeżeli w polu **Preferowana forma zwrotów** wybrana została opcja **wpłata na rachunek bankowy**.

#### Pozostałe dane

**Kod widoczny na obrazku** – kod antyspamowy przedstawiony na wyświetlonym obok obrazku; pole obowiązkowe do wypełnienia.

### **PRZYCISKI POLECEŃ**

**Zarejestruj** – umożliwia zapisanie danych i przejście do widoku głównego przed zalogowaniem. W widoku zostaje wyświetlony komunikat: "Wprowadzone dane zostały zarejestrowane. Potwierdzenie utworzenia konta wraz z linkiem aktywującym zostaną wysłane na podany adres e-mail".

**Rezygnuj** – powoduje powrót do menu głównego.

**Inny obrazek** – wygenerowanie nowego obrazka z kodem antyspamowym.

# 2. Moduł – klient zalogowany (bezumowny, umowny)

Moduł grupuje funkcje umożliwiające obsługę oraz przeglądanie Ekspresów Pieniężnych (EP) i Przekazów pocztowych (PPE) nadawanych przez klientów bezumownych i klientów umownych w postaci pakietów z wykorzystaniem serwisu WWW.

Funkcje pogrupowane są w menu:

- **Sprawdź stan** umożliwia sprawdzenie stanu realizacji pakietu oraz stanu opłacenia pakietu.
- **Rozpocznij nadawanie** umożliwia rozpoczęcie nadawania przekazu/zlecenia w postaci pakietu zgodnie z dokonanym wyborem usługi oraz formy nadawania; wybór przycisku powoduje przejście do nadawania pakietów z przekazami/zleceniami.
- **Regulaminy i cenniki** umożliwia przeglądanie regulaminów i cenników właściwych dla danej usługi, obowiązujących przy nadawaniu na zasadach powszechnych.
- **Moje dane** widoczne dla użytkowników zalogowanych; umożliwia edycję (dla klientów bezumownych) lub przeglądanie (dla klientów umownych) danych szczegółowych użytkownika wraz z listą podkont i rejestrem aktywności dla podkont, o ile istnieją.
- **Moje pakiety** umożliwia wyświetlenie widoku z listą pakietów nadanych przez użytkownika/kontrahenta; powoduje przejście do przeglądania zarejestrowanych pakietów.
- **Zmień hasło**  umożliwia zmianę hasła; funkcja dostępna wyłącznie dla użytkowników zalogowanych.
- **Wyloguj**  link dostępny wyłącznie dla użytkowników zalogowanych, umożliwia wylogowanie użytkownika i przejście do widoku głównego dla klienta instytucjonalnego przed zalogowaniem.

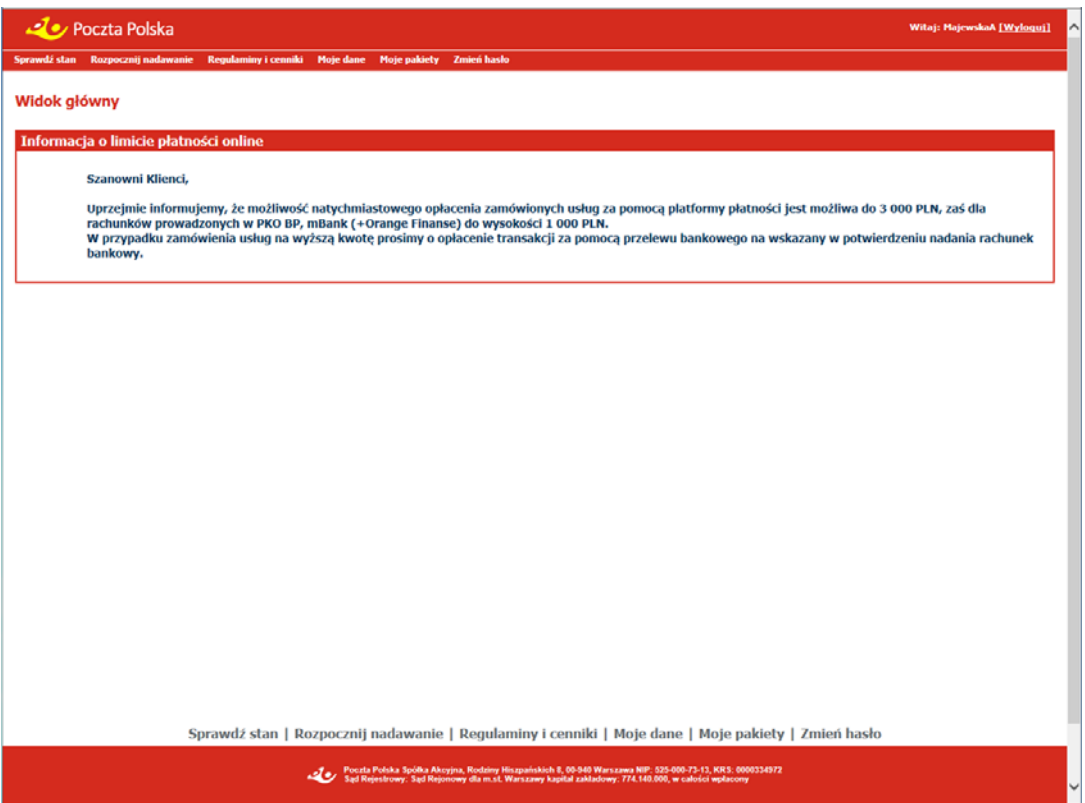

# 2.1. Sprawdzenie stanu opłacenia pakietu

Funkcja **Sprawdź stan** umożliwia sprawdzenie stanu opłacenia pakietu. Szczegółowy opis znajduje się w rozdz. "Sprawdzenie stanu realizacji przekazu/zlecenia".

Dla pakietów, które nie zostały zamknięte w serwisie, nie jest możliwe sprawdzenie stanu opłacenia; wyświetlony jest wówczas komunikat o braku pakietu o podanym identyfikatorze wśród pakietów zamkniętych.

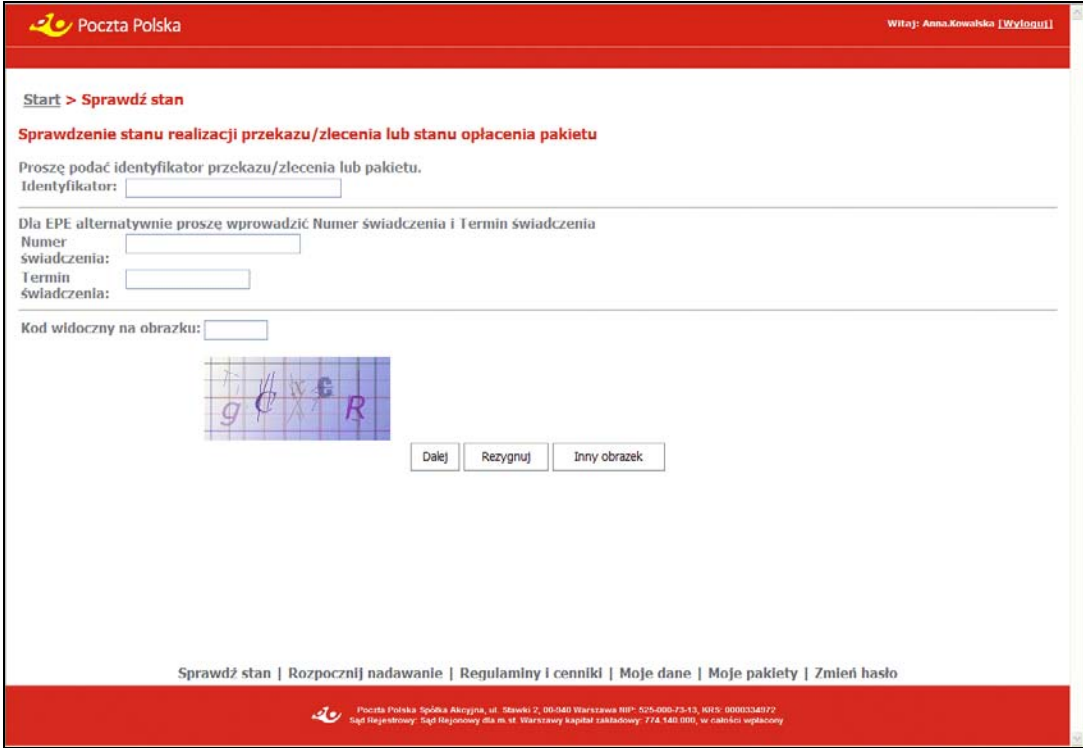

## 2.2. Nadawanie pakietów z przekazami/ zleceniami

Funkcja **Rozpocznij nadawanie** umożliwia rozpoczęcie nadawania przekazów elektronicznych w postaci pakietów zgodnie z dokonanym wyborem usługi:

- Ekspres Pieniężny,
- Przekaz pocztowy.

i formy nadawania:

- Rejestrowanie,
- Wczytanie pliku

Aby rozpocząć nadawanie przekazu, konieczne jest zapoznanie się z regulaminem usługi i zaakceptowanie jego warunków.

#### Widok dla klienta **bezumownego**

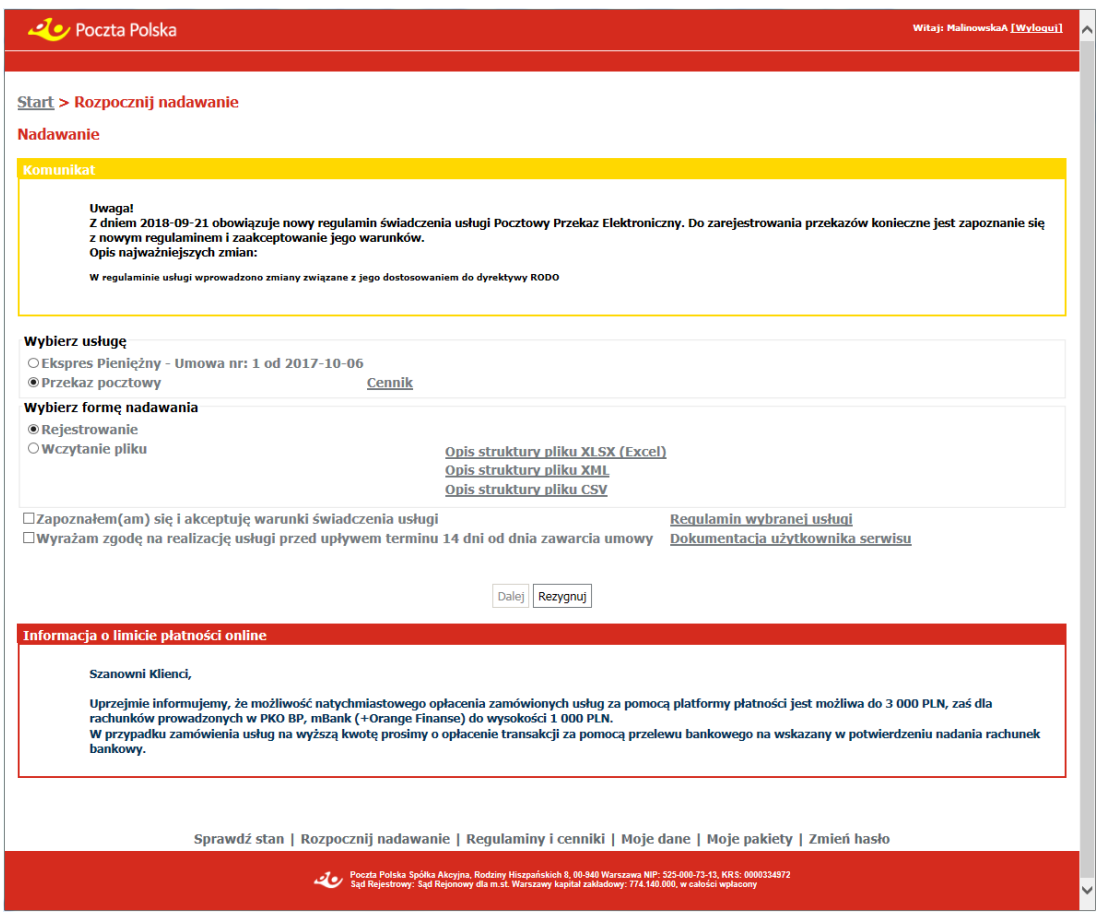

#### Widok dla klienta **umownego**

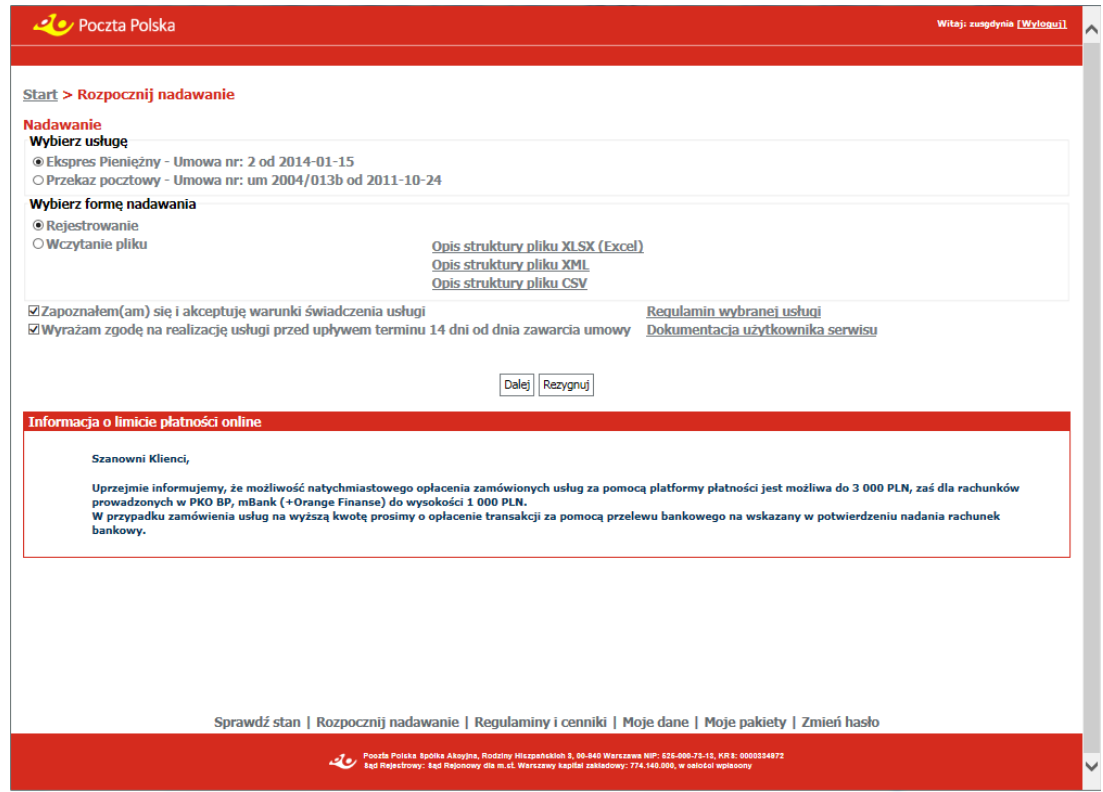

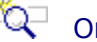

# **OPIS EKRANU**

Ekran umożliwia wybór usługi oraz przejście do rejestracji nowych zleceń/przekazów w postaci pakietu lub wybór opcji umożliwiającej zarejestrowanie zleceń/przekazów poprzez import danych z pliku. Na ekranie znajdują się również łącza umożliwiające zapoznanie się wymaganą strukturą, jaką musi posiadać wczytywany plik oraz regulaminem wybranej usługi i dokumentacją użytkownika serwisu.

### ELEMENTY EKRANU

#### **Wybierz usługe**

**Ekspres Pieniężny** – wybór przycisku opcji oznacza zamiar nadawania usługi EP.

**Przekaz pocztowy** – wybór przycisku opcji oznacza zamiar nadawania usługi PPE.

Za każdym przyciskiem umieszczony jest:

- **Umowa nr** <nr umowy> **od** <data od> **do** <data do> numer i okres obowiązywania umowy klienta na daną usługę (nie dotyczy umowy grupy Internet) obowiązującej w dniu nadania. W wypadku, gdy w umowie zaznaczone jest, że obowiązują "Opłaty płatne z dołu", to za numerem umowy wyświetlany jest tekst (opłaty płatne z dołu).
	- Jeżeli:
	- $-$  dla danej umowy został wprowadzony cennik obowiązujący w dniu nadania (dla EP wymagane są cenniki na każdy rodzaj EP: na teraz, na dziś, na jutro; brak jednego z nich, to brak cennika, co oznacza brak obowiązującej umowy),
	- dla umowy wprowadzono cennik zwrotów obowiązujący w dniu nadania,
	- w danych kontrahenta (w systemie centralnym) zdefiniowany jest rachunek wpłat odpowiednio dla EP lub PPE,
	- w danych kontrahenta zdefiniowana jest forma zwrotu,
	- to uznaje się, że dane umowy są poprawne i wyświetla się opis umowy w polu.

w przeciwnym wypadku wyświetlony jest:

 link: **Cennik** – co oznacza, że nie odnaleziono obowiązującej na dany dzień umowy i rejestracja przekazów/zleceń odbędzie się na zasadach umowy powszechnej; wybór łącza powoduje otwarcie cennika powszechnego dot. odpowiednio: EP lub PPE; w przypadku braku obowiązującego cennika powszechnego na daną usługę link nie jest wyświetlany.

Domyślnie zaznaczona jest usługa, która obsługiwana jest w ramach umowy klienta. W przypadku braku umowy lub istnienia umów na obie usługi zaznaczona jest usługa Ekspres Pieniężny.

#### Wybierz formę nadawania

Grupa danych określająca formę nadawania przekazów:

- **Rejestrowanie**,
- **Wczytanie pliku**.

**Opis struktury pliku** – łącza umożliwiające zalogowanym użytkownikom otwarcie w osobnym oknie lub zakładce przeglądarki zawartości pliku opisującego szczegółowo wymaganą strukturę, jaką musi posiadać wczytywany plik z przekazami:

- $\Rightarrow$  Opis struktury pliku XLSX (Excel),
- $\Rightarrow$  Opis struktury pliku XML,
- $\Rightarrow$  Opis struktury pliku CSV.

Jeśli w grupie danych **Wybierz usługę** zaznaczona jest usługa nadawana na zasadach powszechnych (użytkownik zalogowany i nadający poza umową) poniżej obu grup danych dodatkowo wyświetlane są:

**Komunikat** – komunikat wyświetlany jest dla użytkownika zalogowanego, jeśli wcześniej zaakceptowany przez niego regulamin na wybraną usługę nie jest regulaminem obecnie obowiązującym. "Uwaga! Z dniem <2019-11-05> obowiązuje nowy regulamin świadczenia usługi EP (PPE). Do zarejestrowania przekazu konieczne jest zapoznanie się z nowym regulaminem i zaakceptowanie jego warunków. Opis najważniejszych zmian: <Wprowadzono zmiany związane...>".

#### **Zapoznałem(am) się i akceptuję warunki świadczenia usługi** – pole wyboru, domyślnie:

- $\Rightarrow$  zaznaczone, jeśli wcześniej zaakceptowany przez użytkownika regulamin na wybraną usługę jest regulaminem obecnie obowiązującym,
- $\Rightarrow$  odznaczone dla użytkownika zalogowanego, jeśli nie zaakceptował regulaminu na daną usługę bądź wcześniej zaakceptowany przez niego regulamin nie jest regulaminem obecnie obowiązującym. Zaznaczenie pola jest wymagane, aby możliwe było rozpoczęcie nadawania.

**Wyrażam zgodę na realizację usługi przed upływem terminu 14 dni od dnia zawarcia umowy** – pole wyboru domyślnie:

- $\Rightarrow$  zaznaczone, jeśli wcześniej użytkownik zaakceptował brak możliwości odstąpienia od umowy po nadaniu i opłaceniu pakietu/przekazu,
- $\Rightarrow$  odznaczone dla użytkownika zalogowanego, jeśli wcześniej użytkownik nie zaakceptował braku możliwości odstąpienia od umowy. Zaznaczenie pola jest wymagane, aby możliwe było rozpoczęcie nadawania.

**Regulamin wybranej usługi** – łącze jest prezentowane odpowiednio do usługi wybranej w grupie **Wybierz usługę**. Wybór łącza powoduje otwarcie w osobnym oknie lub zakładce przeglądarki zawartości pliku (w formacie PDF) z regulaminem odpowiednio usługi EP lub PPE.

**Dokumentacja użytkownika serwisu** – łącza powoduje otwarcie w osobnym oknie lub zakładce przeglądarki zawartości pliku (w formacie PDF) z dokumentacja użytkownika serwisu WWW.

### **PRZYCISKI POLECEŃ**

**Dalej** – powoduje weryfikację zaznaczenia pola **Zapoznałem(am) się i akceptuję warunki świadczenia usługi** oraz **Wyrażam zgodę na realizację usługi przed upływem terminu 14 dni od dnia zawarcia umowy** i przy zaznaczonym polu - przejście do ekranu umożliwiającego, w zależności od wybranej usługi i formy nadawania:

- rejestrację EP dla usługi Ekspres Pieniężny (EP) i formy nadawania Rejestrowanie przekazów; powoduje przejście do ekranu Rejestracja danych EP,
- rejestrację PPE dla usługi Przekazu pocztowego (PPE) i formy nadawania Rejestrowanie przekazów; powoduje przejście do ekranu Rejestracja danych PPE,
- wczytanie pliku dla formy nadawania Wczytanie pliku; powoduje przejście do ekranu Wczytanie pliku z przekazami.

**Rezygnuj** – powoduje powrót do menu głównego.

## 2.2.1. Rejestracja danych przekazu/zlecenia

Funkcja umożliwia rejestrację danych przekazów lub zleceń nadawanych w postaci pakietu zgodnie z wybraną wcześniej usługą:

- **Ekspres Pieniężny (EP),**
- Przekaz pocztowy (PPE).

#### Rejestracja danych EP – na teraz

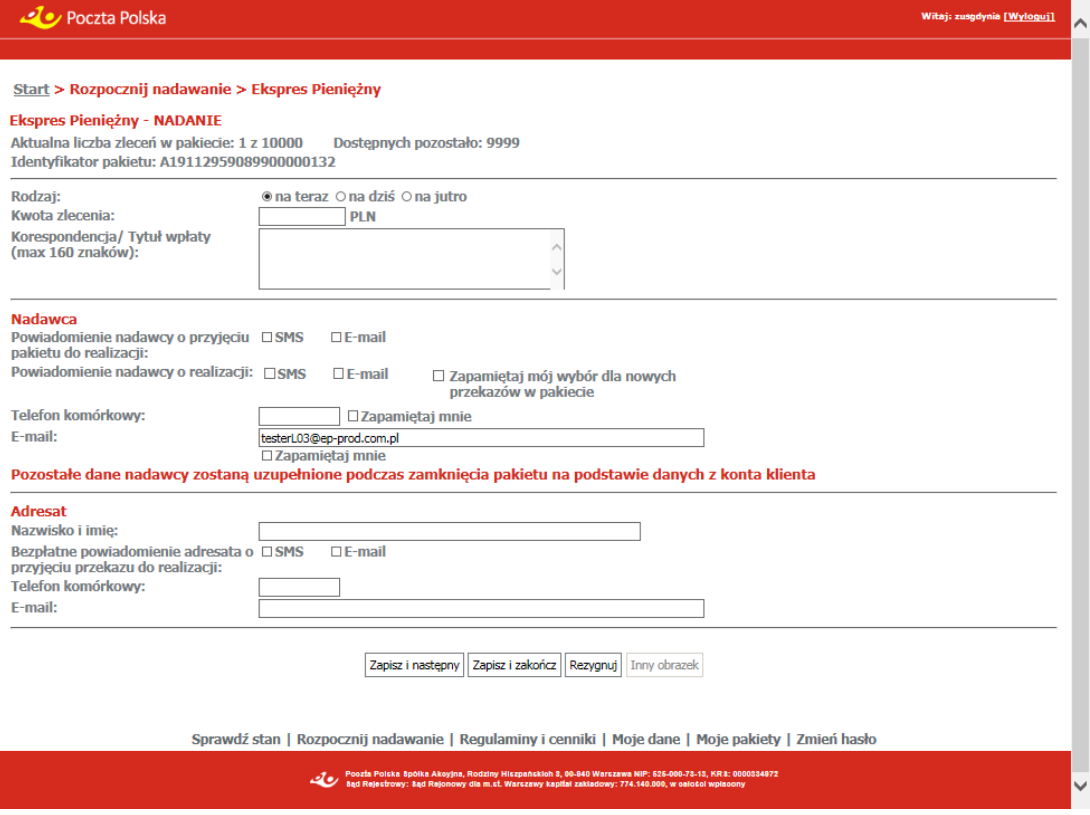

### Rejestracja danych EP – na dziś

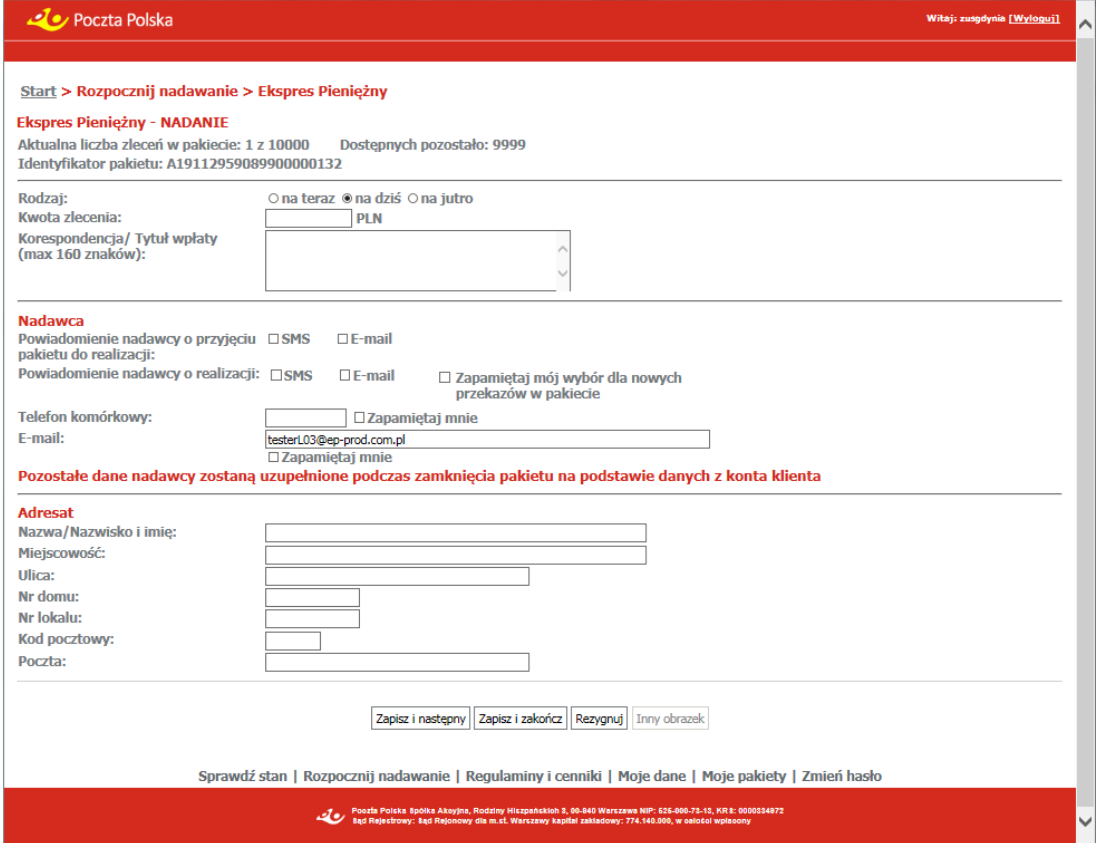

### Rejestracja danych EP – na jutro

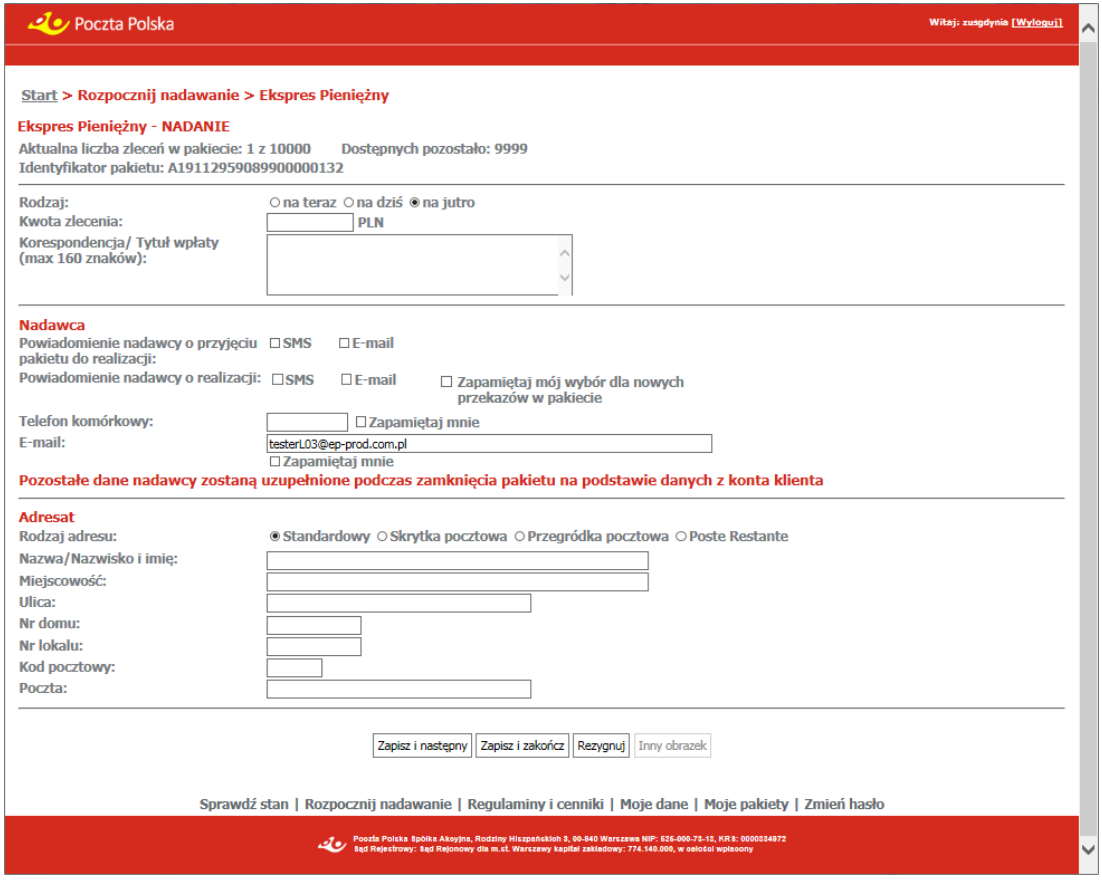

#### Rejestracja danych PPE

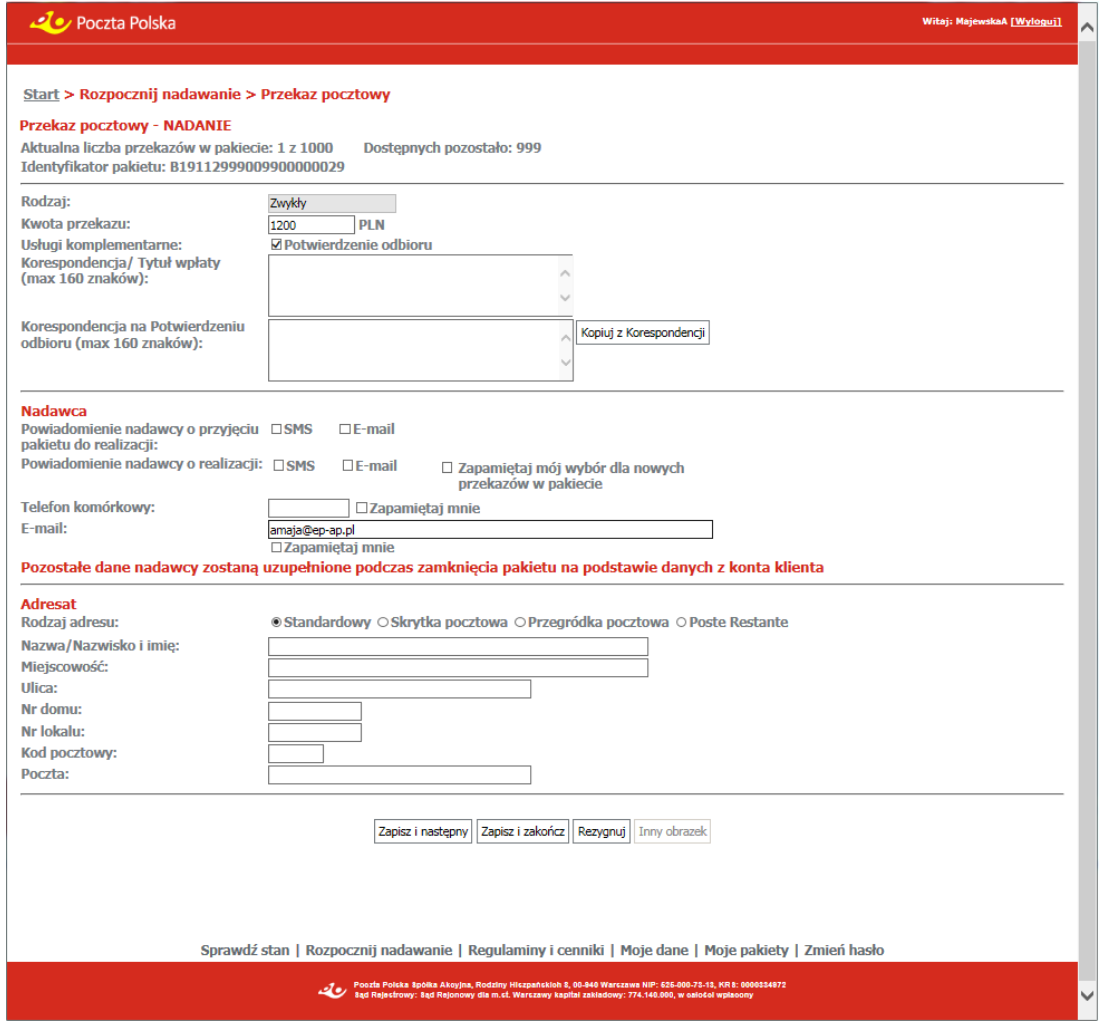

## **OPIS EKRANU**

Ekran umożliwia zarejestrowanie danych nowego Ekspresu Pieniężnego (EP) lub Przekazu pocztowego (PPE) w postaci pakietu przez klientów zalogowanych bezumownych lub umownych z wykorzystaniem serwisu WWW. Ekran umożliwia również edycję lub przeglądanie danych zarejestrowanego przekazu.

### ELEMENTY EKRANU

#### Dane ogóle pakietu

**Aktualna liczba zleceń/przekazów w pakiecie** – liczba dotychczas zarejestrowanych EP/PPE w ramach bieżącego pakietu. Liczba zleceń/przekazów jest przedstawiana w formie <aktualna liczba> z <liczba możliwych>. W momencie rejestracji ostatniego możliwego przekazu/zlecenia pole jest wyróżnione kolorem. Pole nie jest wyświetlane dla pierwszego rejestrowanego przekazu/zlecenia w pakiecie.

**Dostępnych pozostało** – liczba możliwych do zarejestrowania zleceń/przekazów (włącznie z bieżącym) przed osiągnięciem limitu. W momencie rejestracji ostatniego możliwego przekazu/zlecenia pole jest wyróżnione kolorem. Pole nie jest wyświetlane dla pierwszego rejestrowanego przekazu/zlecenia w pakiecie.

**Identyfikator pakietu** – identyfikator pakietu, w ramach którego rejestrowane są zlecenia/przekazy. Pole nie jest wyświetlane dla pierwszego rejestrowanego przekazu/zlecenia w pakiecie.
### Dane FP

**Rodzaj** – przyciski opcji pozwalające określić rodzaj nadawanego EP; rodzaje EP wynikają przede wszystkim z deklarowanego czasu doręczenia zdefiniowanego w regulaminie usługi; dostępne wartości:

- $\Rightarrow$  na teraz,
- $\Rightarrow$  na dziś.
- $\Rightarrow$  na jutro.

**Kwota zlecenia** – deklarowana kwota EP wyrażona w PLN.

**Korespondencja/Tytuł wpłaty** – dodatkowy opis, który nadawca może umieścić na zleceniu bez uiszczania dodatkowej opłaty; maksymalna liczba znaków 160.

### Dane PPF

**Rodzaj** – pole niedostępne do edycji; do nadania możliwe rodzaje przekazów PPE (o rodzaju przekazu PPE decyduje obowiązująca umowa):

- $\Rightarrow$  Zwykły,
- $\Rightarrow$  Opustowy.

**Kwota przekazu** – deklarowana kwota przekazu PPE wyrażona w PLN.

### **Usługi komplementarne:**

 **Potwierdzenie odbioru** – pole wyboru, którego zaznaczenie wskazuje, że przekaz ma być odebrany za potwierdzeniem odbioru i do opłaty za realizację przekazu doliczona zostanie opłata za usługę komplementarną.

**Korespondencja/Tytuł wpłaty** – dodatkowy opis, który nadawca może umieścić na przekazie bez uiszczania dodatkowej opłaty, maksymalna liczba znaków 160.

**Korespondencja na Potwierdzeniu odbioru** – dodatkowy opis, który nadawca może umieścić na blankiecie Potwierdzenia odbioru przekazu PPE z usługą "Potwierdzenie odbioru", maksymalna liczba znaków 160. Pole jest dostępne do edycji, jeśli zaznaczone jest pole wyboru "Potwierdzenie odbioru".

### **ET Nadawca**

**Powiadomienie nadawcy o przyjęciu pakietu do realizacji** – pola wyboru pozwalające określić rodzaj powiadomienia nadawcy o przyjęciu pakietu do realizacji; w przypadku klientów umownych w polu podpowiadana jest wartość ustawienia z danych umowy, zakładki: Wymiana danych, grupy: Wysyłanie wiadomości e-mail, pola: Przyjęcie do realizacji; dostępne wartości:

- $\Rightarrow$  SMS.
- $\Rightarrow$  E-mail.

**Powiadomienie nadawcy o realizacji** – pola wyboru pozwalające określić rodzaj powiadomienia nadawcy o realizacji pojedynczego przekazu; dostępne wartości:

- $\Rightarrow$  SMS,
- $\Rightarrow$  E-mail,
- **Zapamiętaj mój wybór dla nowych przekazów w pakiecie** pole umożliwiające zapamiętanie wyboru użytkownika dla pozostałych przekazów w pakiecie. Zaznaczenie pola powoduje, że przy rejestracji kolejnych przekazów w pakiecie, pola "Powiadomienie nadawcy o realizacji" w zakresie powiadomień SMS i e-mail są wypełnione tak, jak dla przekazu, przy którym wybrane zostało pole "Zapamiętaj mój wybór dla nowych przekazów w pakiecie".

**Telefon komórkowy** – numer telefonu komórkowego nadawcy; wypełnienie pola jest obowiązkowe, jeżeli dla pól "Powiadomienie nadawcy o przyjęciu przekazu do realizacji" oraz "Powiadomienie nadawcy o realizacji" przynajmniej raz wybrana została opcja SMS.

 **Zapamiętaj mnie** – pole wyboru umożliwiające zapamiętanie numeru telefonu nadawcy; zaznaczenie opcji i kliknięcie na przycisku "Zapisz i następny" lub "Zapisz i zamknij" powoduje, że system zapamięta numer telefonu nadawcy na poziomie loginu użytkownika. Zapamiętany numer jest podpowiadany podczas rejestracji następnego pakietu. Zapamiętanie numeru telefonu nie powoduje zmiany numeru telefonu w danych kontrahenta w systemie centralnym.

E-mail – adres e-mail nadawcy; wypełnienia pola jest obowiązkowe, jeżeli dla pól "Powiadomienie nadawcy o przyjęciu przekazu do realizacji" oraz "Powiadomienie nadawcy o realizacji" przynajmniej raz wybrana została opcja E-mail.

 **Zapamiętaj mnie** – pole wyboru umożliwiające zapamiętanie adresu e-mail nadawcy; zaznaczenie opcji i kliknięcie na przycisku "Zapisz i następny" lub "Zapisz i zamknij" powoduje, że system zapamięta adres e-mail nadawcy na poziomie loginu użytkownika. Zapamiętany

adres jest podpowiadany podczas rejestracji następnego pakietu. Zapamiętanie adresu telefonu nie powoduje adresu e-mail w danych kontrahenta w systemie centralnym.

Pozostałe dane nadawcy poszczególnych EP/PPE w pakiecie są uzupełniane danymi z konta klienta podczas zamknięcia pakietu.

### Adresat EP

Grupa pól wyświetlona na ekranie zależy od wartości w polu **Rodzaj**.

### Rodzaj: na teraz

**Nazwisko i imię** – nazwisko i imię adresata zlecenia.

**Bezpłatne powiadomienie adresata o przyjęciu przekazu do realizacji** – pole wyboru pozwalające określić sposób bezpłatnego powiadomienia adresata o przyjęciu przekazu do realizacji; dostępne wartości:

- $\Rightarrow$  SMS.
- $\Rightarrow$  E-mail.

**Telefon komórkowy** – numer telefonu komórkowego adresata; wypełnienie pola jest obowiązkowe, jeżeli w polu "Bezpłatne powiadomienie adresata o przyjęciu przekazu do realizacji" została zaznaczona opcja SMS.

**E-mail** – adres e-mail adresata; wypełnienie pola jest obowiązkowe, jeżeli w polu "Bezpłatne powiadomienie adresata o przyjęciu przekazu do realizacji" została zaznaczona opcja E-mail.

### Rodzaj: na dziś

**Nazwa/Nazwisko i imię** – nazwa lub nazwisko i imię adresata zlecenia.

**Miejscowość**, **Ulica, Nr domu**, **Nr lokalu** – dane adresowe adresata zlecenia; w polach dostępne są podpowiedzi analogiczne jak opisane dla rejestracji pojedynczego przekazu/zlecenia.

**Kod pocztowy** – numer kodu pocztowego; w polu dostępna jest podpowiedź analogiczna jak opisana dla rejestracji pojedynczego przekazu/zlecenia.

**Poczta** – nazwa poczty; w polu dostępna jest podpowiedź analogiczna jak opisana dla rejestracji pojedynczego przekazu/zlecenia.

### Rodzaj: na jutro

Dane adresowe adresata wyświetlone na ekranie zależą od wartości w polu **Rodzaj adresu**:

**Rodzaj adresu** – rodzaj adresu; rozwijana lista wyboru; dostępne wartości:

- $\Rightarrow$  Standardowy.
- $\Rightarrow$  Skrytka pocztowa,
- $\Rightarrow$  Przegródka pocztowa,
- $\Rightarrow$  Poste Restante.

**Nazwa/Nazwisko i imię** – nazwa lub nazwisko i imię adresata zlecenia.

**Miejscowość**, **Ulica, Nr domu**, **Nr lokalu** – dane adresowe adresata przekazu; pola są wyświetlane, jeśli w polu **Rodzaj adresu** wybrana została wartość: Standardowy. W polach dostępne są podpowiedzi analogiczne jak opisana dla rejestracji pojedynczego przekazu/zlecenia.

**Numer** – numer skrytki lub przegródki pocztowej adresata przekazu; pole jest wyświetlane, jeśli w polu **Rodzaj adresu** wybrane zostały wartości: Skrytka pocztowa, Przegródka pocztowa.

**Kod pocztowy** – numer kodu pocztowego:

- kod pocztowy z danych adresowych adresata, jeśli w polu **Rodzaj adresu** wybrana została wartość: Standardowy - w polu dostępna jest podpowiedź analogiczna jak opisana dla rejestracji pojedynczego przekazu/zlecenia,
- ⇒ kod pocztowy urzędu pocztowego obsługującego skrytkę/przegródkę, jeśli w polu **Rodzaj adresu** wybrane zostały wartości: Skrytka pocztowa, Przegródka pocztowa,
- kod pocztowy urzędu pocztowego obsługującego Poste Restante, jeśli w polu **Rodzaj adresu** wybrana została wartość: Poste Restante.

Do pola można również wprowadzić nazwę urzędu pocztowego spoza listy.

**Poczta** – nazwa poczty:

- ⇒ nazwa poczty z danych adresowych adresata, jeśli w polu **Rodzaj adresu** wybrana została wartość: Standardowy - w polu dostępna jest podpowiedź analogiczna jak opisana dla rejestracji pojedynczego przekazu/zlecenia,
- nazwa urzędu pocztowego obsługującego skrytkę/przegródkę, jeśli w polu **Rodzaj adresu** wybrane zostały wartości: Skrytka pocztowa, Przegródka pocztowa - pole wypełniane automatycznie na podstawie zawartości pola **Kod pocztowy**,
- $\Rightarrow$  nazwa urzedu pocztowego obsługującego Poste Restante, jeśli w polu **Rodzaj adresu** wybrane zostały wartości: Poste Restante - pole wypełniane automatycznie na podstawie zawartości pola **Kod pocztowy**.

Do pola można również wprowadzić nazwę urzędu pocztowego spoza listy.

### Adresat PPE

Grupa pól identyczna jak dla adresata EP – Rodzaj: na jutro.

#### Pozostałe dane

**Kod widoczny na obrazku** – kod antyspamowy przedstawiony na wyświetlonym obok obrazku; podczas rejestracji pakietu wyświetlany jest co określoną liczbę przekazów; podczas przeglądania pakietu pole nie jest wyświetlane.

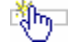

# **PRZYCISKI POLECEŃ**

**Kopiuj z Korespondencji** – powoduje skopiowanie zawartości pola "Korespondencja/Tytuł wpłaty" do pola "Korespondencja na Potwierdzeniu odbioru". Dotychczasowa zawartość pola "Korespondencja na Potwierdzeniu odbioru" zostanie usunięta. Przycisk widoczny jest dla usługi PPE; dostępny, jeśli zaznaczone jest pole wyboru "Potwierdzenie odbioru".

**Zapisz i następny** – umożliwia zapisanie danych przekazu/zlecenia i przejście do rejestracji kolejnego przekazu/zlecenia w ramach pakietu. Przycisk nie jest dostępny jeśli liczba dotychczas zarejestrowanych zleceń/przekazów w pakiecie +1 (przekaz bieżący) jest równa maksymalnej liczbie przekazów jaka może być nadana przez nadawcę w jednym pakiecie. Limit ten zdefiniowany jest w umowie dla grupy Internet (w przypadku nadawania przekazów poza umową) lub w umowie kontrahenta.

**Zapisz i zakończ** – umożliwia zapisanie danych przekazu/zlecenia. Wybór przycisku powoduje weryfikację poprawnego wypełnienia pól. Dla pierwszego przekazu spowoduje utworzenie pakietu i przedzielenie mu identyfikatora (UI EP lub UI PPE), a następnie dodanie zarejestrowanego przekazu do pakietu oraz przejście do ekranu "Przeglądanie zawartości pakietu" umożliwiającego przeglądanie przekazów w pakiecie. Naliczenie opłaty za przekaz jest realizowane na podstawie cennika właściwej umowy. W sytuacji wykrycia braku zgodności wprowadzonych danych adresowych adresata z bazą adresową, na ekranie wyświetlony zostanie komunikat. Użytkownik musi w tej sytuacji albo zaakceptować brak zgodności i zatwierdzić dane, albo dokonać korekty.

**Zakończ** – powoduje powrót do ekranu umożliwiającego "Przeglądanie zawartości pakietu"; przycisk dostępny w trybie przeglądania.

**Rezygnuj** – powoduje powrót do menu głównego; wybór przycisku powoduje wyświetlenie pytanie: "Czy chcesz zrezygnować z rejestracji bieżącego przekazu?", z przyciskami Tak, Nie. Przycisk **Nie** oznacza powrót do edycji danych bieżącego przekazu. Przycisk **Tak** powoduje:

- przy rejestracji pierwszego przekazu w pakiecie bez zapisania przekazu powrót do widoku głównego dla klienta zalogowanego,
- przy rejestracji kolejnego przekazu w pakiecie bez zapisania przekazu przejście do ekranu umożliwiającego "Przeglądanie zawartości pakietu".

**Inny obrazek** – powoduje wygenerowanie nowego obrazka z kodem antyspamowym; przycisk jest widoczny, jeśli wyświetlony jest obrazek antyspamowy, dla pakietu wyświetlany jest co określoną liczbę przekazów.

# 2.2.1.1. Przeglądanie zawartości pakietu

Funkcja służy do przeglądania i obsługi zawartości wybranego pakietu przekazów. Dla wskazanych przekazów pakietu, który jeszcze nie został zamknięty istnieje możliwość ich edycji lub usunięcia. Ponadto możliwe jest dopisanie do pakietów kolejnych przekazów, zamknięcie pakietu lub pozostawienie pakietu w stanie Otwartym.

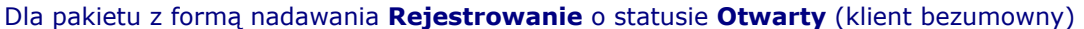

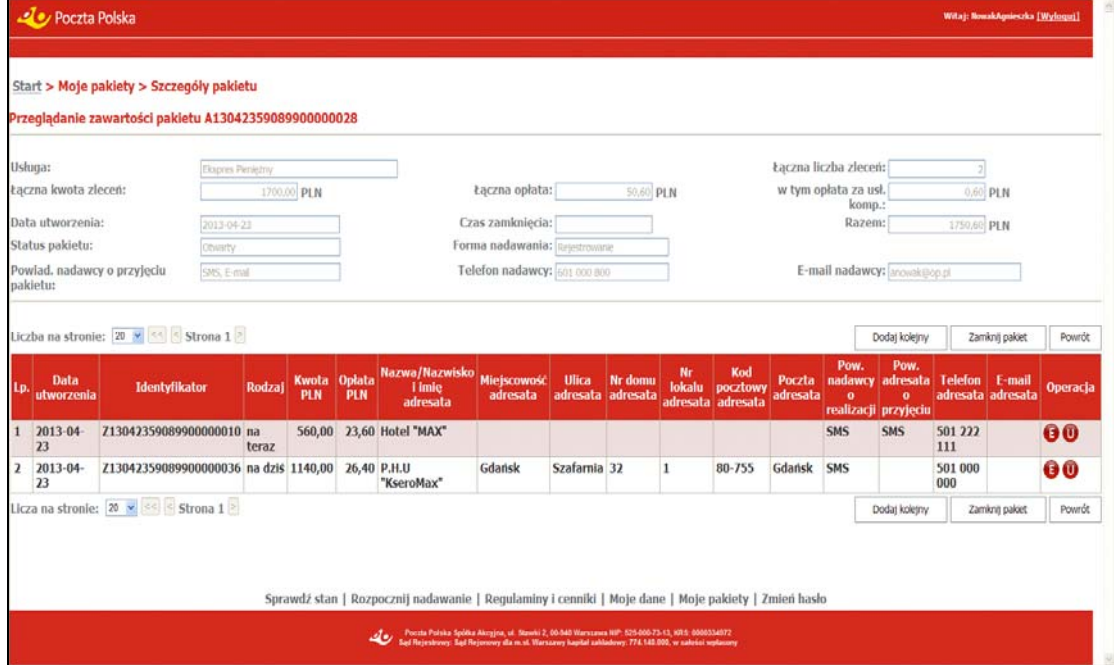

### Dla pakietu z formą nadawania **Rejestrowanie** o statusie **Otwarty** (klient umowny)

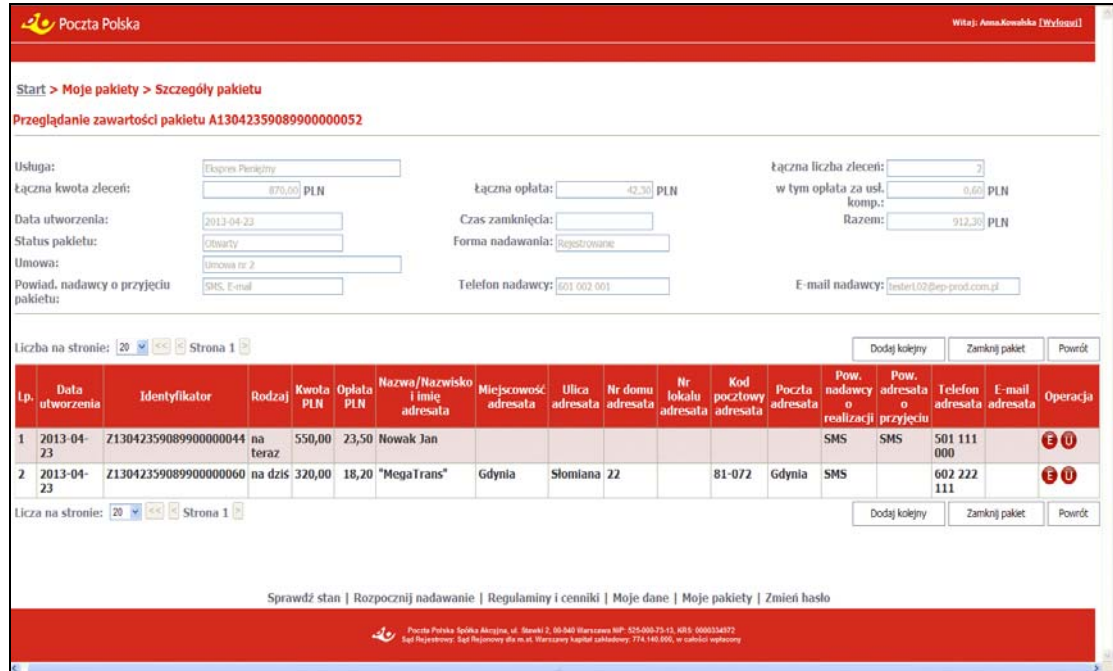

#### Dla pakietu z formą nadawania **Rejestrowanie** o statusie **Zamknięty**

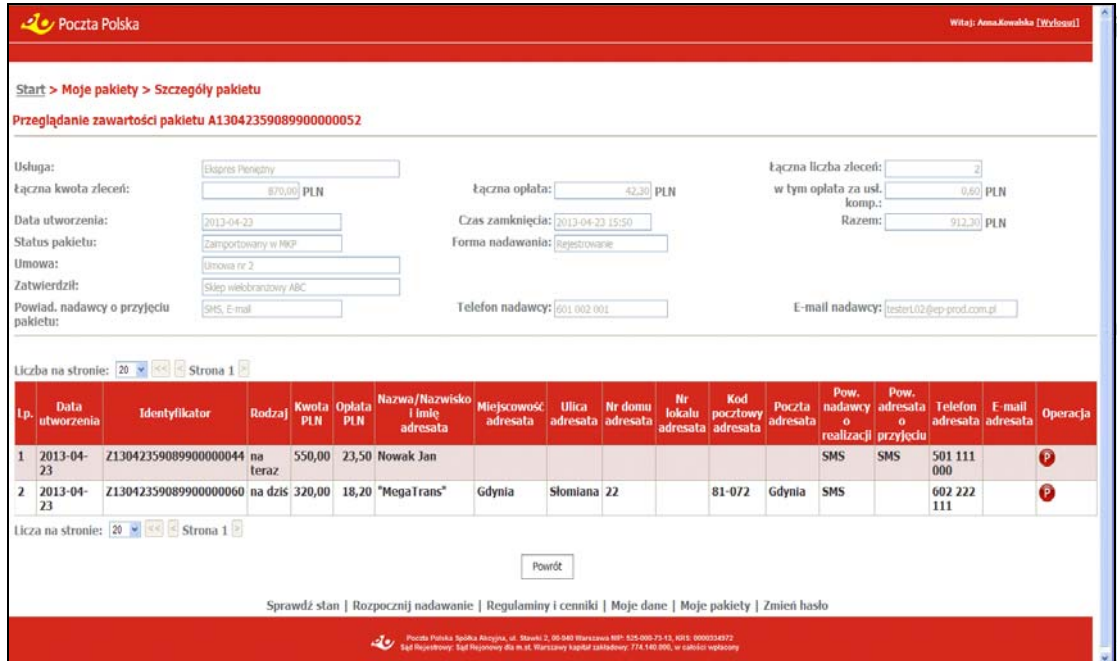

#### Dla pakietu z formą nadawania **Rejestrowanie** o statusie **Zamknięty opłaconego on-line**

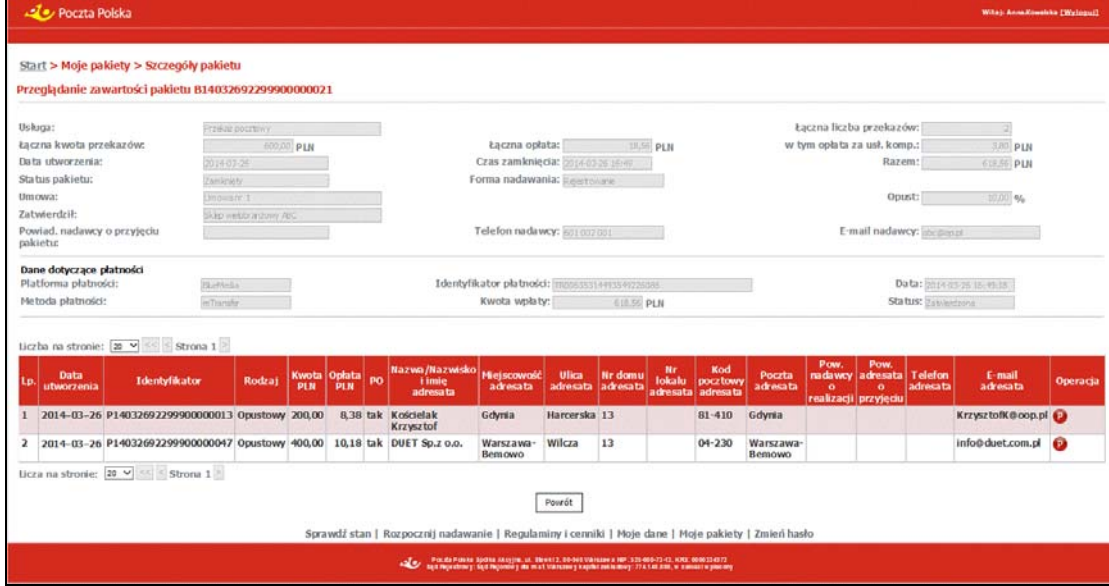

# **OPIS EKRANU**

Ekran umożliwia przeglądanie zawartości wybranego pakietu przekazów oraz zmianę lub usunięcie przekazów znajdujących się w pakiecie, który jeszcze nie został zamknięty. Istnieje również możliwość dopisania do pakietów nowych przekazów/zleceń lub zamknięcie pakietu.

Dla pakietu o statusie **Otwarty** przed wyświetleniem informacji o pakiecie (dotyczy również pakietu z przekazami nadawanymi na zasadach powszechnych – umowa dla grupy Internet) wykonywana jest kontrola możliwości edycji i zamknięcia pakietu.

Sprawdzeniu podlega między innymi:

- Umowa oraz cennik sprawdza się, czy:
	- umowa powiązana z pakietem w dniu rejestracji nadal obowiązuje,
	- cennik umowy powiązany z pakietem w dniu rejestracji nadal obowiązuje,
- $-$  cennik umowy powiązany z pakietem był modyfikowany po ostatniej modyfikacji danych w pakiecie,
- dla umowy powiązanej z pakietem zdefiniowany jest cennik zwrotów obowiązujący w bieżącym dniu,
- Limit przekazów wykonywane jest porównanie liczby przekazów zarejestrowanych w pakiecie z limitem zdefiniowanym w umowie,
- Istnienie konta, na które należy przelać łączną kwotę pakietu,
- Forma zwrotów sprawdza się, czy w danych użytkownika/klienta zdefiniowano preferowaną formę zwrotów.

W trakcie wykonywania kontroli wyświetlane są (kolorem czerwonym) komunikaty o stwierdzonych błędach lub wykonanych czynnościach.

## $\mathbb{E}$ <sup>2</sup> FI FMENTY EKRANU

### Dane ogólne pakietu

**Usługa** – informacja o usłudze zawartej w pakiecie; możliwe wartości: Ekspres Pieniężny i Przekaz pocztowy.

**Łączna liczba zleceń/przekazów** – liczba zleceń lub przekazów w pakiecie.

**Łączna kwota zleceń/przekazów** – łączna kwota zleceń lub przekazów.

**Łączna opłata** – łączna opłata za realizację przekazów lub zleceń w pakiecie (zawiera usługi komplementarne).

**w tym opłata za usł. komp.** – łączna opłata za usługi komplementarne:

- $\Rightarrow$  powiadomienie nadawcy o przyjęciu pakietu do realizacji (SMS),
- $\Rightarrow$  powiadomienie nadawcy o realizacji pojedynczego przekazu (SMS),
- $\Rightarrow$  potwierdzenie odbioru dla wszystkich przekazów w pakiecie; pole występuje tylko wtedy, gdy usługą zawartą w pakiecie jest PPE.

**Razem** – suma łącznej kwoty przekazów i łącznej opłaty za realizację oraz łącznej opłaty za usługi komplementarne.

**Data utworzenia** – data utworzenia pakietu (zarejestrowania pierwszego przekazu w pakiecie).

**Czas zamknięcia** – data i czas zamknięcia pakietu; pole jest puste, jeśli pakiet ma status Otwarty.

**Status pakietu** – aktualny status pakietu; możliwe wartości:

- $\Rightarrow$  Otwarty pakiet został utworzony i jest w trakcie obsługi; nie został jeszcze zamkniety,
- $\Rightarrow$  Zamknięty pakiet, dla którego nadawca zakończył rejestrację przekazów i zamknął pakiet.

**Forma nadawania** – forma, w jakiej były nadawane przekazy pakietu; możliwe wartości:

- $\Rightarrow$  Rejestrowanie.
- $\Rightarrow$  Wczytanie pliku.

**Nazwa pliku** – nazwa pliku, z którego wczytane zostały przekazy zawarte w pakiecie. Pole występuje o ile formą nadawania jest "Wczytanie pliku".

**Umowa** – numer umowy powiązanej z pakietem. Pole jest widoczne tylko wtedy, kiedy nadawanie pakietu odbyło się na warunkach umownych. W wypadku, gdy w umowie zaznaczone jest, że obowiązują "Opłaty płatne z dołu", to za numerem umowy wyświetlany jest tekst (opłaty płatne z dołu).

**Zatwierdził** – nazwisko i imię użytkownika, który zatwierdził pakiet; informacja wyświetlana wyłącznie dla klienta umownego.

**Opust %** – wielkość opustu wyrażona w procentach. Pole wypełnione, o ile pakiet został nadany na warunkach umownych na podstawie umowy opustowej i pakiet zwiera PPE.

**Powiad. nadawcy o przyjęciu pakietu** – rodzaj powiadomienia nadawcy o przyjęciu pakietu do realizacii:

 $\Rightarrow$  SMS.

 $\Rightarrow$  E-mail.

**Telefon nadawcy** – numer telefonu komórkowego nadawcy.

**E-mail nadawcy** – adres e-mail nadawcy.

### Dane dokonanej płatności

Blok danych jest widoczny o ile dla pakietu była kiedykolwiek rozpoczęta płatność on-line, wyświetlone informacje dotyczą ostatnio zarejestrowanej płatności.

**Platforma płatności** – nazwa operatora platformy płatności pośredniczącego w opłacaniu pakietu.

**Identyfikator płatności** – unikalny identyfikator płatności.

**Data płatności** – data i czas potwierdzenia opłacenia lub potwierdzenia rezygnacji z opłacenia pakietu.

**Metoda płatności** – nazwa metody płatności, za pomocą której pakiet był opłacany.

**Kwota wpłaty** – kwota wpłaty związanej z dokonywana płatnością.

**Status** – status płatności jest aktualizowany na podstawie informacji otrzymywanych od operatora platformy płatności. Może przyjmować wartości:

- ⇒ **Zatwierdzona** płatność została pozytywnie potwierdzona, przekazy wchodzące w skład pakietu zostaną przyjęte do realizacji;
- **Anulowana** otrzymano potwierdzenie o przerwaniu płatności, opłacenie pakietu jest możliwe poprzez ponowne opłacenie on-line lub poprzez przelew na rachunek bankowy wskazany w potwierdzeniu nadania;
- **Nadana** płatność została zainicjowana, trwa oczekiwanie na otrzymanie potwierdzenia opłacenia lub potwierdzenie przerwania opłacenia od operatora platformy płatności.

### Zawartość pakietu

Zawartość pakietu wyświetlana jest wyłącznie dla pakietów o formie nadawania Rejestrowanie. Przekazy stanowiące zawartość pakietu prezentowane są w tabeli.

**Lp.** – liczba porządkowa na liście przekazów.

**Data utworzenia** – data zarejestrowania przekazu.

**Identyfikator** – identyfikator przekazu.

**Rodzaj** – rodzaj przekazu; możliwe wartości:

Dla EP:

- $\Rightarrow$  na teraz,
- $\Rightarrow$  na dziś.
- $\Rightarrow$  na jutro.

Dla PPE:

- $\Rightarrow$  Zwykły.
- $\Rightarrow$  Opustowy.

**Kwota PLN** – kwota przekazu.

**Opłata PLN** – opłata za nadanie przekazu z uwzględnieniem opustu, jeśli klient nadawał w ramach umowy opustowej. Dla PPE opłata uwzględnia opłatę za usługi komplementarne: Potwierdzenie odbioru, Powiadomienie nadawcy o przyjęciu pakietu do realizacji oraz Powiadomienie nadawcy o realizacji przekazu.

**PO** – informacja, czy dla PPE wybrano usługę komplementarną – potwierdzenie odbioru. Jeśli taką usługę wybrano, w polu wyświetlana jest wartość "Tak". Kolumna wyświetlana wyłącznie dla pakietów z usługą PPE.

**Nazwa/Nazwisko i imię adresata** – nazwa lub nazwisko i imię adresata przekazu.

**Miejscowość adresata** – miejscowość z danych adresowych adresata przekazu.

**Ulica adresata** – ulica z danych adresowych adresata przekazu.

**Nr domu adresata** – numer domu z danych adresowych adresata przekazu.

**Nr lokalu adresata** – numer lokalu z danych adresowych adresata przekazu.

**Kod pocztowy adresata** – kod pocztowy z danych adresowych adresata przekazu.

**Poczta adresata** – poczta z danych adresowych adresata przekazu.

**Pow. nadawcy o realizacji** – rodzaj powiadomienia nadawcy o realizacji przekazu; możliwe wartości:

- $\Rightarrow$  SMS.
- $\Rightarrow$  E-mail.

**Pow. adresata o przyjęciu** – rodzaj powiadomienia adresata o przyjęciu przekazu do realizacji; możliwe wartości:

 $\Rightarrow$  SMS.

 $\rightarrow$  F-mail.

**Telefon adresata** – numer telefonu komórkowego adresata.

**E-mail adresata** – adres e-mail adresata.

# **PRZYCISKI POLECEŃ**

Polecenia dotyczące wiersza tabeli (ikony)

### Dla pakietów o statusie **Otwarty**

**E-Edytuj** – umożliwia zmianę danych przekazu; wybór przycisku powoduje przejście do ekranu w trybie edycji "Rejestracja danych EP" lub "Rejestracja danych PPE".

**U-Usuń** – umożliwia usunięcie przekazu z pakietu, po potwierdzeniu decyzji przez użytkownika. Usunięcie poprzedzone jest wyświetleniem pytania "Czy chcesz usunąć wskazaną pozycję?". Po usunięciu następuje przenumerowanie kolejności przekazów w pakiecie. Ponadto aktualizowane są dane pakietu w zakresie łącznej liczby przekazów, kwot przekazów i opłat, a także ponownie ustalana jest wartość: Limit przekazów.

### Dla pakietów o statusie **Zamknięty**

**P-Pokaż** – umożliwia przeglądanie danych przekazu; wybór przycisku powoduje przejście do ekranu w trybie przeglądania "Przeglądanie przekazu/zlecenia". Przycisk pojawia się jeżeli przeglądanie zawartości pakietów zostało wywołane z funkcji **Moje pakiety**.

### Polecenia dotyczące całej tabeli

Przyciski poleceń dotyczące tabeli umieszczone są zarówno nad tabelą jak i pod tabelą.

**Liczba na stronie** – umożliwia określenie liczby wierszy tabeli wyświetlanych na stronie; rozwijana lista wyboru, której pozycjami są: 10, 20, 50, 100; wartość domyślna: 20.

**<<** – umożliwia wyświetlenie pierwszej partii przekazów.

**<** – umożliwia wyświetlenie poprzedniej partii przekazów.

**>** – umożliwia wyświetlenie następnej partii przekazów.

**Dodaj kolejny** – umożliwia dodanie kolejnego przekazu do pakietu; wybór przycisku powoduje przejście do ekranu "Rejestracja kolejnego przekazu/zlecenia" służącego do rejestracji EP/PPE. Przycisk wyświetlany dla pakietu o statusie **Otwarty**. Bezpośrednio po dodaniu nowego przekazu do pakietu ponownie ustalana jest wartość: Limit przekazów.

**Zamknij pakiet** – umożliwia zakończenie rejestracji przekazów w danym pakiecie; wybór przycisku powoduje wyświetlenie ekranu z podsumowaniem "Zatwierdzenie danych pakietu" umożliwiającego zamknięcie pakietu. Przycisk wyświetlany dla pakietu o statusie **Otwarty**.

**Powrót** – umożliwia rezygnację z dalszej obsługi listy pakietów; wybór przycisku powoduje przejście do ekranu z listą pakietów "Przeglądanie zarejestrowanych pakietów".

# Rejestracja kolejnego przekazu/zlecenia

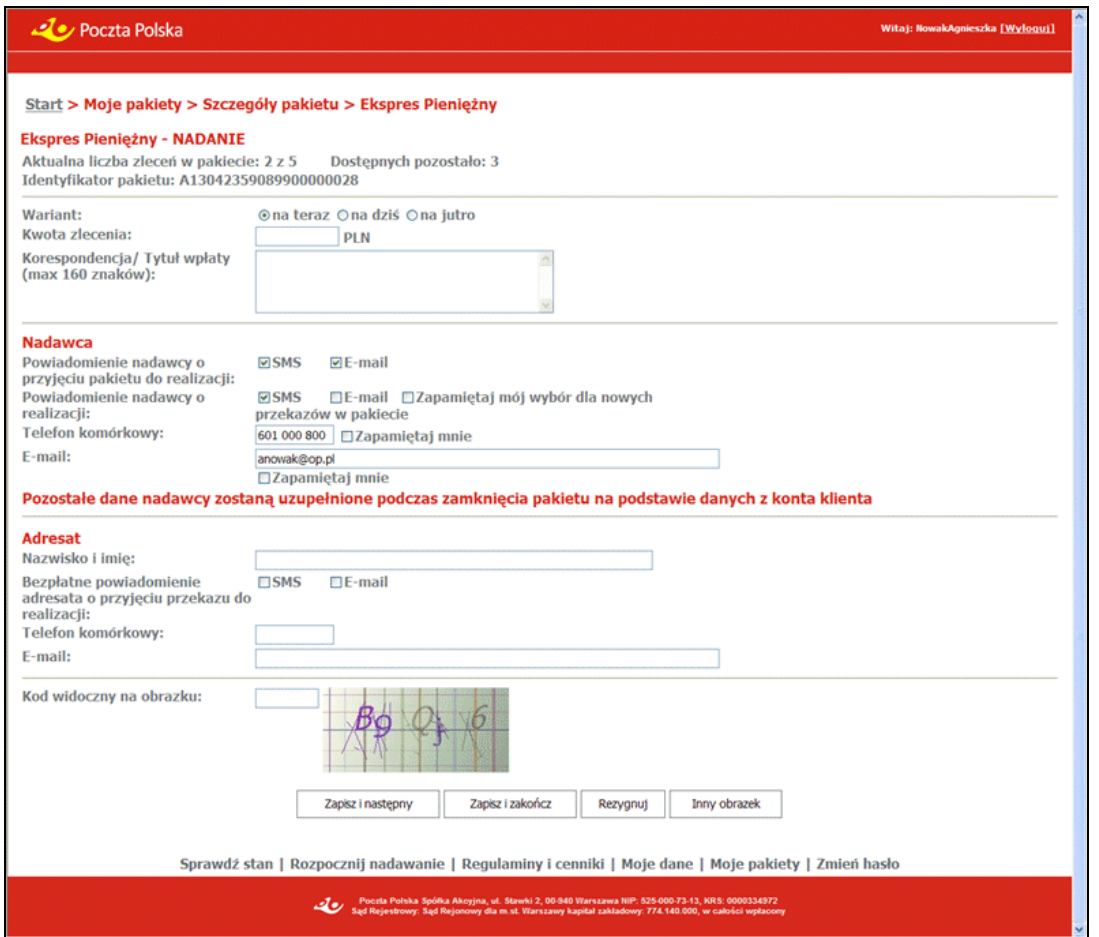

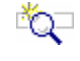

# **OPIS EKRANU**

Ekran umożliwia zarejestrowanie kolejnego EP lub PPE w pakiecie. Szczegółowy opis znajduje się "Rejestracja danych EP - na teraz" lub "Rejestracja danych PPE".

# Przeglądanie przekazu/zlecenia

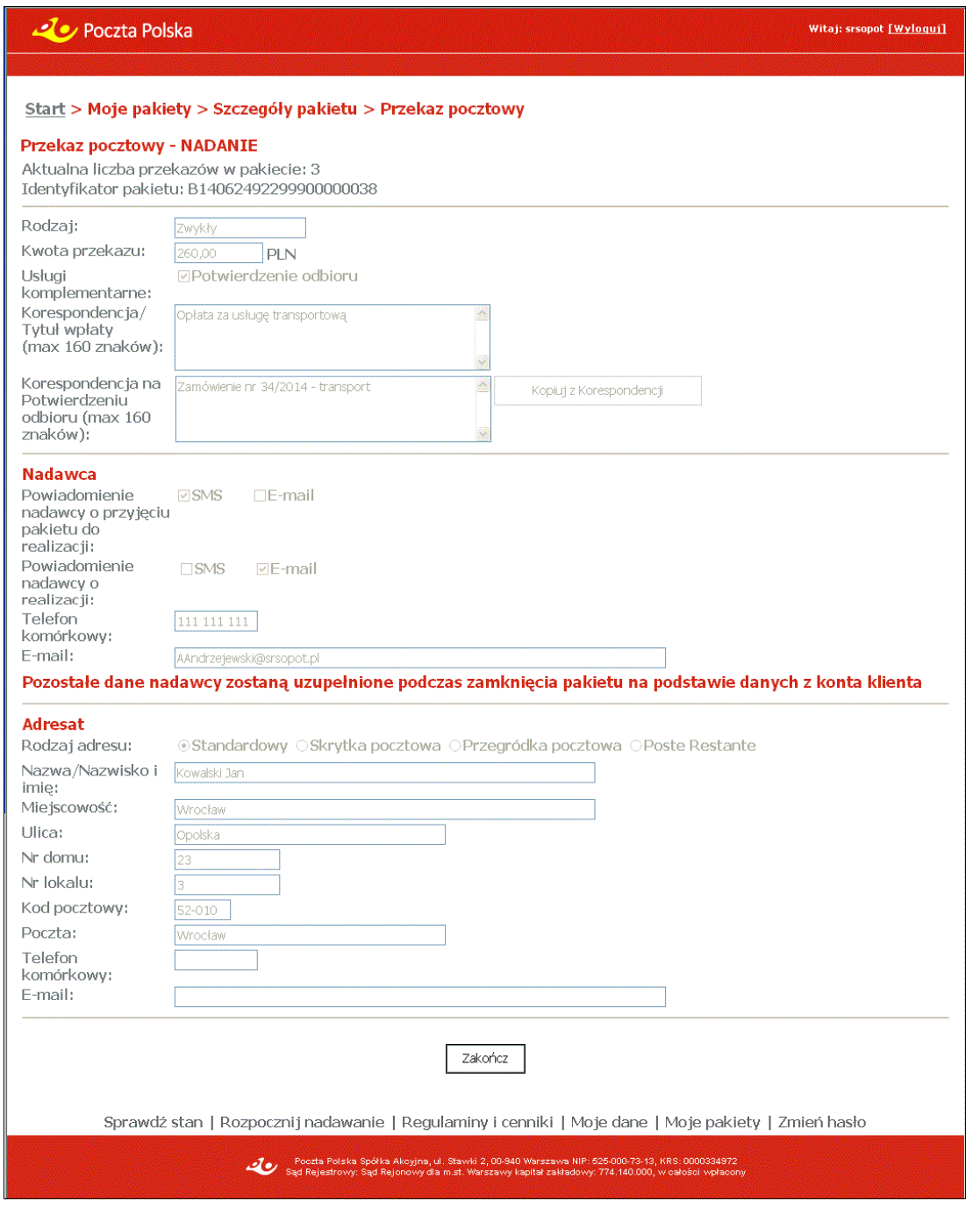

# OPIS EKRANU

Ekran umożliwia przeglądanie EP lub PPE w pakiecie. Opis ekranu analogiczny do "<u>Rejestracja</u> danych EP" lub "Rejestracja danych PPE" z tą różnicą, że wszystkie pola są niedostępne do edycji.

# 2.2.2. Wczytanie pliku z przekazami

Funkcja służy do wczytywania plików z przekazami. Wczytywany plik podlega kontroli formalnej, a następnie, jeśli jest poprawny, następuje utworzenie pakietu zawierającego przekazy z wczytanego pliku. Pliki z przekazami przygotowane do wczytania muszą posiadać odpowiednią strukturę oraz format (XML, CSV, XLSX).

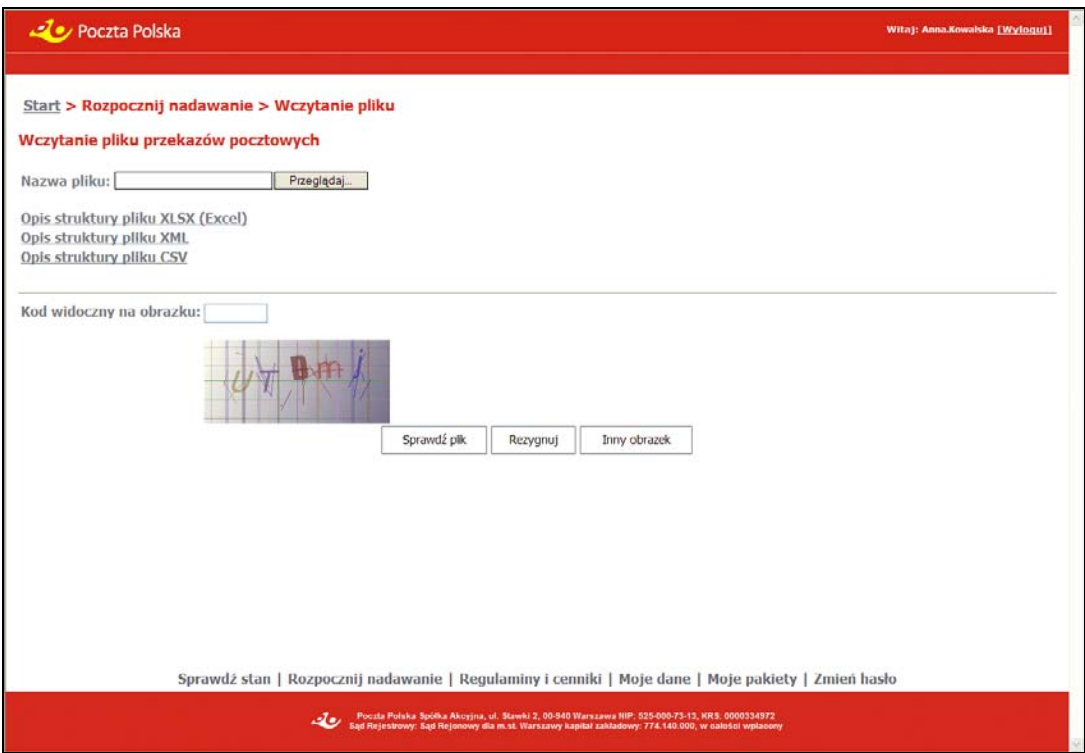

# **OPIS EKRANU**

Na ekranie znajdują się łącza, które powodują przejście do opisu wymaganej struktury pliku oraz pole i przyciski umożliwiające wczytanie wybranego pliku.

# ELEMENTY EKRANU

**Nazwa pliku** – w polu wyświetlana jest ścieżka bezwzględna do wybranego z dysku twardego pliku. Wprowadzenia nazwy pliku do pola dokonuje się wyłącznie poprzez przycisk **Przeglądaj**.

**Przeglądaj** – powoduje otwarcie standardowego dla danej przeglądarki okna umożliwiającego wybór lokalizacji i pliku do wczytania. Po wybraniu pliku jego nazwa i lokalizacja wyświetlane są w polu **Nazwa pliku**; przycisk **Sprawdź plik** staje się dostępny.

**Opis struktury pliku z przekazami** – wybór łącza powoduje otwarcie w osobnym oknie lub zakładce przeglądarki, pliku z opisem i przykładem wymaganej struktury pliku z przekazami od nadawcy:

- $\Rightarrow$  Opis struktury pliku XLSX (Excel),
- $\Rightarrow$  Opis struktury pliku XML.
- $\Rightarrow$  Opis struktury pliku CSV.

**Sprawdź plik** – przycisk jest dostępny pod warunkiem, że pole **Nazwa pliku** jest wypełnione. Wybór przycisku powoduje rozpoczęcie procesu wczytywania wybranego pliku oraz przeprowadzenie kontroli formalnej dla wskazanego pliku. W sytuacji:

- pozytywnego wyniku kontroli formalnej oraz braku błędów w przekazach następuje przejście do ekranu "Zatwierdzania danych",
- negatywnego wyniku kontroli formalnej (np. w sytuacji niezgodności pliku z założoną strukturą, niezgodności wybranej usługi z usługą w pliku, przekroczenia limitu przekazów w pakiecie itp.) dostępne staje się hiperłącze do Raportu Kontroli Formalnej. Dodatkowo (w zależności od konfiguracji w systemie centralnym), jeśli stwierdzone zostało występowanie błędów

w przekazach dostępne staje się hiperłącze do Wykazu Błędów. Na podstawie pliku nie jest tworzony pakiet.

Szczegółowy opis kontroli formalnej pliku znajduje się w rozdz. "Sprawdzenie pliku z przekazami". **Rezygnuj** – powoduje powrót do menu głównego.

# VI UWAGA!

Funkcja umożliwia wczytanie plików zapisanych w formatach XML, CSV, XLSX – opis struktury pliku dostępny jest jako hiperłącze znajdujące się na stronie serwisu WWW. Rozszerzenie XLSX dotyczy plików zapisywanych w aplikacji Excel 2007. Klientom, którzy posiadają aplikację Excela w wersji 2003 zaleca się skorzystanie z bezpłatnej aktualizacji pakietu Office umożliwiającej obsługę plików z rozszerzeniami "xlsx" i "docx" lub przy pomocy programu Excel 2003 korzystanie ze struktury CSV.

# 2.2.2.1. Sprawdzenie pliku z przekazami

Kontrola formalna wczytywanego pliku polega na sprawdzeniu, czy w pliku nie występują błędy.

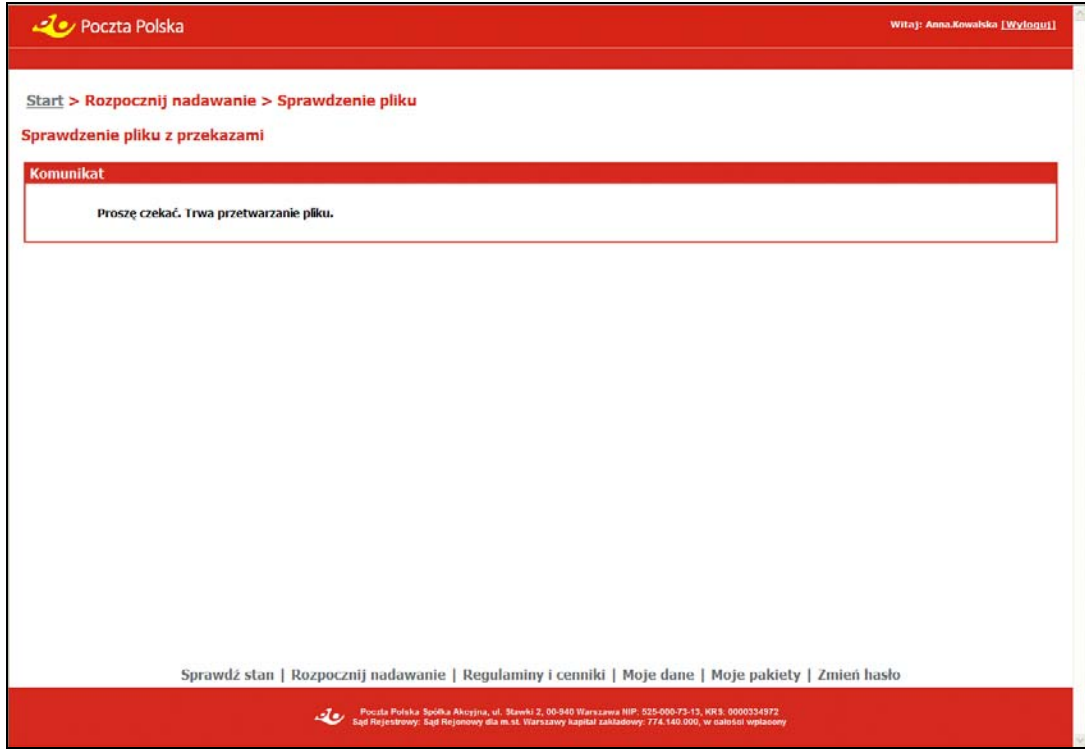

# **OPIS EKRANU**

Na ekranie wyświetlony jest komunikat informujący, że trwa proces kontroli wybranego pliku.

Kontrola formalna może zakończyć się negatywnie; w tym przypadku plik jest odrzucany, a na stronie udostępniany jest **Raport z kontroli formalnej** oraz, w przypadku błędów w przekazach - **Wykaz błędów**.

Jeżeli kontrola formalna zakończy się pozytywnie (pozytywny wynik kontroli) z danych pliku tworzony jest pakiet; na stronie może pojawić się Wykaz błędów (negatywny wynik kontroli formalnej) specyfikujący błędy w przekazach odrzuconych.

### Plik poprawny

W przypadku **pozytywnego wyniku kontroli formalnej** (plik nie został odrzucony) następuje utworzenie pakietu z przekazami i przejście do ekranu "Zatwierdzenie danych pakietu". W przypadku, gdy podczas kontroli stwierdzono błędy w pojedynczych przekazach, przekazy te zostają odrzucone, a do pakietu trafiają wyłączenie przekazy poprawne. Przekazy błędne udokumentowane są w Wykazie Błędów, który udostępniony jest na stronie.

### Plik błędny - odrzucony

W przypadku **negatywnego wyniku kontroli formalnej** (plik został odrzucony), na ekranie dostępne stają się hiperłącza:

- **Raport kontroli formalnej** umożliwia wyświetlenie Raportu Kontroli Formalnej.
- **Wykaz błędów** umożliwia wyświetlenie Wykazu Błędów. Hiperłącze jest dostępne, jeśli w ramach kontroli formalnej wykonywane było sprawdzenie zawartości pliku i utworzony został Wykaz Błędów oraz w umowie (danego klienta bądź dla grupy Internet) w parametryzacji wysyłania zdefiniowano wysyłanie Wykazu Błędów.

Pliki z Raportem Kontroli Formalnej oraz Wykazem Błędów można otworzyć lub zapisać na dysku wybierając z listy wyboru odpowiedni format zapisu danych (TXT, CSV, XML).

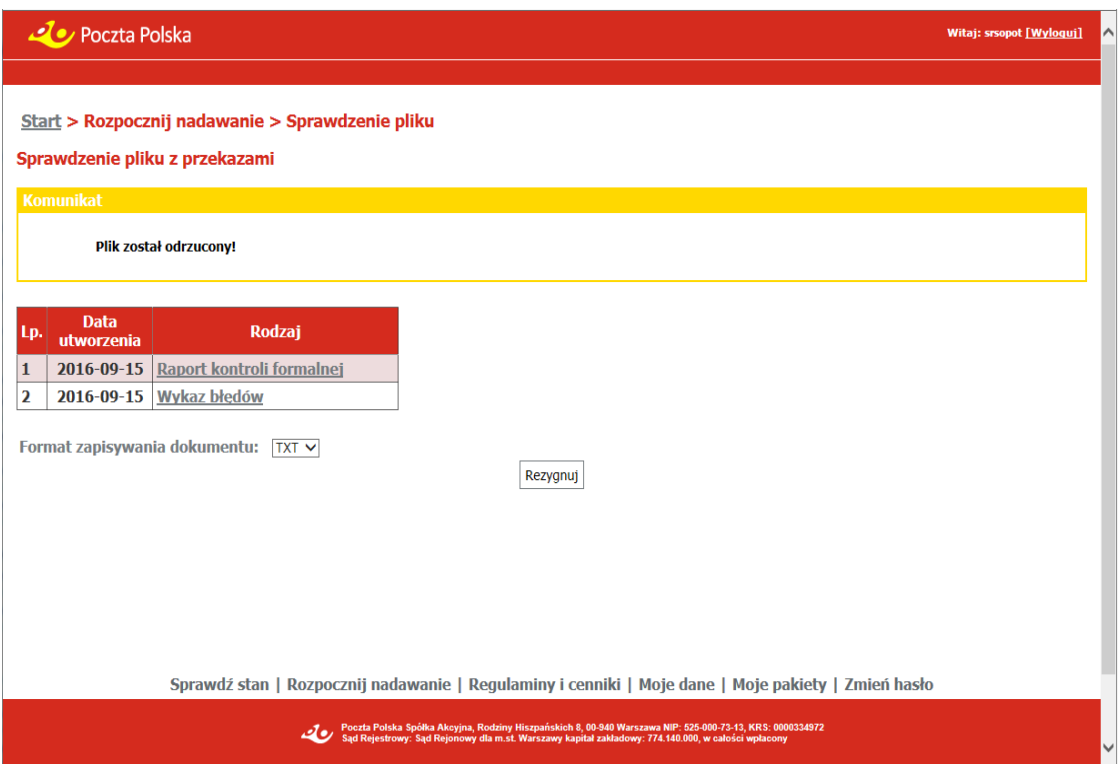

### Raport kontroli formalnej

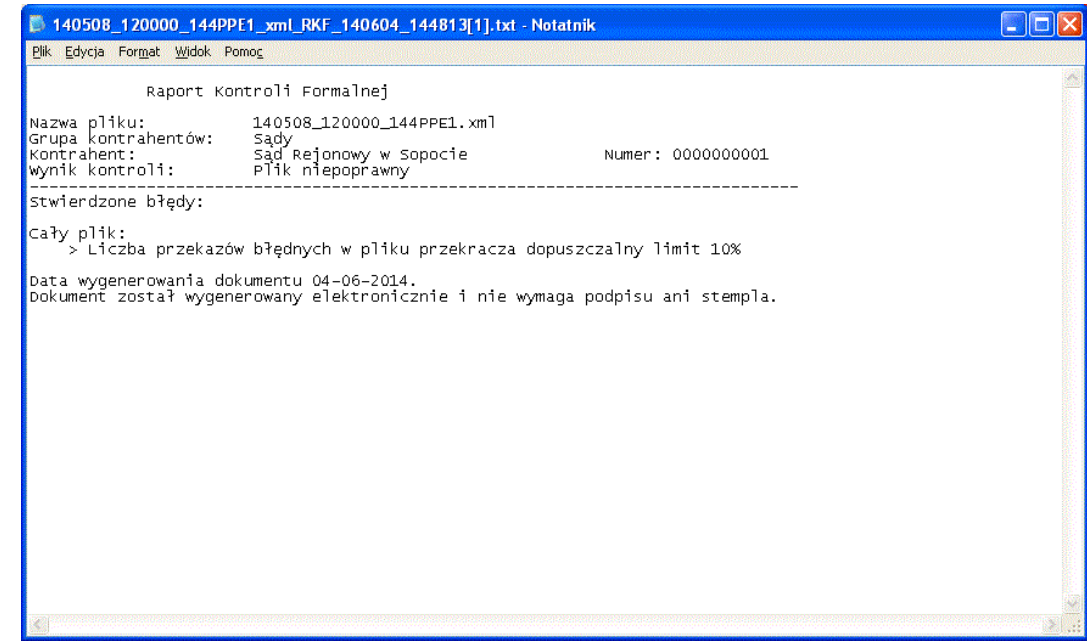

### Wykaz błędów

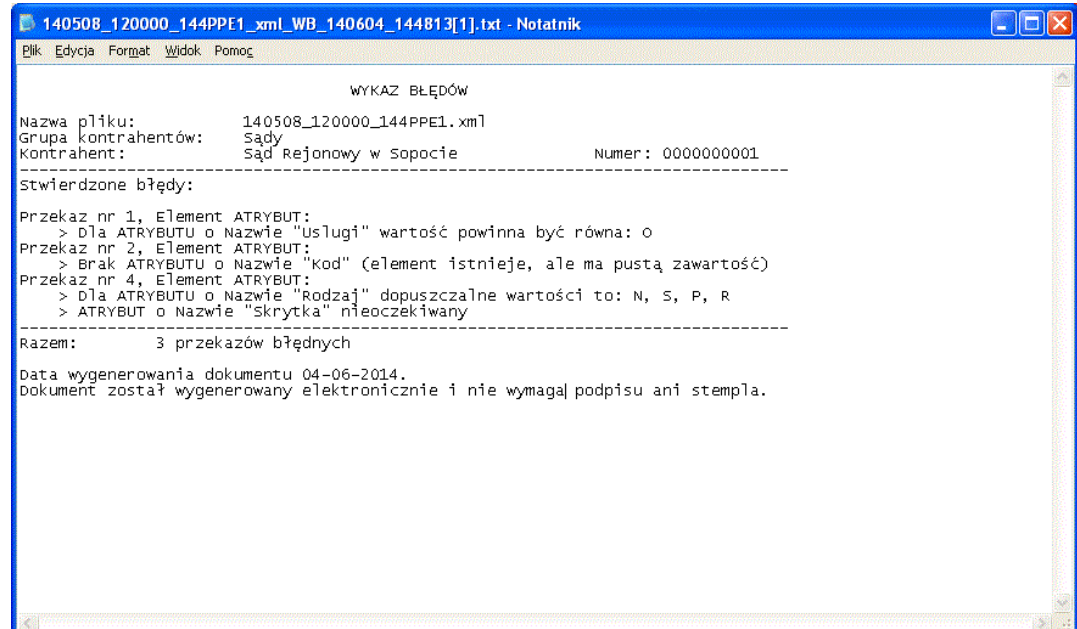

# 2.2.3. Zatwierdzenie danych pakietu

### Dla pakietu z formą nadawania - **Rejestrowanie**

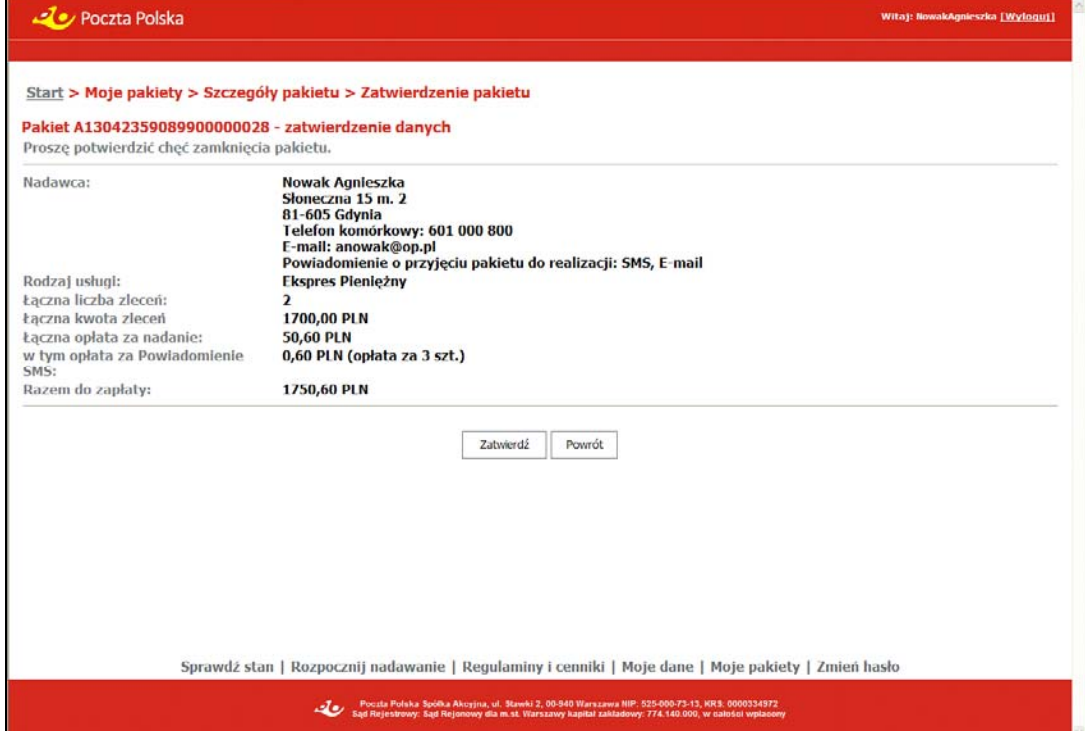

### Dla pakietu z formą nadawania – **Wczytanie pliku**

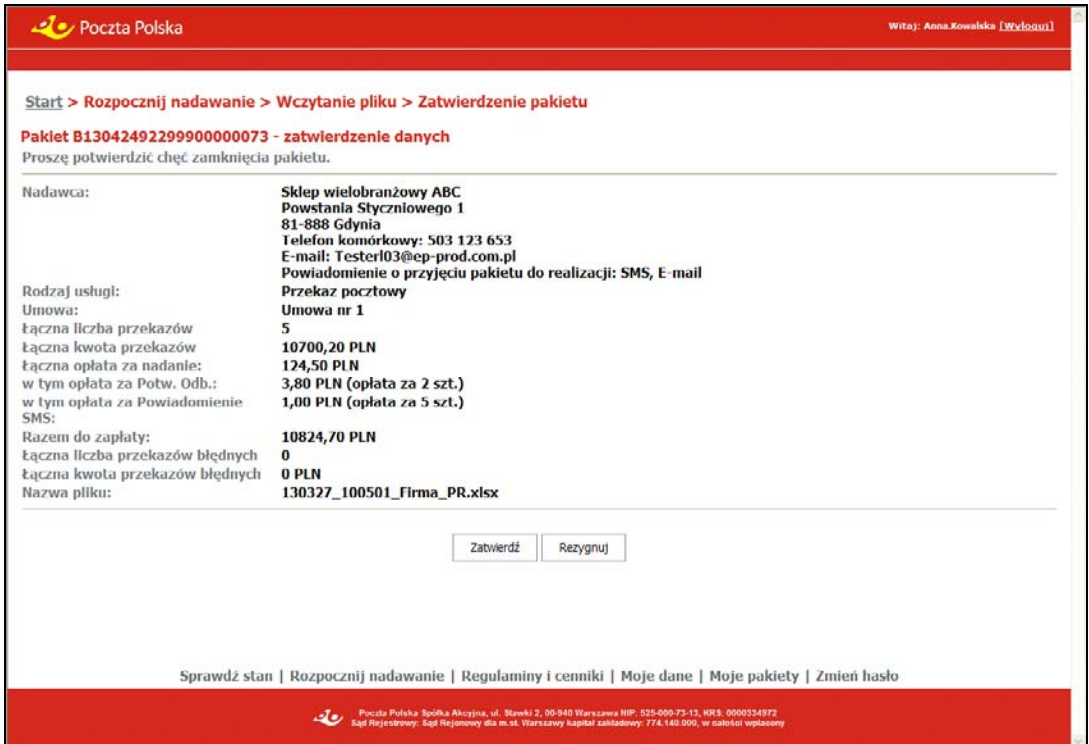

Dla pakietu nadanego z zaznaczeniem w umowie – **opłaty płatne z dołu**

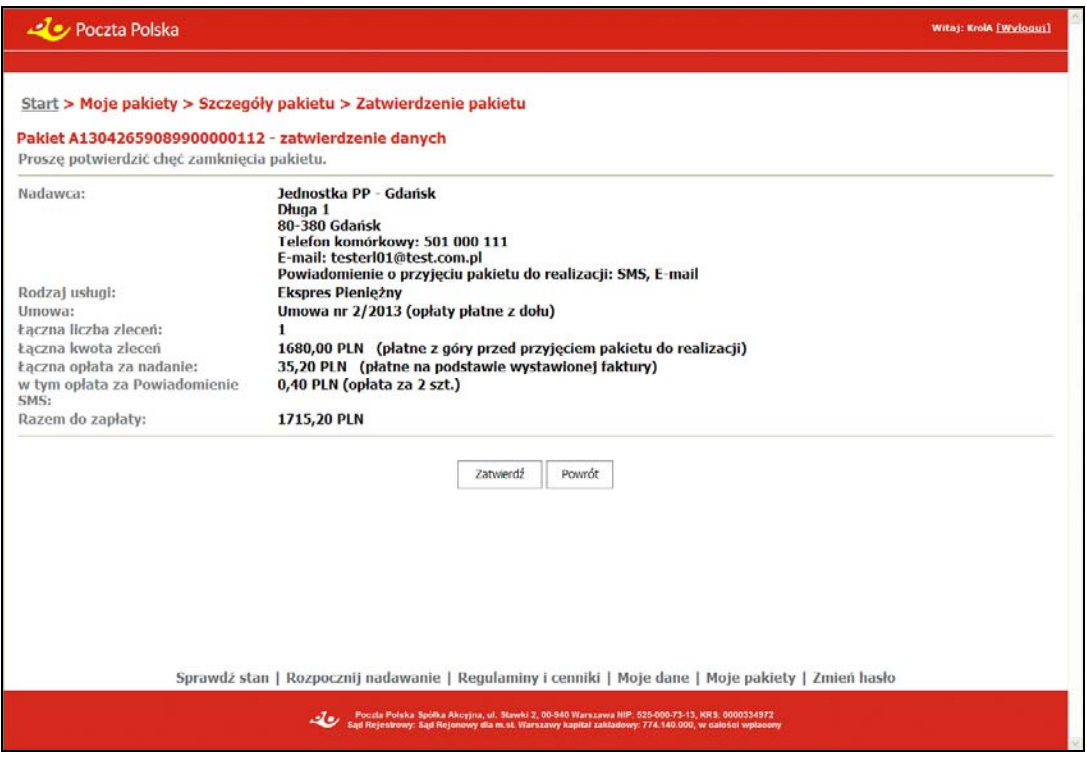

**OPIS EKRANU** 

Ekran umożliwia zatwierdzenie danych pakietu zarejestrowanego przez klienta bezumownego lub umownego.

Przed wyświetleniem informacji o pakiecie wykonywana jest kontrola możliwości edycji i zamknięcia pakietu. W trakcie wykonywania kontroli wyświetlane są (kolorem czerwonym) komunikaty o stwierdzonych błędach lub wykonanych czynnościach.

# **ELEMENTY EKRANU**

**Nadawca** – dane nadawcy pakietu w postaci połączonych danych:

- $\Rightarrow$  nazwa/nazwisko i imię,
- $\Rightarrow$  ulica z numerem domu i lokalu, nazwa miejscowości,
- $\Rightarrow$  kod pocztowy, nazwa poczty,
- $\Rightarrow$  Telefon komórkowy numer telefonu komórkowego nadawcy, na który będą wysyłane powiadomienia SMS,
- $\Rightarrow$  E-mail adres e-mail, na który będą wysyłane powiadomienia w postaci widomości elektronicznej,
- $\Rightarrow$  Powiadomienie o przyjeciu pakietu do realizacii sposób przekazania nadawcy informacii o przyjęciu pakietu do realizacji (SMS, E-mail) – nie występuje, jeżeli nadawca nie chce być powiadamiany o przyjęciu przekazu do realizacji,

**Rodzaj usługi** – informacja, jakiego rodzaju usługi dotyczy pakiet; możliwe wartości: Ekspres Pieniężny, Przekaz pocztowy.

**Umowa** – numer umowy powiązanej z pakietem. Pole jest widoczne tylko wtedy, gdy nadawanie pakietu odbyło się na warunkach umownych. W wypadku, gdy w umowie zaznaczone jest, że obowiązują "Opłaty płatne z dołu", to za numerem umowy wyświetlany jest tekst (opłaty płatne z dołu).

#### **Przekazy przyjęte do realizacji**

**Łączna liczba zleceń/przekazów** – liczba zleceń lub przekazów w pakiecie przyjętych do realizacji.

**Łączna kwota zleceń/przekazów** – łączna kwota zleceń lub przekazów w pakiecie przyjętych do realizacji. W wypadku, gdy pakiet nadawany jest na podstawie umowy, w której zaznaczone jest, że obowiązują "Opłaty płatne z dołu", to za łączną kwotą przekazów wyświetlany jest tekst (płatne z góry przed przyjęciem pakietu do realizacji).

**Łączna opłata za nadanie** – łączna opłata za nadanie zleceń lub przekazów przyjętych do realizacji. Opłata uwzględnia również opłatę za usługi komplementarne, czyli Powiadomienie SMS i Potwierdzenie odbioru – dla PPE. W wypadku, gdy pakiet nadawany jest na podstawie umowy, w której zaznaczone jest, że obowiązują "Opłaty płatne z dołu", to za łączną opłatą za nadanie przekazów wyświetlany jest tekst (płatne na podstawie wystawionej faktury).

**w tym opłata za Potw. Odb.** – łączna opłata za usługę komplementarną – Potwierdzenie odbioru wszystkich przekazów przyjętych do realizacji. Pole wyświetlane wyłącznie dla PPE.

**w tym opłata za Powiadomienie SMS** – łączna opłata za realizację usługi komplementarnej – Powiadomienie SMS naliczonej na podstawie zarejestrowanych danych o pakiecie. Pole wyświetlane dla EP i PPE.

Dodatkowo za kwotami opłat za Potwierdzenie Odbioru i Powiadomienie SMS prezentowana jest (w nawiasie) ilość wykorzystanych usług komplementarnych. W Powiadomieniach SMS znajdują się zarówno powiadomienia o przyjęciu pakietu do realizacji, jak i powiadomienia o realizacji przekazów.

**Razem do zapłaty** – łączna wartość przekazów przyjętych do realizacji wraz z opłatami za nadanie oraz Potwierdzenie Odbioru i Powiadomienie SMS.

Grupa danych wyświetlana, jeśli formą nadawania jest "Wczytanie pliku"

**Łączna liczba zleceń/przekazów błędnych** – liczba zleceń lub przekazów błędnych w pliku.

**Łączna kwota zleceń/przekazów błędnych** – łączna kwota zleceń lub przekazów błędnych w pliku.

**Nazwa pliku** – nazwa pliku, z którego wczytane zostały przekazy.

### **Wykaz błędów**

Grupa danych wyświetlana wyłącznie w sytuacji awaryjnej, gdy zostało przerwane przetwarzanie pliku (np. przez akcję użytkownika) i wcześniej nie została wyświetlona informacji o zdiagnozowanych błędach.

**Raport kontroli formalnej** – umożliwia wyświetlenie pliku zawierającego Raport Kontroli Formalnej.

**Wykaz błędów** – umożliwia wyświetlenie pliku zawierającego Wykaz Błędów. Hiperłącze jest dostępne dla pakietów z formą nadawania "Wczytanie pliku", jeśli podczas sprawdzenia zawartości pliku w ramach kontroli formalnej utworzony został Wykaz Błędów oraz w umowie (danego klienta bądź dla grupy Internet) w parametryzacji wysyłania zdefiniowano wysyłanie Wykazu Błędów

Pliki z Raportem Kontroli Formalnej oraz Wykazem Błędów można otworzyć lub zapisać na dysku.

## **PRZYCISKI POLECEŃ**

**Zatwierdź** – powoduje zamknięcie pakietu i zmianę jego statusu na "Zamknięty" oraz przejście do ekranu "Potwierdzenie nadania pakietu" umożliwiającego wydruk potwierdzenia nadania. Zamknięcie pakietu oznacza, że przekazy w pakiecie zostały zarejestrowane, są gotowe do realizacji, która rozpocznie się w momencie wpływu środków pieniężnych.

**Powrót** – umożliwia rezygnację z zamknięcia pakietu i powrót do poprzedniego ekranu. Przycisk jest dostępny dla pakietu z formą nadawania **Rejestrowanie** lub dla pakietów błędnych.

**Rezygnuj** – umożliwia rezygnację z wczytania pliku i powrót do widoku głównego. Utworzony pakiet zostaje skasowany wraz z zawartością. Przycisk jest dostępny dla pakietu z formą nadawania **Wczytanie pliku**.

# 2.2.3.1. Potwierdzenie nadania pakietu

## Dla pakietu z formą nadawania - **Rejestrowanie**

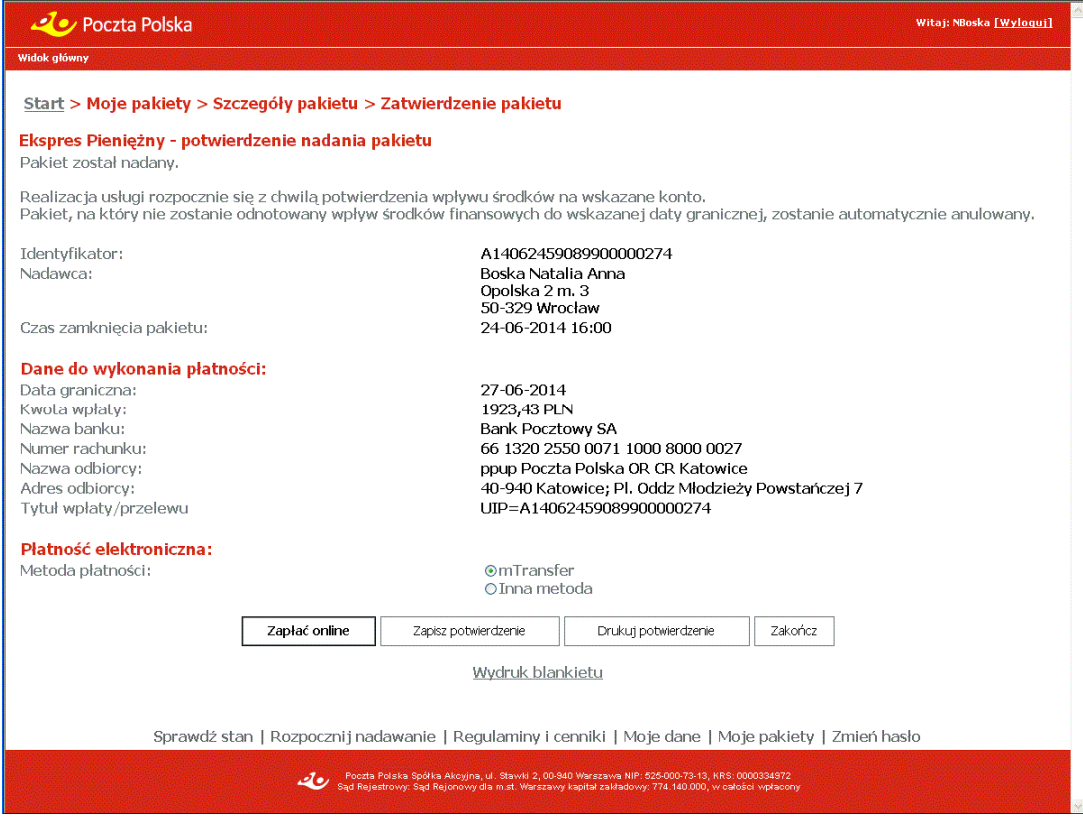

### Dla pakietu z formą nadawania – **Wczytanie pliku**

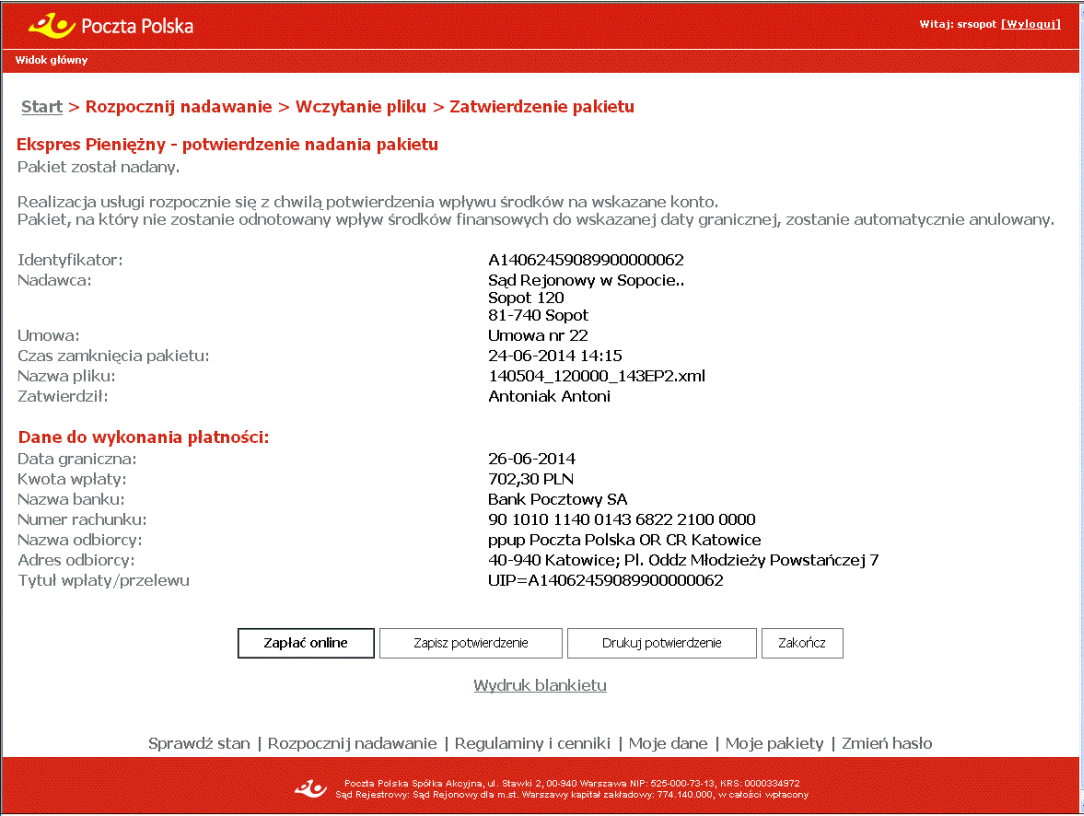

### Dla pakietu nadanego z zaznaczeniem – **opłaty płatne z dołu**

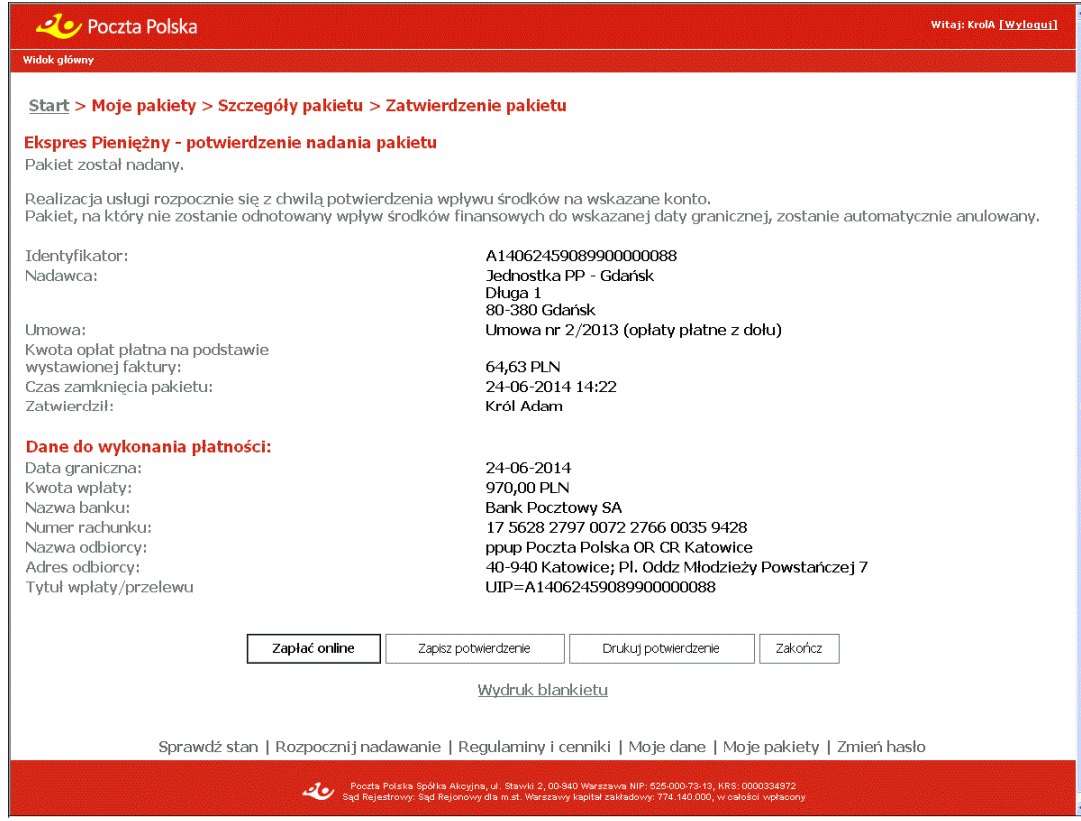

### Dla pakietu z formą nadawania – **Wczytanie pliku o**płaconego już **on-line**

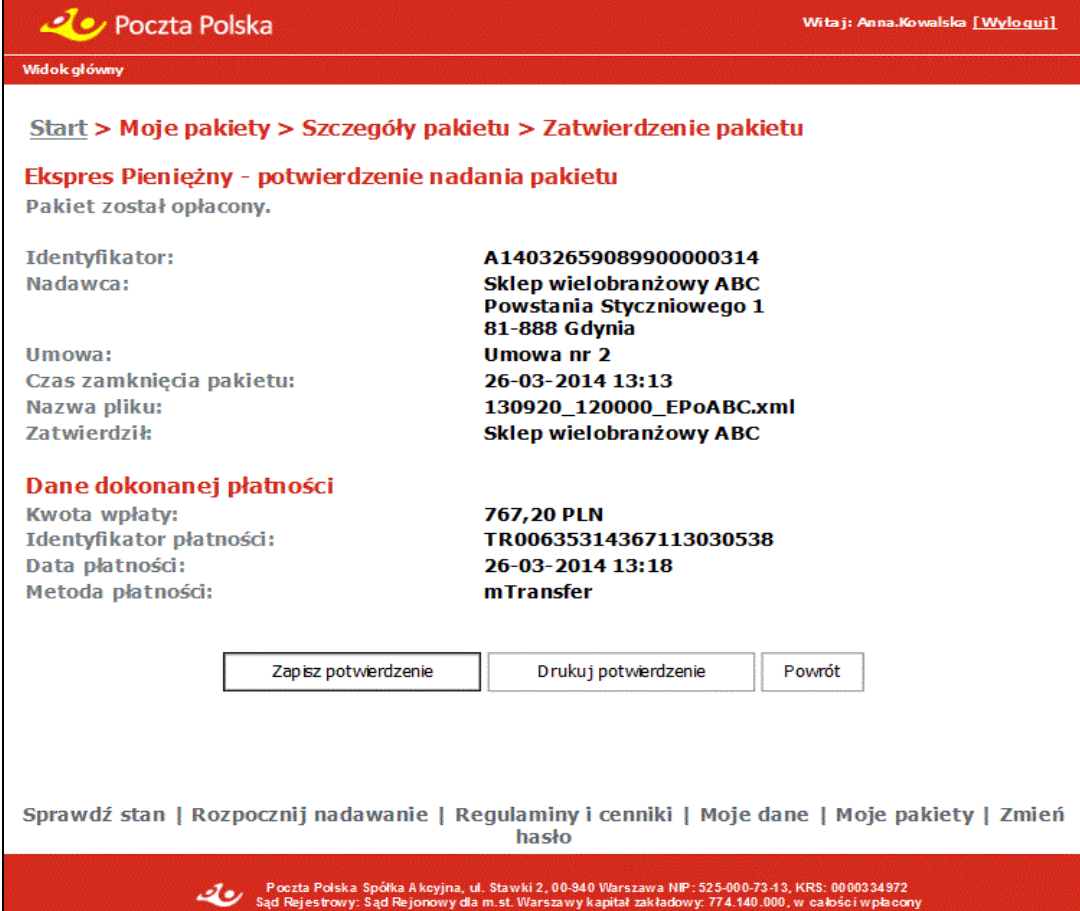

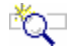

# **OPIS EKRANU**

Ekran umożliwia zapisanie lub wydrukowanie potwierdzenia nadania pakietu PPE lub EP. Możliwy jest również wydruk wypełnionego blankietu wpłaty.

# ELEMENTY EKRANU

**Identyfikator** – unikalny identyfikator pakietu.

**Nadawca** – dane nadawcy pakietu w postaci połączonych danych: Nazwa/Nazwisko i imię, ulica z numerem domu i lokalu, nazwa miejscowości, kod pocztowy i nazwa poczty.

**Umowa** – tekst oraz numer umowy, w ramach której został zarejestrowany pakietu; pole wyświetlane dla pakietów, jeśli nadawanie pakietu odbyło się na warunkach umownych. W wypadku, gdy w umowie zaznaczone jest, że obowiązują "Opłaty płatne z dołu", to za numerem umowy wyświetlany jest tekst (opłaty płatne z dołu).

**Kwota opłat płatna na podstawie wystawionej faktury** – łączna kwota opłat związanych z nadaniem pakietu; pole wyświetlane dla pakietu nadanego na podstawie umowy, w której zaznaczone jest, że obowiązują "Opłaty płatne z dołu".

**Czas zamknięcia pakietu** – data i czas zamknięcia pakietu.

**Nazwa pliku** – nazwa pliku, z którego wczytane zostały przekazy; pole jest widoczne tylko dla pakietów, dla których formą nadawania jest "Wczytanie pliku".

**Zatwierdził** – nazwisko i imię użytkownika, który zatwierdził pakiet; informacja wyświetlana wyłącznie dla klienta umownego.

**Liczba przekazów błędnych** – liczba przekazów błędnych w pliku; pole wyświetlane, jeśli nadawanie pakietu odbyło się na warunkach umownych (nie dotyczy grupy Internet) i formą nadawania jest "Wczytanie pliku".

**Kwota przekazów błędnych** – łączna kwota przekazów błędnych w pliku; pole wyświetlane, jeśli nadawanie pakietu odbyło się na warunkach umownych (nie dotyczy grupy Internet) i formą nadawania jest "Wczytanie pliku".

### Dane do wykonania płatności

Blok danych jest widoczny, o ile pakiet nie jest opłacony on-line.

**Data graniczna** – data, do której musi zostać odnotowany wpływ środków na realizację pakietu; w przeciwnym wypadku następuje przeterminowanie przekazów w pakiecie.

**Kwota wpłaty** – łączna kwota, którą klient PP (nadawca) powinien wpłacić na rachunek PP do podanej powyżej daty granicznej. W wypadku, gdy pakiet nadawany jest na podstawie umowy, w której zaznaczone jest, że obowiązują "Opłaty płatne z dołu", to w polu wyświetlana jest wartość nadanych przekazów poprawnych, w przeciwnym wypadku - w polu wyświetlona jest suma wartości nadanych poprawnych przekazów oraz opłat za nadanie przekazów.

**Nazwa banku** – nazwa banku odbiorcy wpłat z tytułu nadania przekazów/zleceń

**Numer rachunku** – numer rachunku odbiorcy wpłat wyznaczony dla pakietu.

**Nazwa odbiorcy** – nazwa pełna jednostki - odbiorcy wpłat z tytułu nadania przekazów/zleceń.

**Adres odbiorcy** – adres jednostki odbiorcy wpłat.

**Tytuł wpłaty/przelewu** – połączona wartość stała "UIP=" oraz identyfikator pakietu.

### Dane dokonanej płatności

### Blok danych jest widoczny, o ile pakiet jest opłacony on-line (i opłacenie jest potwierdzone przez operatora płatności).

**Kwota wpłaty** – łączna kwota, którą klient PP (nadawca) opłacił on-line. W wypadku, gdy pakiet nadawany jest na podstawie umowy, w której zaznaczone jest, że obowiązują "Opłaty płatne z dołu", to w polu wyświetlana jest wartość nadanych przekazów poprawnych, w przeciwnym wypadku – w polu wyświetlona jest suma wartości nadanych poprawnych przekazów oraz opłat za nadanie przekazów.

**Identyfikator płatności** – identyfikator płatności.

**Data płatności** – data i czas potwierdzenia opłacenia pakietu przez operatora platformy płatności.

**Metoda płatności** – nazwa metody płatności, za pomocą której pakiet został opłacony.

#### **Płatność elektroniczna**

Blok danych jest wyświetlany, gdy:

- pakiet nie został opłacony za pomocą płatności on-line
- oraz
- pakiet nie posiada płatności, która oczekuje na potwierdzenie od operatora platformy płatności oraz
- kontrahent dokonywał już płatności on-line, które zostały już potwierdzone przez operatora platformy płatności.

**Metoda płatności** – w polu dostępne są dwa pola opcji pozwalające na wskazanie ostatnio wybranej przez użytkownika (kontrahenta) i potwierdzonej przez operatora płatności metody płatności np. .mTransfer" oraz innei metody.

# **PRZYCISKI POLECEŃ**

**Zapłać online** – umożliwia opłacenie on-line kwoty wymaganej do przyjęcia do realizacji pakietu. W przypadku, gdy użytkownik wskaże ostatnio wybraną i potwierdzoną metodę płatności wybór przycisku **Zapłać online** powoduje przejście wprost do stron umożliwiających opłacenie wybraną metodą płatności (udostępnianych przez instytucje finansowe, np. banki), na których możliwe będzie zalogowanie użytkownika oraz potwierdzenie (lub rezygnacja) z dokonania płatności. W przypadku gdy wybór metody płatności jest niedostępny lub użytkownik wybrał inną metodę płatności wybór przycisku **Zapłać online** powoduje przejście do strony na której następuje wybór jednej z dostępnych metod płatności (udostępnianej przez operatora płatności on-line), z której następuje przejście do stron(udostępnianych przez instytucje finansowe), na których możliwe będzie zalogowanie użytkownika oraz potwierdzenie (lub rezygnacja) dokonania płatności. Po opuszczeniu stron udostępnionych przez operatora płatności oraz instytucje finansowe wyświetlona jest strona zawierająca aktualne informacje o statusie płatności "Potwierdzenie statusu płatności dla pakietu". Przycisk jest widoczny dla pakietu, który nie został opłacony on-line (tzn. który albo nie był opłacany on-line albo dla których dokonywane było opłacenie on-line, ale otrzymano potwierdzenie przerwania wszystkich płatności).

**Zapisz potwierdzenie** – umożliwia zapisanie potwierdzenia nadania pakietu do pliku w formacie PDF, w wybranym katalogu lokalnym.

**Drukuj potwierdzenie** – powoduje przejście do ekranu umożliwiającego wydruk potwierdzenia nadania pakietu.

**Zakończ** – powoduje powrót do menu głównego.

**Wydruk blankietu** – umożliwia wydruk wypełnionego blankietu wpłaty. Link jest widoczny dla pakietu, który nie jest opłacony on-line.

### Potwierdzenie statusu płatności dla pakietu

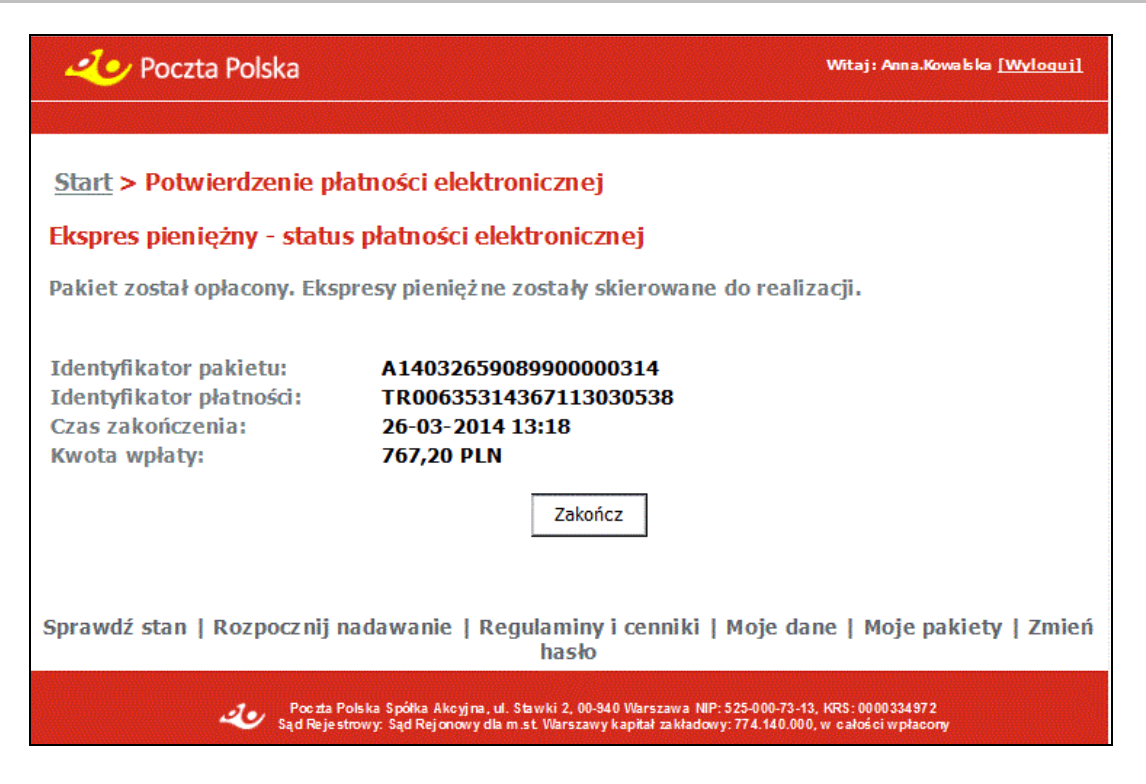

# **OPIS EKRANU**

Ekran prezentuje informację o aktualnym statusie płatności elektronicznej.

Bezpośrednio po wykonaniu opłacenia pakietu bądź rezygnacji z opłacenia płatności związana z tą operacją płatność przez pewien czas<sup>2</sup> może być w trakcie oczekiwania na potwierdzenie statusu przez operatora płatności. Następnie w wyniku otrzymania potwierdzenia może zmienić swój status na opłaconą lub przerwaną. Z ekranu możliwy jest powrót do strony głównej serwisu.

### ELEMENTY EKRANU

**Identyfikator pakietu** – unikalny identyfikator pakietu.

**Identyfikator płatności** – identyfikator płatności.

**Czas rozpoczęcia** – czas rozpoczęcia płatności, informacja wyświetlana dla płatności oczekujących na potwierdzenie.

**Czas zakończenia** – czas otrzymania potwierdzenia płatności, tzn. informacji o zakończeniu lub anulowaniu płatności, informacja wyświetlana dla potwierdzonych płatności.

**Kwota wpłaty** – łączna kwota płatności w PLN.

### **PRZYCISKI POLECEŃ**

**Opłać ponownie** – umożliwia wyświetlenie informacji niezbędnych do dokonania opłacenia zlecenia/pakietu za pomocą przelewu bankowego lub ponowne opłacenie on-line przekazu/zlecenia. Przycisk widoczny wyłącznie dla płatności dla których otrzymano potwierdzenie o przerwaniu płatności, wybór przycisku powoduje przejście do ekranu "Potwierdzenie nadania".

**Zakończ** – powoduje powrót do menu głównego.

<sup>2</sup> Czas oczekiwania na potwierdzenie opłacenia lub potwierdzenie przerwania płatności zależy od wybranej metody płatności – banku oraz pory dnia, w której dokonywana jest płatność. Niektóre banki np. potwierdzają płatności wyłącznie od poniedziałku do piątku w godzinach od 10:00 do 18:00.

# 2.3. Regulaminy i cenniki

Funkcja **Regulaminy i cenniki** umożliwia przeglądanie regulaminów i cenników usług obowiązujących na dany dzień.

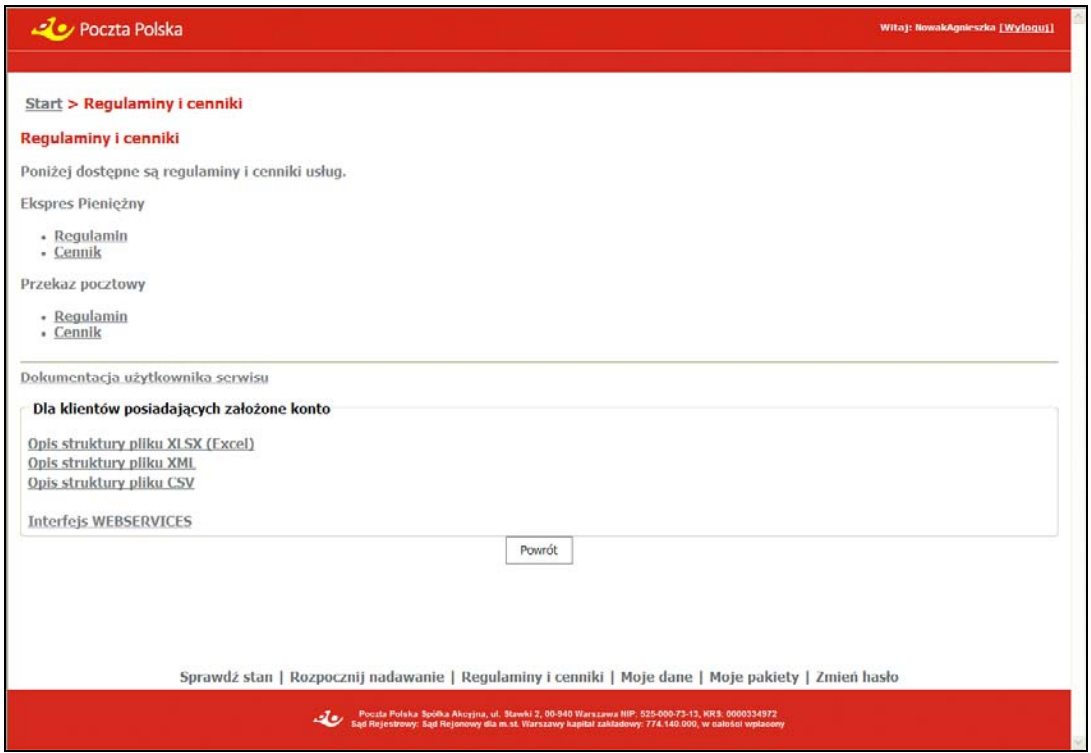

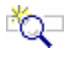

# **OPIS EKRANU**

Ekran podzielony jest na dwie grupy danych, gdzie w każdej z nich dostępne są łącza umożliwiające otwarcie regulaminu lub cennika właściwego dla danej usługi. Szczegółowy opis znajduje się w rozdz. "Regulaminy i cenniki", w części Moduł – klient niezalogowany (anonimowy).

# 2.4. Moje dane

Funkcja **Moje dane** umożliwia wyświetlenie danych szczegółowych zalogowanego użytkownika/ kontrahenta.

### Dla klienta **bezumownego** – tryb edycji

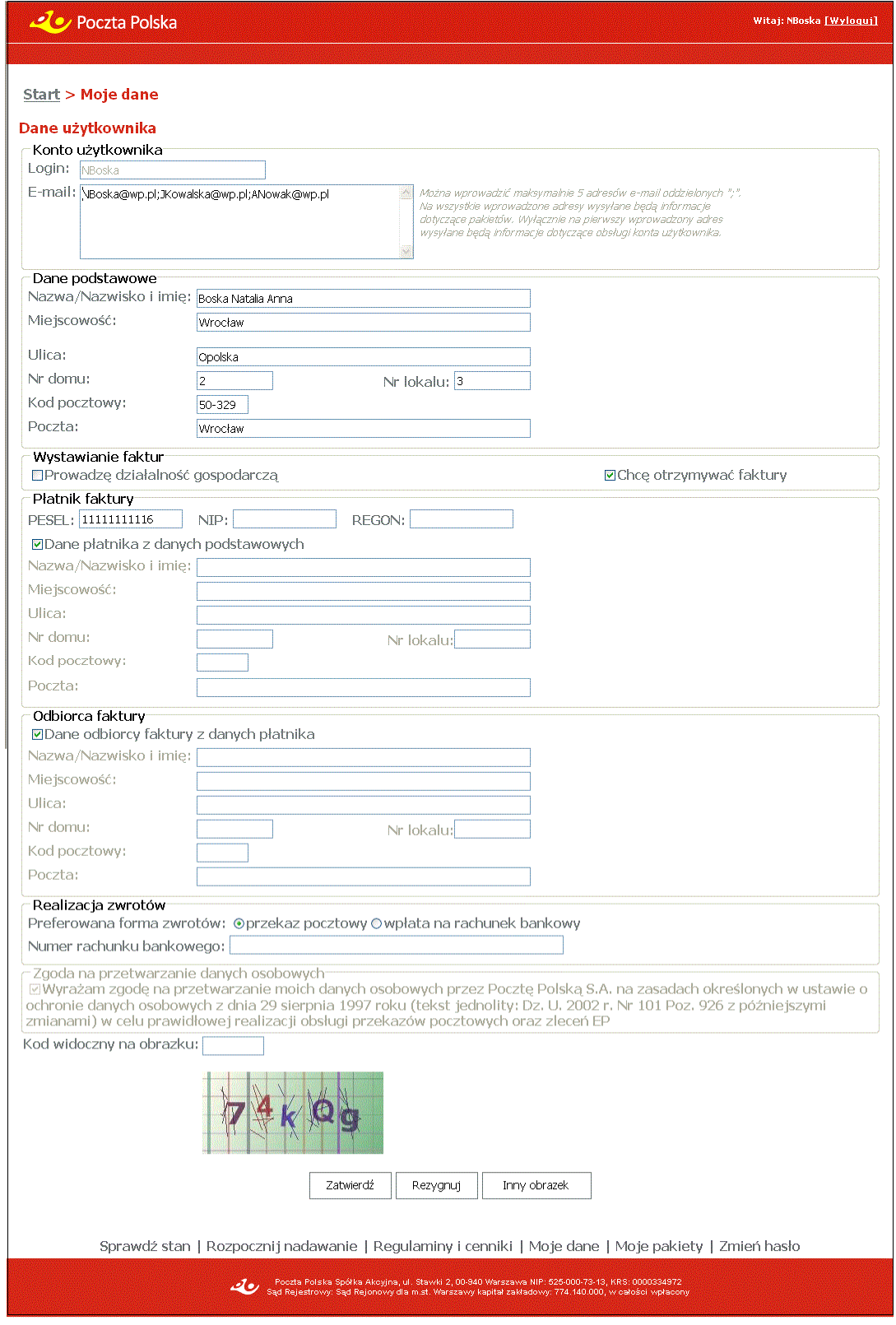

### Dane klienta **umownego** – tryb przeglądania

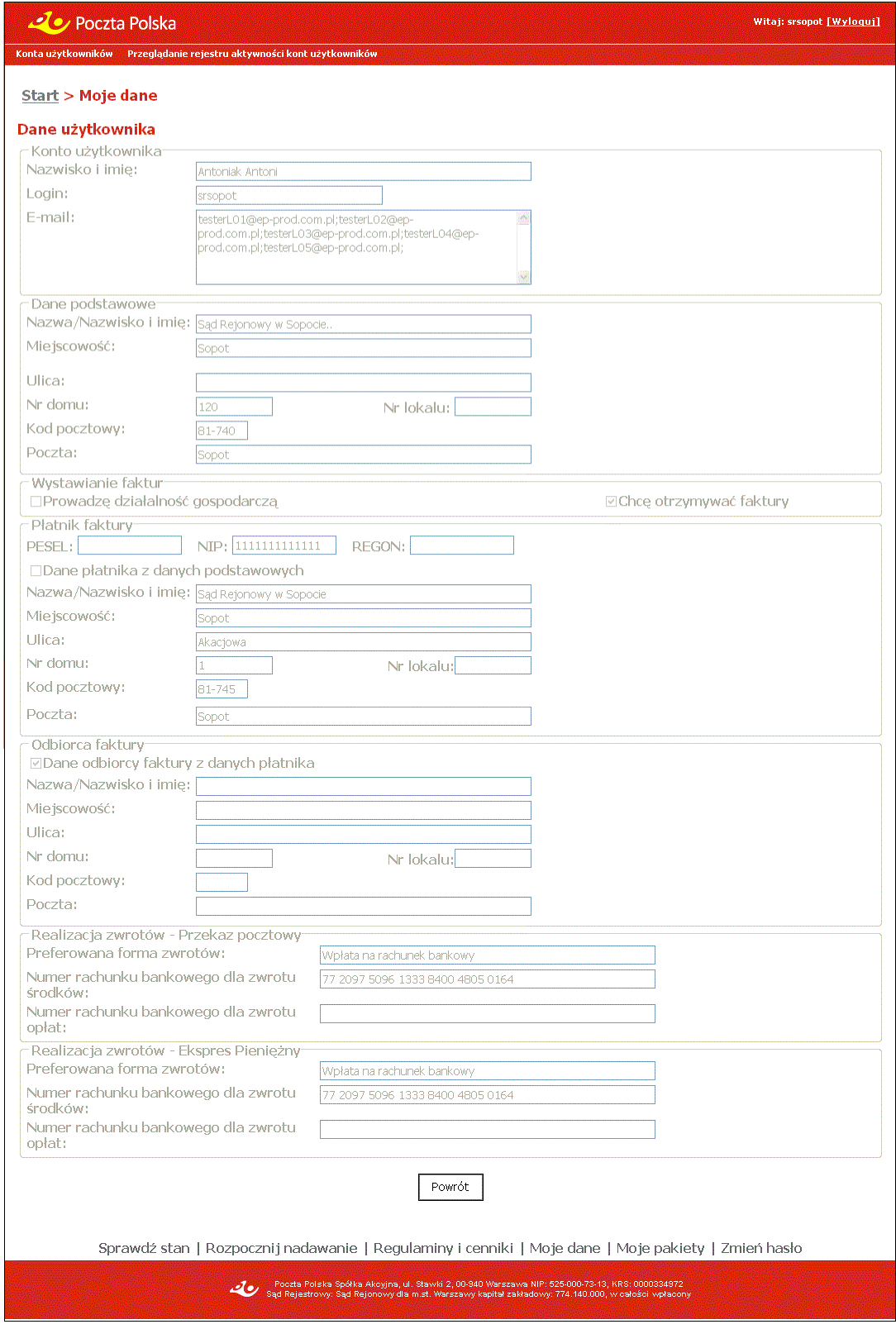

# **OPIS EKRANU**

Ekran umożliwia zmianę danych użytkownika (klient bezumowny) lub przeglądanie danych kontrahenta (klient umowny) zarejestrowanych w serwisie WWW lub systemie centralnym. Dla kontrahentów (klient umowny) pola są niedostępne do edycji, a ich wyświetlenie odbywa się na podstawie danych zarejestrowanych w systemie centralnym.

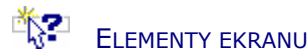

### Konto użytkownika

**Nazwisko i imię** – nazwisko i imię użytkownika zalogowanego. Pole wyświetlane wyłącznie dla klientów umownych, zarówno dla użytkownika głównego jak i wszystkich użytkowników zdefiniowanych przez użytkownika głównego.

### **Login** – login użytkownika.

**E-mail** – adresy e-mail klienta. Do pola można wprowadzić maksymalnie 5 adresów e-mail oddzielonych ";". Na wszystkie wprowadzone adresy wysyłane będą informacje dotyczące pakietów. Dodatkowo dla klientów bezumownych pierwszy podany adres e-mail jest równocześnie adresem użytkownika, na który wysyłane są informacje dotyczące obsługi konta.

### Dane podstawowe

**Nazwa/Nazwisko i imię** – nazwa lub nazwisko i imię użytkownika.

**Miejscowość** – nazwa miejscowości z danych adresowych użytkownika. W polu dostępna jest podpowiedź, wyświetlana w postaci rozwijanej listy wyboru, po wprowadzeniu 3 znaku. Na liście wyświetlane są wszystkie miejscowości z jednostek administracyjnych zarejestrowanych w Bazie Adresowej, których nazwa rozpoczyna się od podanych znaków. Dla każdej miejscowości wyświetlana jest nazwa województwa i powiatu, w którym miejscowość występuje. Po wybraniu miejscowości z listy, w polu **Miejscowość** wyświetlana jest tylko nazwa miejscowości. Do pola można również wprowadzić nazwę miejscowości spoza listy.

**Ulica** – nazwa ulicy z danych adresowych użytkownika. W polu dostępna jest podpowiedź, wyświetlana w postaci rozwijanej listy wyboru, po wprowadzeniu 3 znaku. Dla każdej ulicy na liście podpowiedzi wyświetlany jest również rodzaj ulicy. Po wybraniu ulicy z listy, w polu **Ulica** wyświetlany jest zarówno rodzaj ulicy jak i jej nazwa. Do pola można również wprowadzić nazwę ulicy spoza listy.

**Nr domu** – numer domu z danych adresowych użytkownika.

**Nr lokalu** – numer lokalu z danych adresowych użytkownika.

**Kod pocztowy** – numer kodu pocztowego z danych adresowych użytkownika. Pole wypełniane automatycznie w przypadku, gdy dla wybranej miejscowości, ulicy i numeru domu, na podstawie danych zarejestrowanych w Bazie Adresowej można jednoznacznie wyznaczyć kod pocztowy, z możliwością zmiany.

**Poczta** – nazwa poczty z danych adresowych użytkownika. W polu wprowadzana jest nazwa miejscowości, w której jest urząd pocztowy. Pole wypełniane automatycznie na podstawie zawartości pola **Miejscowość**, w przypadku, gdy miejscowość wybrana została z listy lub gdy na podstawie wprowadzonej nazwy można jednoznacznie wyznaczyć miejscowość w Bazie Adresowej. Do pola można również wprowadzić nazwę spoza listy.

#### Wystawianie faktur

**Prowadzę działalność gospodarczą** – pole wyboru, którego zaznaczenie informuje, że użytkownik prowadzi działalność gospodarczą.

**Chcę otrzymywać faktury** – pole wyboru, którego zaznaczenie informuje, że użytkownik chce otrzymywać faktury; zaznaczenie pola jest możliwe jedynie dla użytkowników, którzy nie prowadzą działalności gospodarczej.

#### **Płatnik faktury**

**PESEL** – numer PESEL użytkownika.

**NIP** – numer NIP użytkownika.

**REGON** – numer REGON użytkownika.

**Dane płatnika z danych podstawowych** – pole wyboru, którego zaznaczenie informuje, że do fakturowania będą brane wartości z odpowiednich pól w grupie **Dane podstawowe**.

### Dane adresowe płatnika faktury

Pola adresowe z grupy danych "Płatnik faktury" są dostępne do edycji, jeżeli zaznaczone jest pole "Chcę otrzymywać faktury" i niezaznaczone jest pole "Dane płatnika z danych podstawowych". Wypełnienie pól analogicznie, jak w "Danych podstawowych".

**Nazwa/Nazwisko i imię** – pełna nazwa lub nazwisko i imię płatnika faktury.

**Miejscowość**, **Ulica, Nr domu**, **Nr lokalu** – dane adresowe płatnika faktury.

**Kod pocztowy** – numer kodu pocztowego płatnika faktury.

**Poczta** – nazwa poczty płatnika faktury.

### Odbiorca faktury

**Dane odbiorcy faktury z danych płatnika** – pole wyboru, którego zaznaczenie informuje, że jako danych odbiorcy (korespondencyjnych) należy używać danych płatnika, tzn., że będą brane wartości z odpowiednich pól w grupie **Płatnik faktury**.

### Dane adresowe odbiorcy faktury

Pola adresowe z grupy danych "Odbiorca faktury" są dostępne do edycji, jeżeli zaznaczone jest pole "Chcę otrzymywać faktury" i niezaznaczone jest pole "Dane odbiorcy faktury z danych płatnika". Brak zaznaczenia określa odrębne dane płatnika i odbiorcy. Wypełnienie pól analogicznie, jak w danych "Płatnik faktury".

**Nazwa/Nazwisko i imię** – pełna nazwa lub nazwisko i imię odbiorcy faktury.

**Miejscowość**, **Ulica, Nr domu**, **Nr lokalu** – dane adresowe odbiorcy faktury.

**Kod pocztowy** – numer kodu pocztowego odbiorcy faktury.

**Poczta** – nazwa poczty odbiorcy faktury.

#### Realizacja zwrotów (dla klienta bezumownego)

**Preferowana forma zwrotów** – określenie formy realizacji zwrotów przekazów:

- $\Rightarrow$  przekaz pocztowy wybór opcji oznacza, że zwroty przekazów PPE EP beda realizowane poprzez PPE. PPE zwrotne będą generowane z danymi adresata na podstawie danych z grupy **Dane podstawowe**.
- $\Rightarrow$  wpłata na rachunek bankowy wybór opcji oznacza, że zwroty przekazów PPE i EP beda realizowane poprzez wpłatę na rachunek bankowy. Jako dane odbiorcy wpłaty będą używane dane z grupy **Dane podstawowe**.

**Numer rachunku bankowego** – numer rachunku bakowego, na który zostaną zwrócone środki z tytułu realizacji zwrotów; pole jest dostępne i obowiązkowe do wypełnienia, jeżeli w polu **Preferowana forma zwrotów** wybrana została opcja **wpłata na rachunek bankowy**.

### Realizacja zwrotów – Przekaz pocztowy (dla klienta umownego)

**Preferowana forma zwrotów** – preferowana forma zwrotu dla usługi Przekaz pocztowy zdefiniowana dla klienta w systemie centralnym.

**Numer rachunku bankowego dla zwrotu środków** – numer rachunku bankowego zdefiniowany dla klienta w systemie centralnym, na który mają być wykonywane wpłaty z tytułu zwrotów usługi Przekaz pocztowy. Pole jest wypełnione, jeśli preferowaną formą zwrotu jest "Wpłata na konto".

**Numer rachunku bankowego dla zwrotu opłat** – numer rachunku bankowego zdefiniowany dla klienta w systemie centralnym, na który mają być wykonywane wpłaty z tytułu zwrotu opłat za niezrealizowaną usługę Przekaz pocztowy. Pole może być wypełnione, jeśli preferowaną formą zwrotu jest "Wpłata na konto". Jeśli nie jest wypełnione, oznacza to, że zwroty opłat będą wykonywane na numer rachunku bankowego dla zwrotu środków.

### Realizacja zwrotów – Ekspres Pieniężny (dla klientów umownych)

**Preferowana forma zwrotów** – preferowana forma zwrotu dla usługi Ekspres Pieniężny określona dla klienta w systemie centralnym. Możliwe wartości są określone w słowniku form zwrotu w systemie centralnym.

**Numer rachunku bankowego dla zwrotu środków** – numer rachunku bankowego zdefiniowany dla klienta w systemie centralnym, na który mają być wykonywane wpłaty z tytułu zwrotów usługi Ekspres Pieniężny. Pole jest wypełnione, jeśli preferowaną formą zwrotu jest "Wpłata na konto".

**Numer rachunku bankowego dla zwrotu opłat** – numer rachunku bankowego zdefiniowany dla klienta w systemie centralnym, na który mają być wykonywane wpłaty z tytułu zwrotu opłat za niezrealizowaną usługę Ekspres Pieniężny. Pole może być wypełnione, jeśli preferowaną formą zwrotu jest "Wpłata na konto". Jeśli nie jest wypełnione, oznacza to, że zwroty opłat będą wykonywane na numer rachunku bankowego dla zwrotu środków.

### Zgoda na przetwarzanie danych osobowych

**Wyrażam zgodę na przetwarzanie moich danych osobowych……….** – zgoda na przetwarzanie danych osobowych; pole zaznaczone, bez możliwości edycji; pole nie występuje dla klientów umownych.

#### Pozostałe dane

**Kod widoczny na obrazku** – kod antyspamowy przedstawiony na wyświetlonym obok obrazku; pole obowiązkowe do wypełnienia.

# **PRZYCISKI POLECEŃ**

### Dla klienta bezumownego

**Zatwierdź** – umożliwia zapisanie nowych lub zmodyfikowanych danych kontrahenta i przejście do menu głównego; przycisk widoczny wyłącznie dla kontrahentów bezumownych.

**Rezygnuj** – umożliwia rezygnację z edycji danych użytkownika i powrót do menu głównego.

**Inny obrazek** – wygenerowanie nowego obrazka z kodem antyspamowym.

### Dla klienta umownego

**Powrót** – umożliwia powrót do menu głównego; przycisk widoczny wyłącznie dla kontrahentów umownych.

# 2.4.1. Konta użytkowników

Funkcja **Konta użytkowników** umożliwia definiowanie podkont klienta umownego w celu udostępnienia logowania kilku użytkowników w ramach klienta. Funkcja definiowania kont użytkowników klienta dostępna jest wyłącznie dla klienta umownego, o ile w danych klienta zdefiniowanych w systemie centralnym określono możliwość pracy wielu użytkowników. Definiowanie i zarządzanie kontami użytkowników klienta dostępne jest wyłącznie dla "użytkownika głównego" klienta umownego zarejestrowanego w systemie centralnym.

Każdy z użytkowników klienta posiada w pełnym zakresie możliwość obsługi wszystkich pakietów klienta.

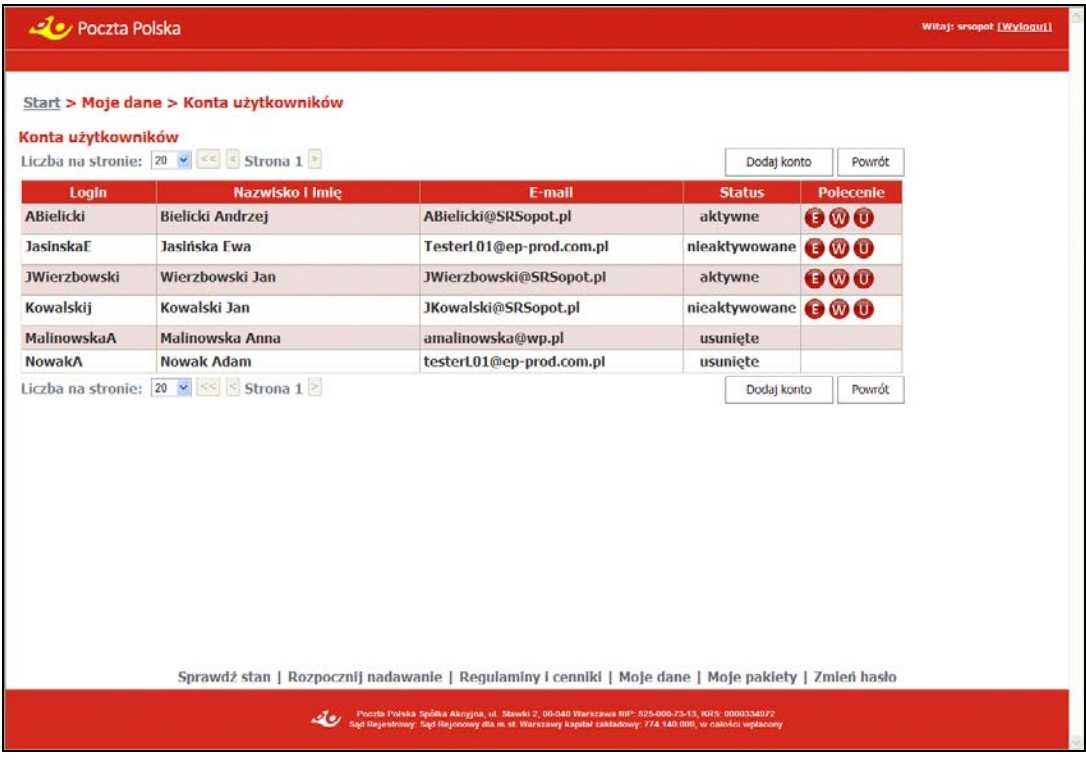

# **OPIS EKRANU**

Ekran umożliwia użytkownikowi głównemu klienta umownego zarządzanie listą podkont klienta umownego (kontrahenta). Użytkownik główny ma możliwość:

- przeglądania listy użytkowników,
- definiowania użytkowników,
- usuwania użytkowników,
- włączania/wyłączania użytkowników.

# **ELEMENTY EKRANU**

**Login** – login użytkownika. **Nazwisko i imię** – nazwisko i imię użytkownika **E-mail** – adres e-mail użytkownika. **Status** – status konta użytkownika.

### **PRZYCISKI POLECEŃ**

### Polecenia dotyczące wiersza tabeli (ikony)

**Edytuj** – umożliwia zmianę danych konta użytkownika; kliknięcie na przycisku powoduje przejście do widoku "Dane konta użytkownika" w trybie edycji. Przycisk jest dostępny dla kont nieusuniętych.

**Wyłącz** – powoduje wyłączenie konta użytkownika; przycisk jest dostępny dla kont, które nie zostały wcześniej usunięte lub wyłączone.

**Włącz** – powoduje włączenie konta użytkownika; przycisk jest dostępny dla kont wyłączonych.

**Usuń** – umożliwia oznaczenie konta jako usuniętego, po potwierdzeniu decyzji przez użytkownika. Usunięcie poprzedzone jest wyświetleniem pytania "Czy chcesz usunąć wskazaną pozycję?". Przycisk jest dostępny dla kont, które nie zostały wcześniej usunięte.

### Polecenia dotyczące całej tabeli

Przyciski poleceń dotyczące tabeli umieszczone są zarówno nad tabelą jak i pod tabelą.

**Liczba na stronie** – umożliwia określenie liczby wierszy tabeli wyświetlanych na stronie; rozwijana lista wyboru, której pozycjami są: 10, 20, 50, 100; wartość domyślna: 20.

**<<** – umożliwia wyświetlenie pierwszej partii użytkowników.

**<** – umożliwia wyświetlenie poprzedniej partii użytkowników.

**>** – umożliwia wyświetlenie następnej partii użytkowników.

**Dodaj konto** – umożliwia zdefiniowanie nowego konta użytkownika; powoduje przejście do widoku "Dane konta użytkownika" w trybie rejestracji.

**Powrót** – umożliwia rezygnację z dalszej obsługi listy kont użytkowników; powoduje przejście do widoku głównego.

# 2.4.1.1. Dane konta użytkownika

### Widok w trybie **rejestracji**

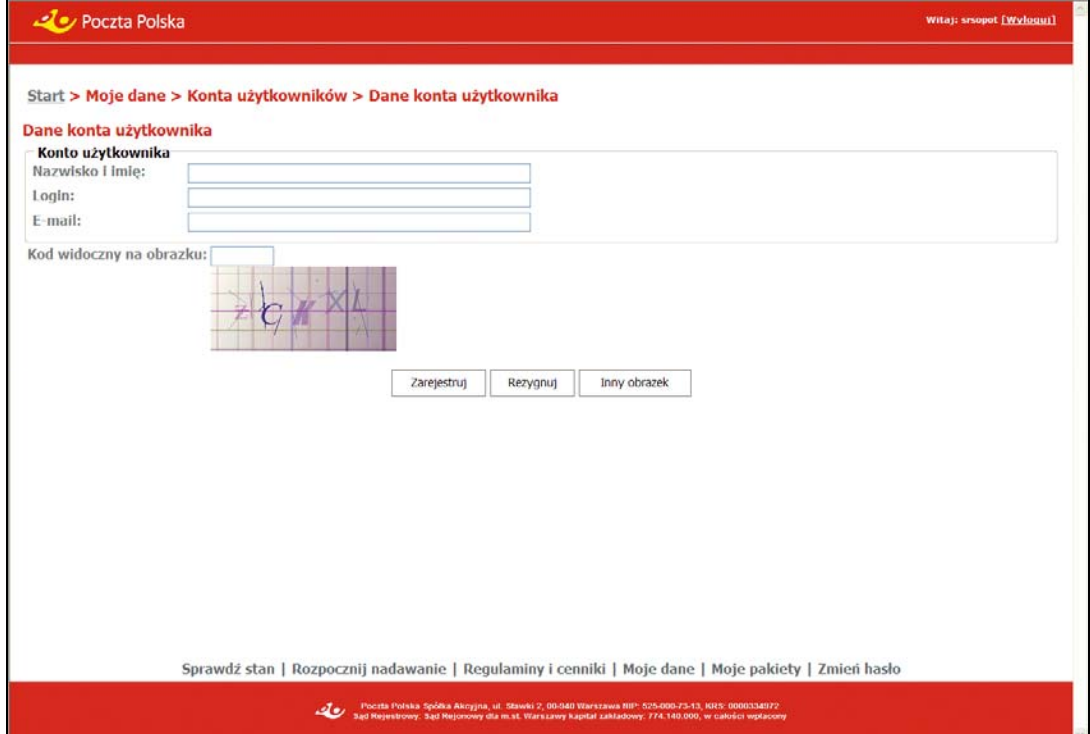

### Widok w trybie **edycji**

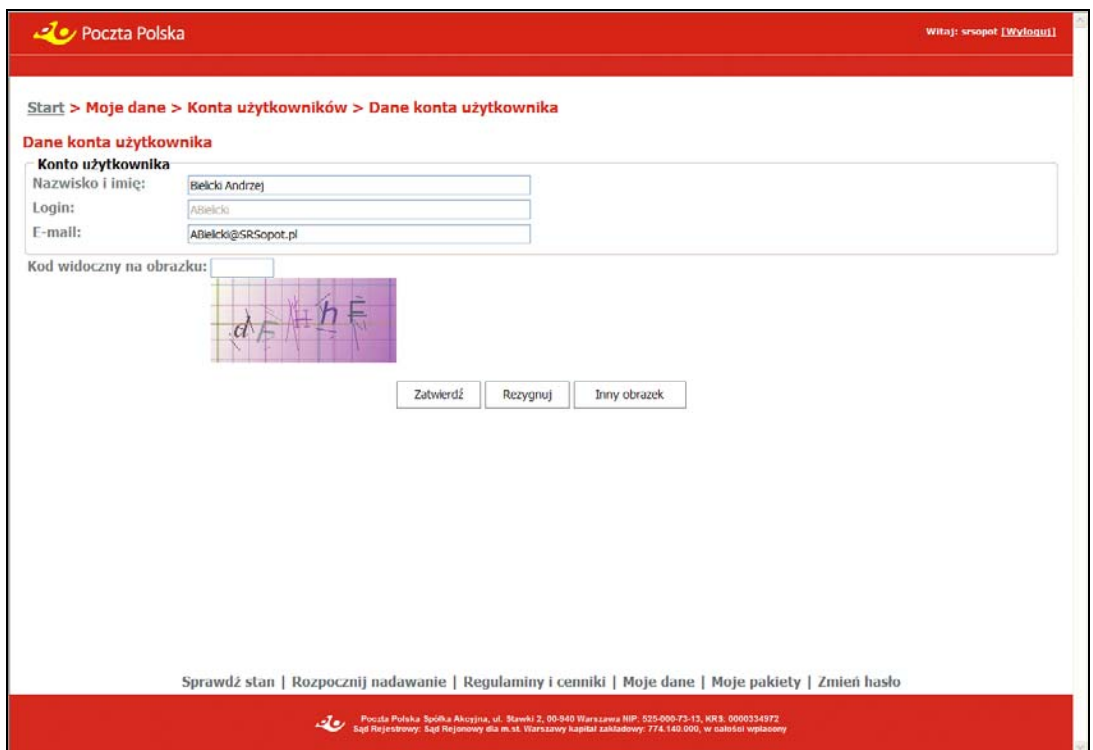

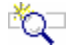

# **OPIS EKRANU**

Ekran umożliwia użytkownikowi głównemu klienta umownego zdefiniowanie nowego konta użytkownika (podkonta) lub zmianę danych konta użytkownika już istniejącego.

# ELEMENTY EKRANU

### Konto użytkownika

**Nazwisko i imię** – nazwisko i imię użytkownika.

**Login** – login użytkownika; pole nie jest aktywne w trybie edycji danych.

**E-mail** – adres e-mail użytkownika.

### Pozostałe dane

**Kod widoczny na obrazku** – kod antyspamowy przedstawiony na wyświetlonym obok obrazku; pole obowiązkowe do wypełnienia.

# **PRZYCISKI POLECEŃ**

**Zarejestruj** – umożliwia zapisanie danych i powrót do widoku "Konta użytkowników". W widoku zostaje wyświetlony komunikat: "Wprowadzone dane zostały zarejestrowane. Potwierdzenie utworzenia konta wraz z linkiem aktywującym zostaną wysłane na podany adres e-mail." Dopisane konto prezentowane jest na liście kont użytkowników; przycisk dostępny w trybie rejestracji.

**Zatwierdź** – umożliwia zapisanie danych konta użytkownika i powrót do widoku "Konta użytkowników". Jeśli konto nie zostało jeszcze aktywowane, a zmianie uległ adres e-mail nastąpi ponowne wysłanie wiadomości o potwierdzeniu utworzenia konta wraz z linkiem aktywującym na zmieniony adres e-mail. Zmienione dane konta użytkownika prezentowane są na liście kont użytkowników; przycisk dostępny w trybie edycji.

**Rezygnuj** – umożliwia rezygnację z zarejestrowania konta lub edycji danych konta użytkownika i powrót do widoku "Konta użytkowników".

**Inny obrazek** – wygenerowanie nowego obrazka z kodem antyspamowym.

# 2.4.2. Rejestr aktywności kont użytkowników

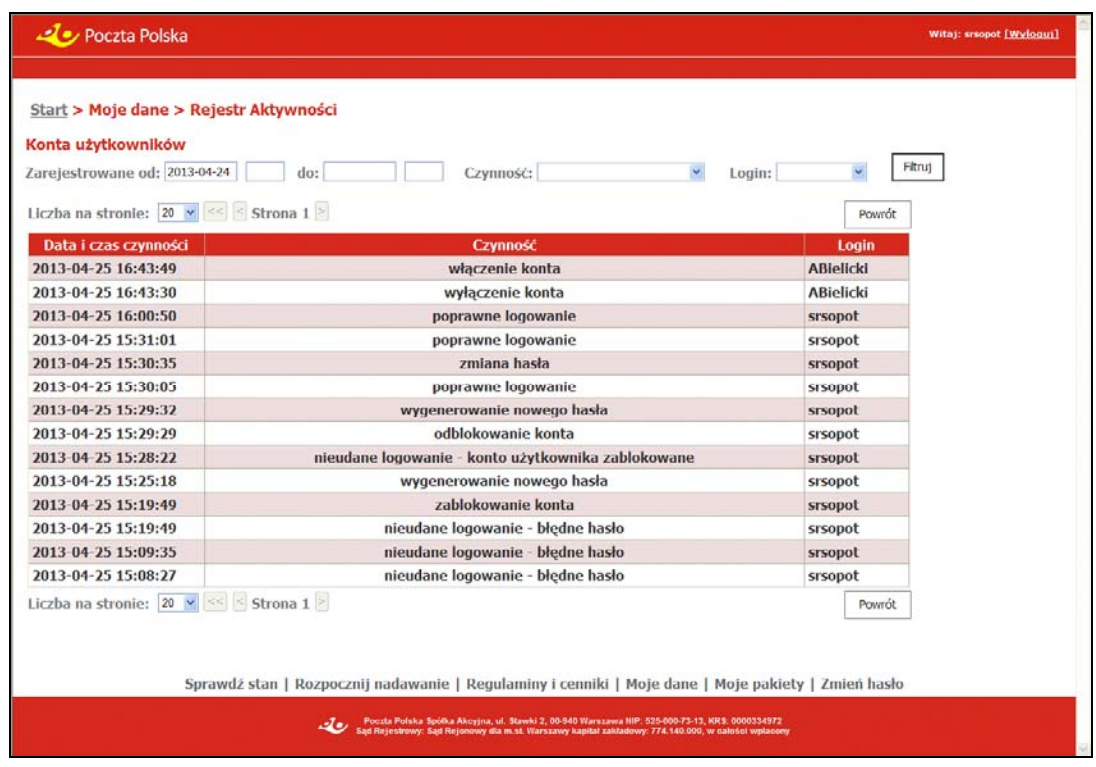

# OPIS EKRANU

Ekran umożliwia przeglądanie czynności wykonanych przez użytkowników kontrahenta, zarejestrowanych w rejestrze czynności. Przeglądanie czynności dostępne jest wyłącznie dla użytkownika głównego klienta umownego i obejmuje czynności wykonane przez wszystkich użytkowników klienta.

Dla każdej czynności zapisywane są informacje o:

- rodzaju czynności,
- dacie i czasie wykonania czynności,
- użytkowniku, który wykonał czynność.

Rejestr kont użytkowników uzupełniany jest automatycznie w wyniku wykonania następujących czynności:

- nieudane logowanie,
- poprawne logowanie,
- zablokowanie konta,
- wyłączenie konta,
- odblokowanie konta zlecenie,
- odblokowanie konta replikacja,
- wyłączenie konta,
- włączenie konta,
- zmiana hasła,
- wygenerowanie nowego hasła.
- dodanie konta,
- zmiana konta
- usunięcie konta,
- akceptacja regulaminu,
- aktywacja konta.

Dla czynności "nieudane logowanie" dodatkowo zapamiętana jest informacja o przyczynie nieudanej próby zalogowania:

- błędne hasło,
- kontrahent wyłączony,
- konto użytkownika wyłączone,
- konto użytkownika zablokowane,
- konto użytkownika nieaktywne,
- konto użytkownika w trakcie rejestracji,
- hasło do konta użytkownika w trakcie generowania.

# **ELEMENTY EKRANU**

### **Kryteria wyboru czynności**

**Zarejestrowane od, do** – grupa pól (data i czas) wyznaczająca początek i koniec okresu, w którym zawarta jest zarejestrowana czynność.

**Czynność** – wykonana czynność.

**Login** – login użytkownika, który wykonał czynność – login użytkownika głównego lub loginy użytkowników zarejestrowanych dla kontrahenta.

### **Pozycie w tabeli**

**Data i czas czynności** – data i czas wykonania czynności

**Czynność** – wykonana czynność; dla czynności "nieudane logowanie" dodatkowo wyświetlana jest informacja o przyczynie nieudanej próby zalogowania.

**Login** – login użytkownika, który wykonał czynność.

## **PRZYCISKI POLECEŃ**

**Filtruj** – umożliwia wyszukanie w rejestrze, czynności spełniających podane kryteria i wyświetlenie ich w tabeli.

**Powrót** – umożliwia rezygnację z dalszego przeglądania czynności; powoduje przejście do widoku głównego.

### Polecenia dotyczące całej tabeli

Przyciski poleceń dotyczące tabeli umieszczone są zarówno nad tabelą jak i pod tabelą.

**Liczba na stronie** – umożliwia określenie liczby wierszy tabeli wyświetlanych na stronie; rozwijana lista wyboru, której pozycjami są: 10, 20, 50, 100; wartość domyślna: 20.

- **<<**  umożliwia wyświetlenie pierwszej partii czynności.
- **<**  umożliwia wyświetlenie poprzedniej partii czynności.
- **>**  umożliwia wyświetlenie następnej partii czynności.

# 2.5. Moje pakiety

Funkcja **Moje pakiety** umożliwia przeglądanie i obsługę pakietów zarejestrowanych przez klienta bezumownego lub umownego. Na liście pakietów znajdują się także pakiety utworzone poprzez wczytanie pliku z przekazami; dla tych pakietów nie ma możliwości przeglądania i edycji ich zawartości. Dla wyświetlonych pakietów istnieje możliwość ich zamknięcia oraz pobrania dokumentów utworzonych dla pakietu.

# 2.5.1. Przeglądanie zarejestrowanych pakietów

Funkcja służy do przeglądania pakietów zarejestrowanych bądź wczytanych z pliku przez klientów bezumownych lub klientów umownych.

### Dla pakietów o statusie **Otwarte** - klient bezumowny

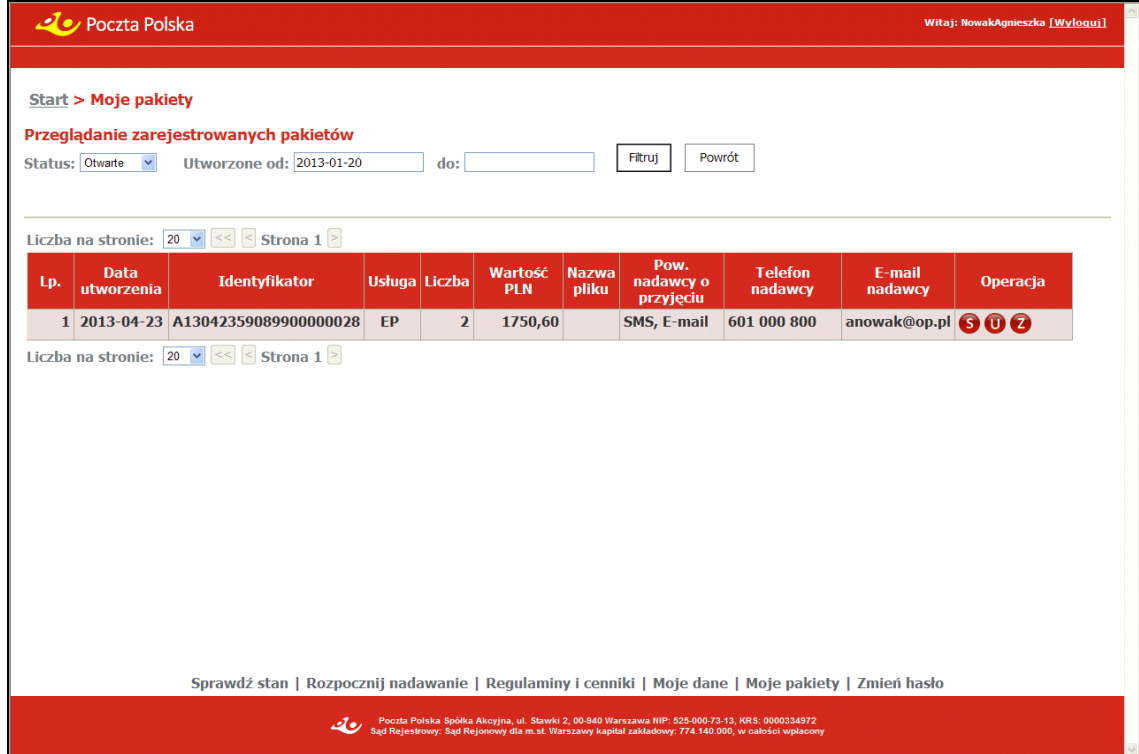

### Dla pakietów o statusie **Zamknięte** - klient bezumowny

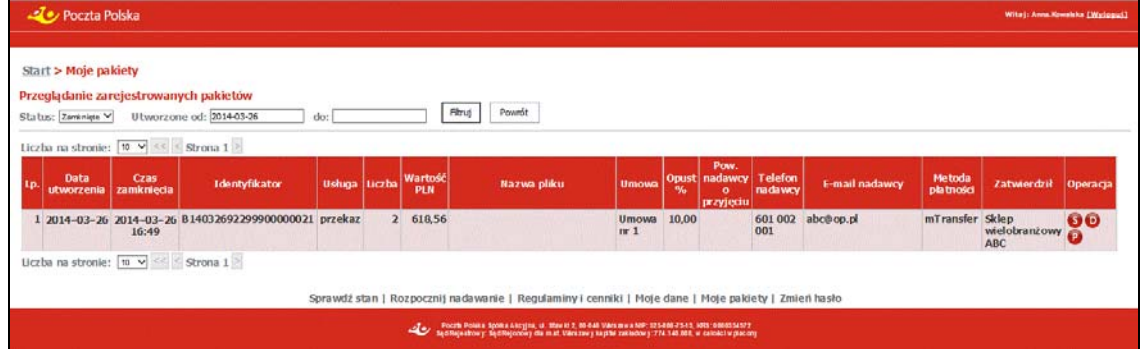

### Dla pakietów o statusie **Zamknięte** - klient umowny

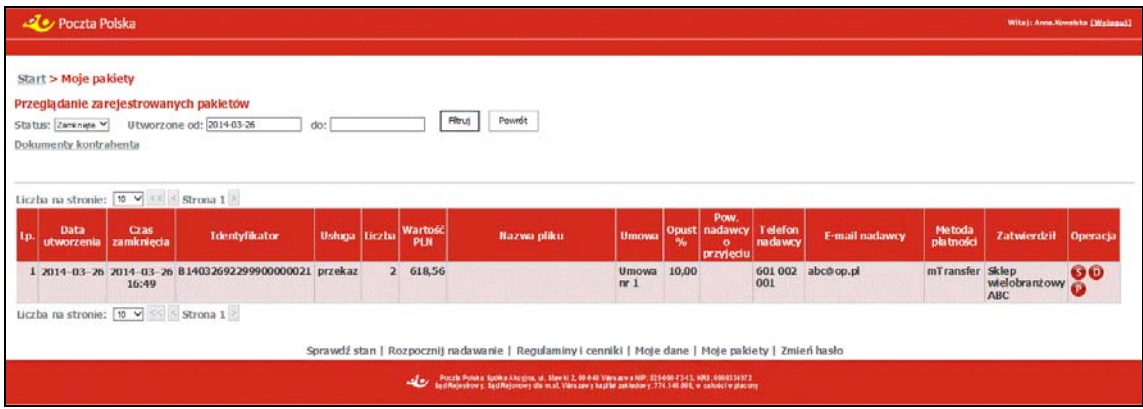

# OPIS EKRANU

Ekran umożliwia podanie kryteriów i wybór pakietów zgodnie z wprowadzonymi warunkami wyszukiwania. Ekran składa się z dwóch sekcji: filtra umożliwiającego określenie kryteriów wyboru pakietów oraz tabeli prezentującej wyszukane pakiety spełniających te kryteria. Tabela posortowana jest według kolumny Data utworzenia, rosnąco – dla pakietów Otwartych, malejąco – dla pakietów Zamkniętych.

# **TI** UWAGA!

Pakiety o statusie Otwarty są dostępne przez 3 miesiące od momentu ich utworzenia, pakiety o statusie Zamknięty są dostępne przez 2 miesiące od daty ich zamknięcia.

# ELEMENTY EKRANU

### **Kryteria wyboru pakietów**

**Status** – status pakietu; rozwijana lista wyboru, której pozycjami są: Otwarte, Zamknięte.

**Utworzone od, do ….** – grupa dwóch pól wyznaczających początek i koniec okresu, w którym zawarta jest data utworzenia pakietu. Data "do" nie może być późniejsza od daty bieżącej oraz wcześniejsza od daty "od".

**Filtruj** – powoduje wyszukanie pakietów zarejestrowanych przez użytkownika/kontrahenta spełniających podane kryteria i wyświetlenie ich w tabeli. Jeśli wprowadzono kryteria na daty utworzenia pakietu i wyznaczają one okres, w którym pakiety były usuwane, pod kryteriami wyboru wyświetlany jest dodatkowo komunikat (w kolorze czerwonym): "Pakiety utworzone przed <data wykonania ostatniego usuwania> nie są już dostępne i nie zostały wyświetlone w tabeli".

**Powrót** – umożliwia rezygnację z dalszej obsługi listy pakietów; wybór przycisku powoduje powrót do menu głównego.

**Dokumenty kontrahenta** – wybór linku powoduje wywołanie widoku "Dokumenty kontrahenta" z listą dokumentów kontrahenta, które nie są powiązane z konkretnym pakietem (obecnie dotyczy tylko specyfikacji wpłat – rabaty). Link nie jest widoczny dla klientów bezumownych z grupy "Internet".

### **Wyszukane pakiety**

**Lp.** – liczba porządkowa na liście pakietów.

**Data utworzenia** – data utworzenia pakietu (data zarejestrowania pierwszego przekazu w pakiecie).

**Czas zamknięcia** – data i czas zamknięcia pakietu przez nadawcę; kolumna wyświetlana tylko i wyłącznie dla pakietów o statusie "Zamknięty".

**Identyfikator** – identyfikator pakietu, na podstawie którego może być sprawdzany stan opłacenia pakietu.

**Usługa** – informacja o usłudze zawartej w pakiecie; możliwe wartości: przekaz i EP.

**Liczba** – liczba przekazów w pakiecie.

**Wartość PLN** – łączna wartość przekazów w pakiecie (kwota przekazów wraz z opłatami).
**Nazwa pliku** – nazwa pliku, z którego wczytane zostały przekazy zawarte w pakiecie. Kolumna jest wypełniona tylko wtedy, kiedy nadawanie miało formę wczytania przekazów z pliku.

**Umowa** – numer umowy powiązanej z pakietem. Kolumna jest wypełniona tylko wtedy, kiedy nadawanie pakietu odbyło się na warunkach umownych.

**Opust %** – wielkość opustu wyrażona w procentach. Kolumna jest wypełniona, jeżeli pakiet został nadany na warunkach umownych, na podstawie umowy opustowej.

**Pow. nadawcy o przyjęciu** – rodzaj powiadomienia nadawcy o przyjęciu pakietu do realizacji; przyjmuje wartości:

 $\Rightarrow$  SMS.

 $\Rightarrow$  E-mail.

**Telefon nadawcy** – numer telefonu komórkowego nadawcy.

**E-mail nadawcy** – adres e-mail nadawcy.

**Metoda płatności** – nazwa metody płatności, za pomocą której pakiet był opłacany, informacja wyświetlana wyłącznie dla pakietów zamkniętych.

**Zatwierdził** – nazwisko i imię użytkownika, który zatwierdził pakiet; informacja wyświetlana wyłącznie dla klienta umownego.

### **PRZYCISKI POLECEŃ**

Polecenia dotyczące wiersza tabeli (ikony)

#### Dla pakietów o statusie **Otwarty**

**S-Szczegóły** – umożliwia wyświetlenie ekranu z zawartością pakietu; wybór przycisku powoduje przejście do ekranu "Przeglądanie zawartości pakietu".

**U-Usuń** – umożliwia usunięcie pakietu, po potwierdzeniu decyzji przez użytkownika. Usunięcie poprzedzone jest wyświetleniem pytania "Czy chcesz usunąć wskazaną pozycję?". Po usunięciu następuje przenumerowanie kolejności pakietów.

**Z-Zamknij pakiet** – umożliwia zamknięcie pakietu (zakończenie rejestracji przekazów w danym pakiecie); wybór przycisku powoduje wyświetlenie ekranu z podsumowaniem "Zatwierdzenie danych pakietu" umożliwiającego zamknięcie pakietu".

#### Dla pakietów o statusie **Zamknięty**

**S-Szczegóły** – umożliwia wyświetlenie ekranu z zawartością pakietu; wybór przycisku powoduje przejście do ekranu "Przeglądanie zawartości pakietu".

**D-Dokumenty do pobrania** – umożliwia wyświetlenie listy dokumentów do pobrania dla pakietu; wybór przycisku powoduje przejście do ekranu "Dokumenty do pobrania dla pakietu".

**P-Potwierdzenie nadania / Płatność**– umożliwia wyświetlenie ekranu prezentującego potwierdzenie nadania dla danego pakietu; wybór przycisku powoduje przejście do ekranu "Potwierdzenie nadania pakietu". Na ekranie "Potwierdzenie nadania pakietu" prezentowane są najważniejsze informacje charakteryzujące pakiet oraz dane do dokonania płatności, możliwe jest również wykonanie płatności on-line. Przycisk widoczny dla pakietów Zamkniętych (nadanych przez serwis WWW oraz nadanych drogą awaryjną).

#### Polecenia dotyczące całej tabeli

Przyciski poleceń dotyczące tabeli umieszczone są zarówno nad tabelą jak i pod tabelą.

**Liczba na stronie** – umożliwia określenie liczby wierszy tabeli wyświetlanych na stronie; rozwijana lista wyboru, której pozycjami są: 10, 20, 50, 100; wartość domyślna: 20.

**<<** – umożliwia wyświetlenie pierwszej partii pakietów.

- **<**  umożliwia wyświetlenie poprzedniej partii pakietów.
- **>**  umożliwia wyświetlenie następnej partii pakietów.

### 2.5.1.1. Dokumenty kontrahenta

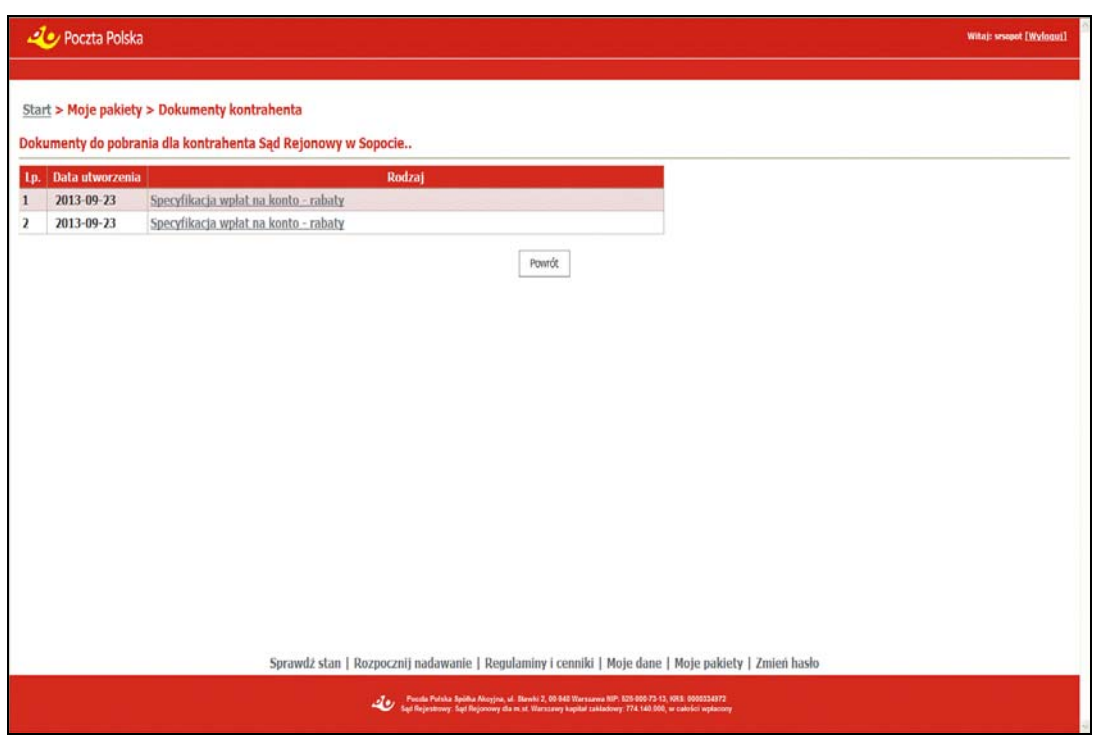

# **OPIS EKRANU**

Na ekranie wyświetlona jest tabela przedstawiająca listę dokumentów do pobrania przez kontrahenta, niepowiązanych z konkretnym pakietem.

## ELEMENTY EKRANU

#### **Dokumenty do pobrania dla kontrahenta <nazwa kontrahenta>**

**Lp.** – liczba porządkowa na liście dokumentów.

**Data utworzenia** – data i czas utworzenia dokumentu.

**Rodzaj** – nazwa rodzaju dokumentu; możliwe wartości:

 $\Rightarrow$  Specyfikacja wpłat - rabaty,

Nazwa dokumentu jest równocześnie hiperłączem umożliwiającym pobranie wskazanego dokumentu; wybór dokumentu powoduje wyświetlenie standardowego dla danej przeglądarki okna do zapisu wybranego pliku na dysku.

## **PRZYCISKI POLECEŃ**

**Powrót** – umożliwia powrót do ekranu z listą pakietów.

## 2.5.1.2. Przeglądanie zawartości pakietu

### Dla pakietu z formą nadawania **Rejestrowanie** o statusie **Otwarty** (klient bezumowny)

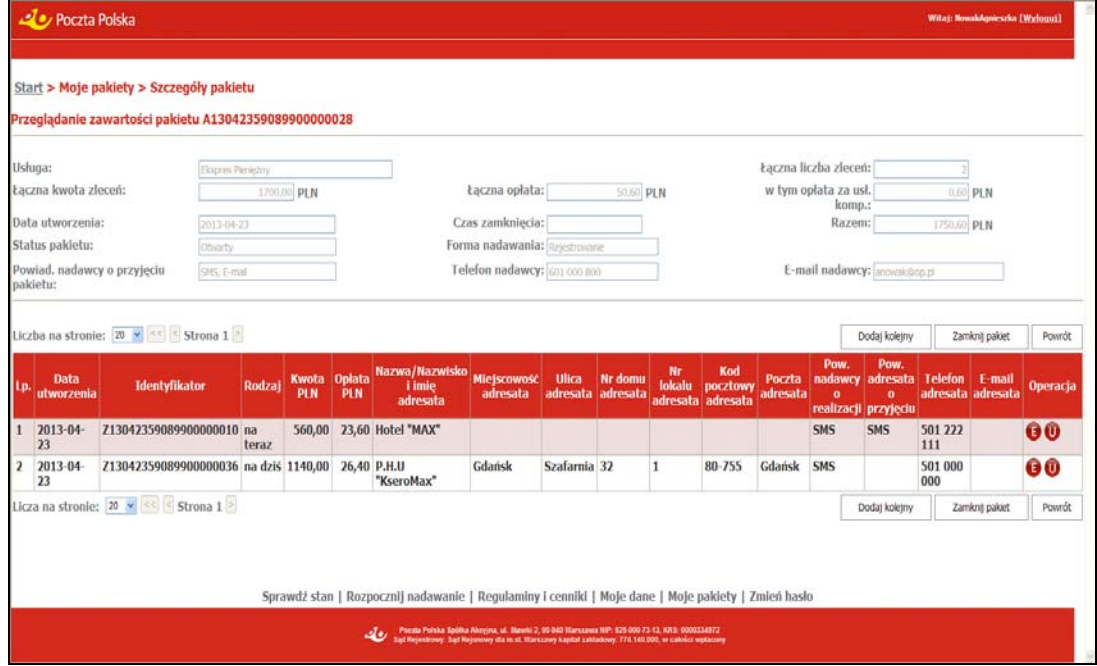

### Dla pakietu z formą nadawania **Rejestrowanie** o statusie **Otwarty** (klient umowny)

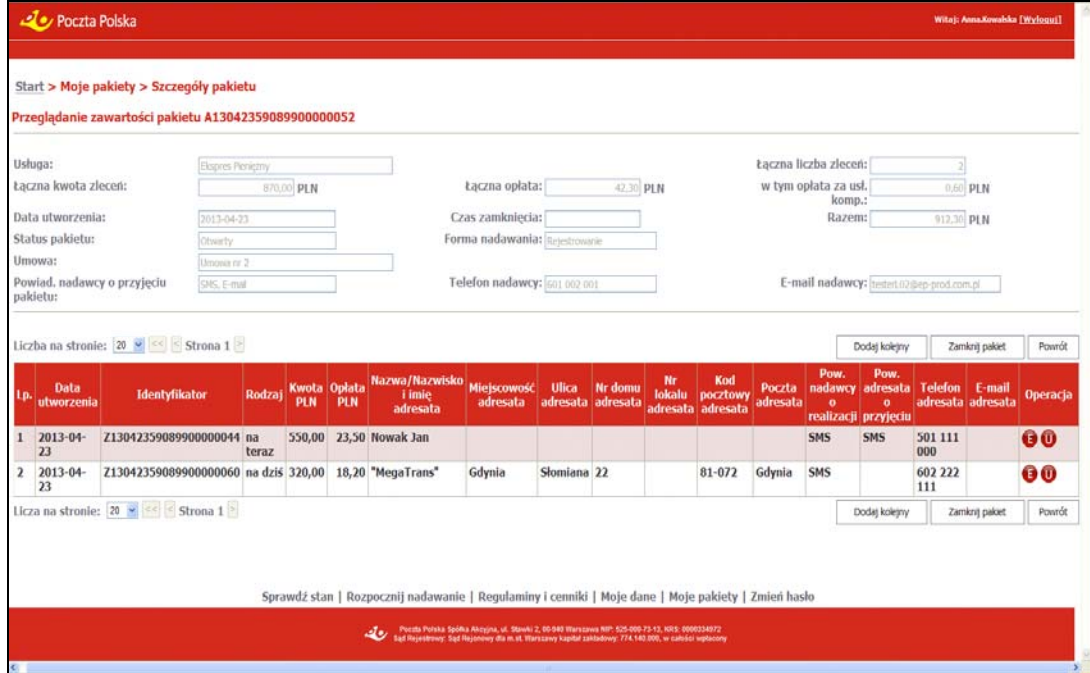

#### Dla pakietu z formą nadawania **Rejestrowanie** o statusie **Zamknięty (opłacony on-line)**

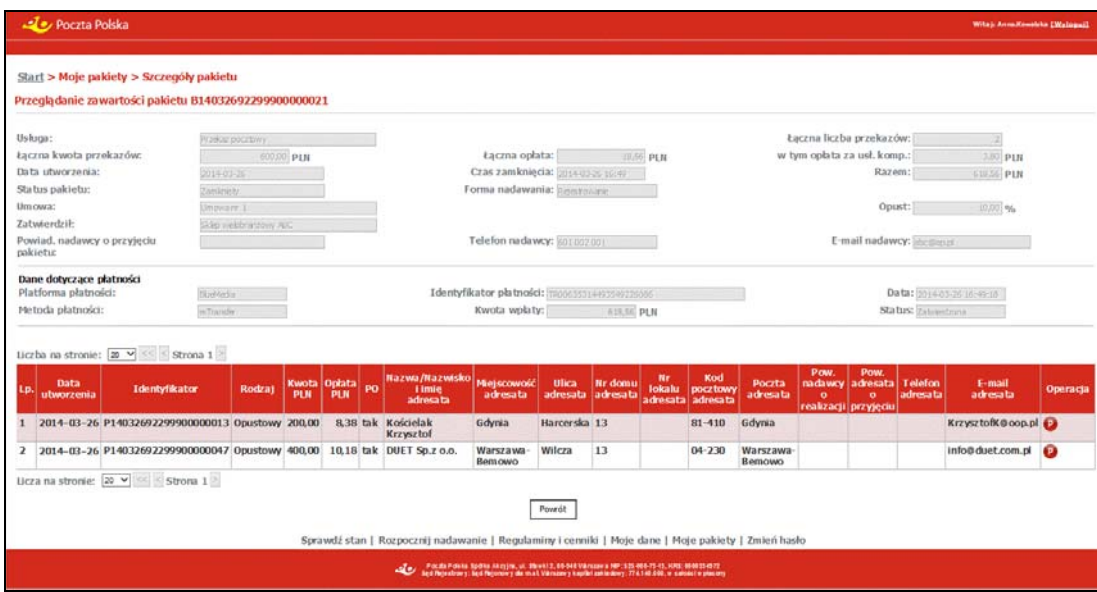

#### Dla pakietu z formą nadawania **Wczytanie pliku** o statusie **Zamknięty**

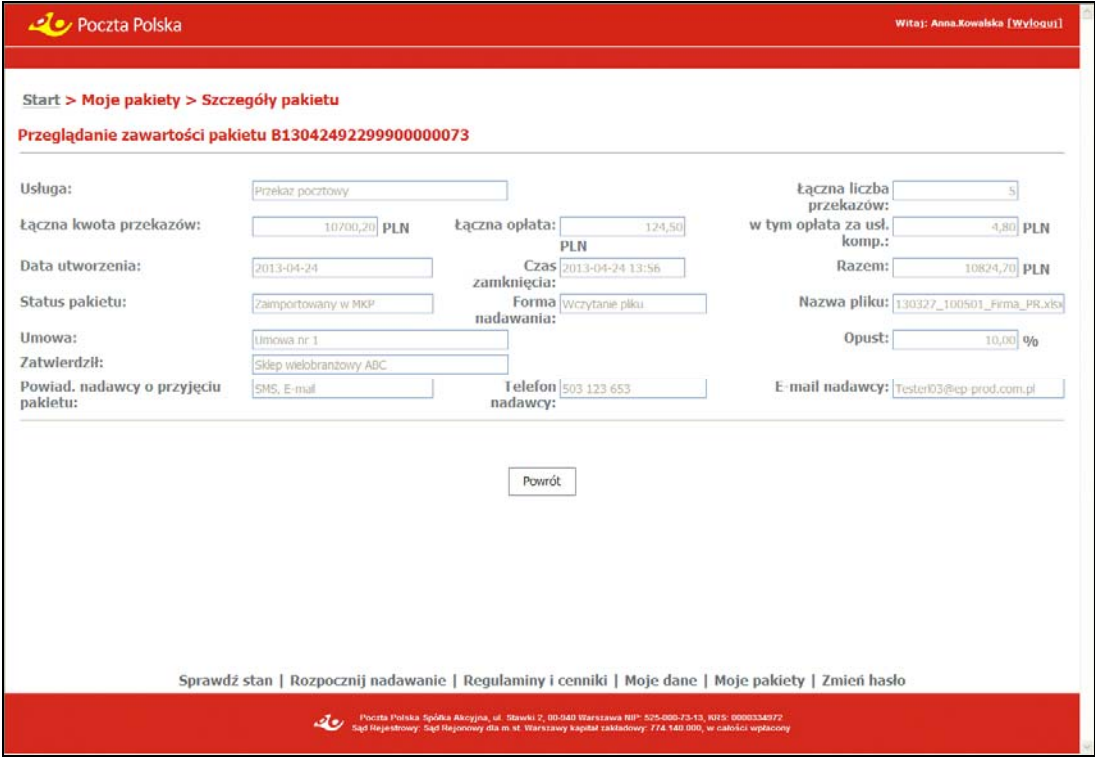

# OPIS EKRANU

Ekran umożliwia przeglądanie i obsługę zawartości wybranego pakietu przekazów. Dla wskazanych przekazów pakietu, który jeszcze nie został zamknięty istnieje możliwość ich edycji lub usunięcia. Ponadto możliwe jest dopisanie do pakietów kolejnych przekazów, zamknięcie pakietu lub pozostawienie pakietu w stanie **Otwartym**. Szczegółowy opis znajduje się w rozdz. "Przeglądanie zawartości pakietu", w części "Nadawanie pakietów z przekazami/zleceniami".

### Rejestracja kolejnego przekazu/zlecenia

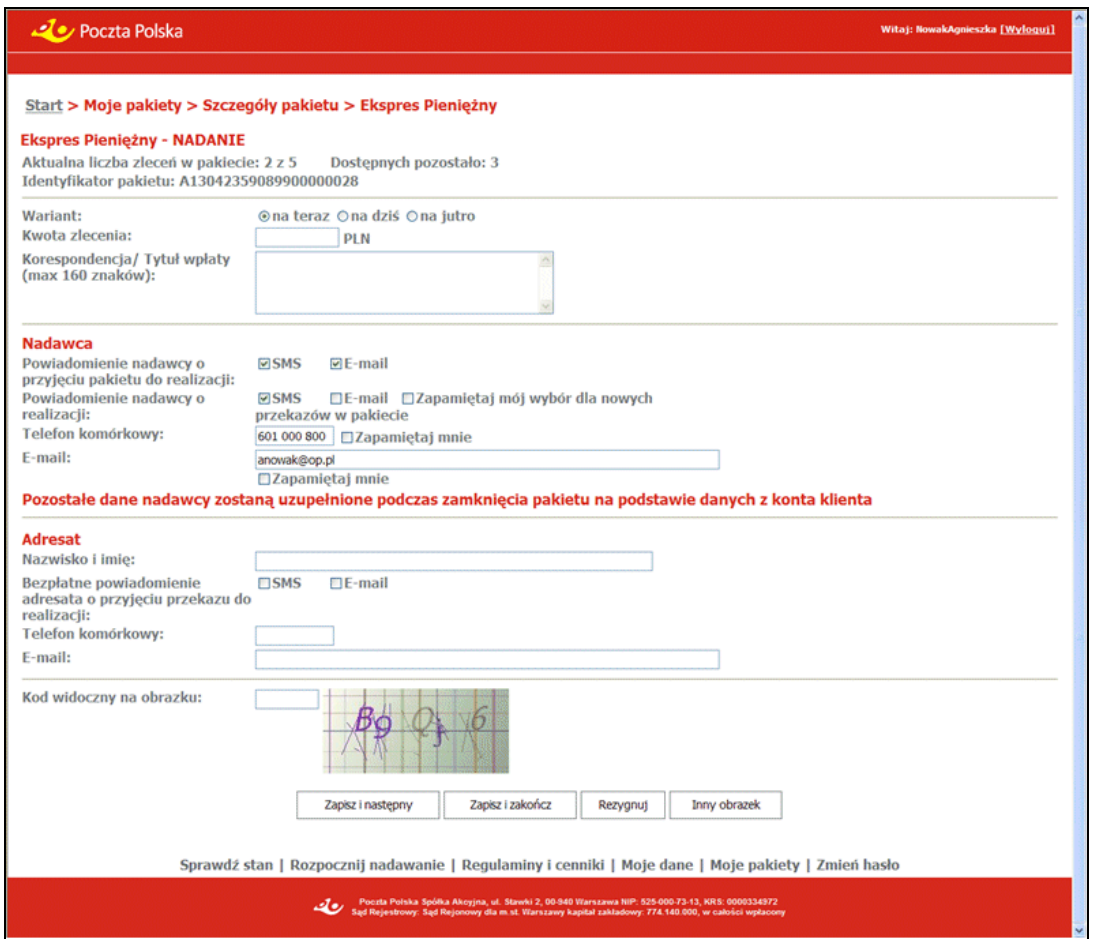

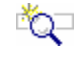

# OPIS EKRANU

Ekran umożliwia zarejestrowanie kolejnego EP lub PPE w pakiecie. Szczegółowy opis znajduje się "Rejestracja danych EP" lub "Rejestracja danych PPE".

### Przeglądanie przekazu/zlecenia

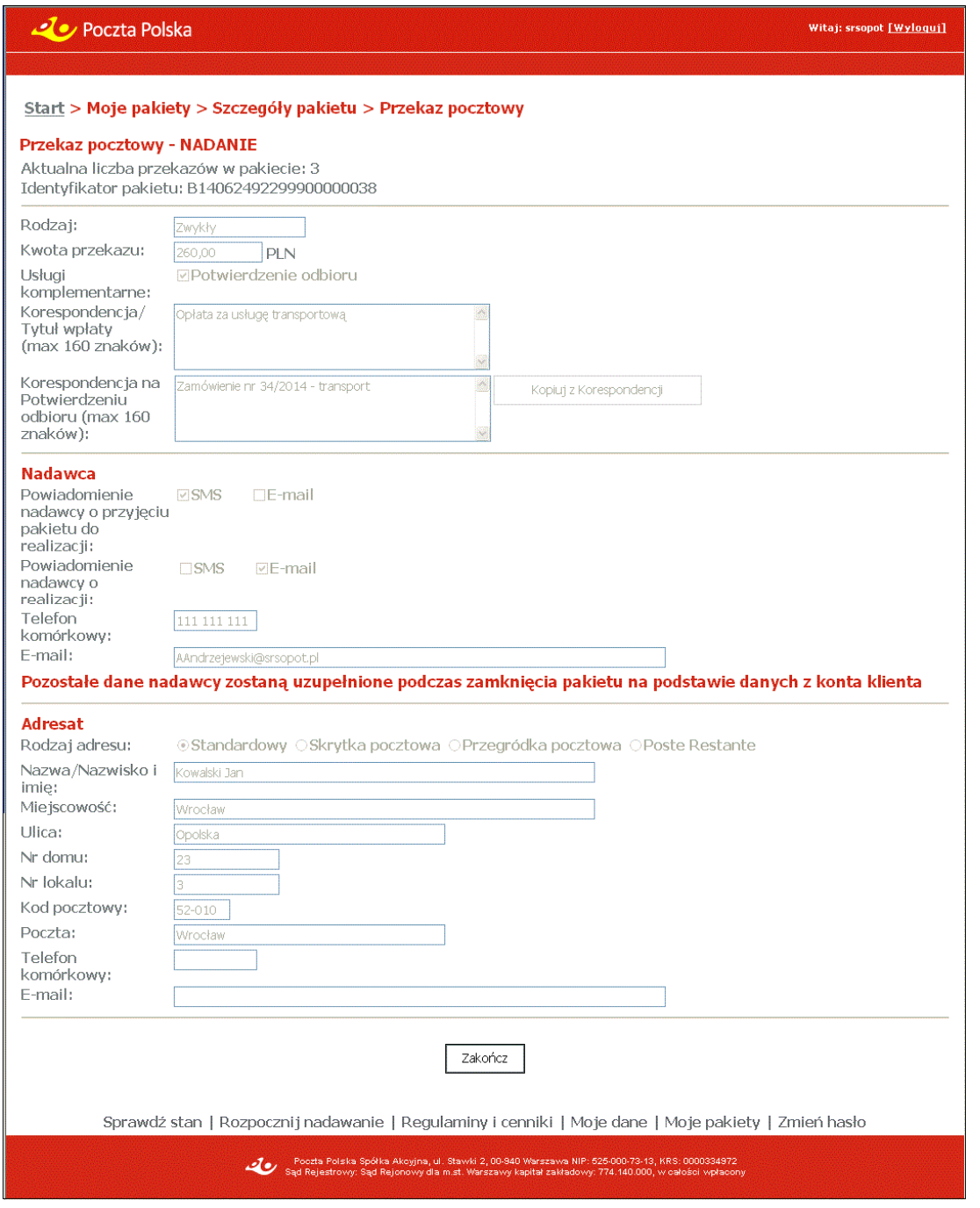

# OPIS EKRANU

Ekran umożliwia przeglądanie EP lub PPE w pakiecie. Opis ekranu analogiczny do "<u>Rejestracja</u> danych EP" lub "Rejestracja danych PPE" z różnicą, że wszystkie pola są niedostępne do edycji.

### 2.5.1.3. Zatwierdzenie danych pakietu

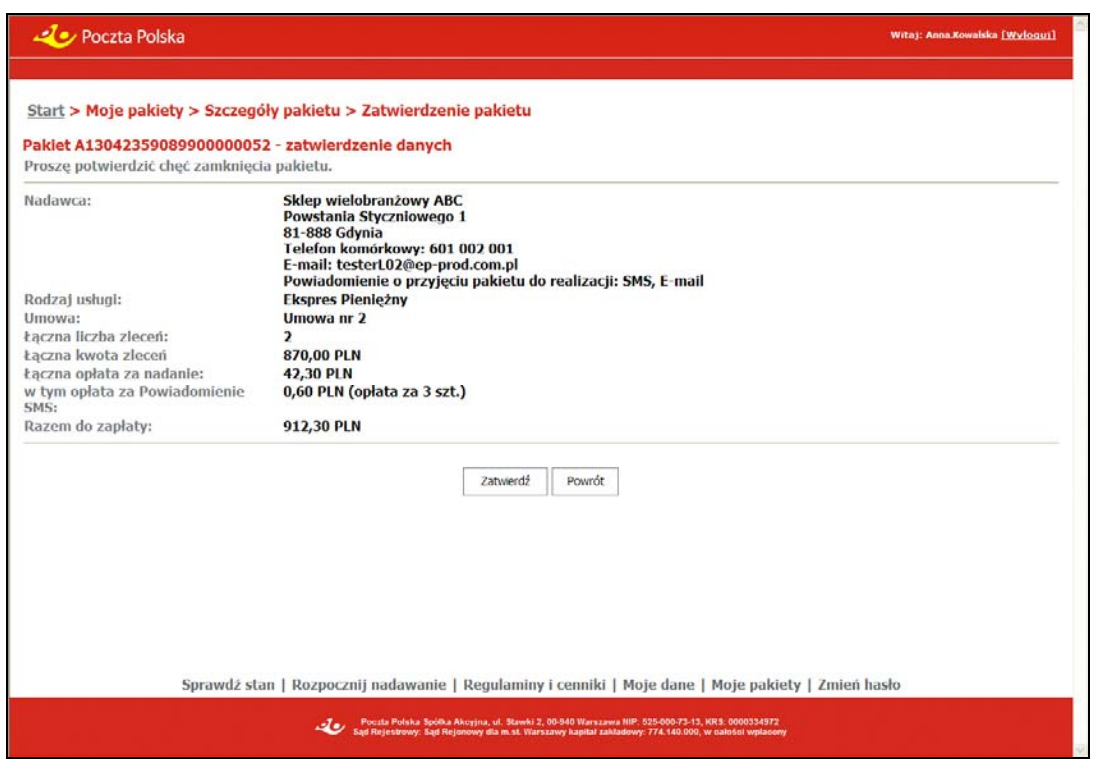

# **OPIS EKRANU**

Ekran umożliwia zatwierdzenie danych pakietu zarejestrowanego przez klienta bezumownego lub umownego wraz z obliczoną opłatą. Szczegółowy opis znajduje się w rozdz. "Zatwierdzenie danych pakietu", w części "Nadawanie pakietów z przekazami/zleceniami".

### Potwierdzenie nadania pakietu

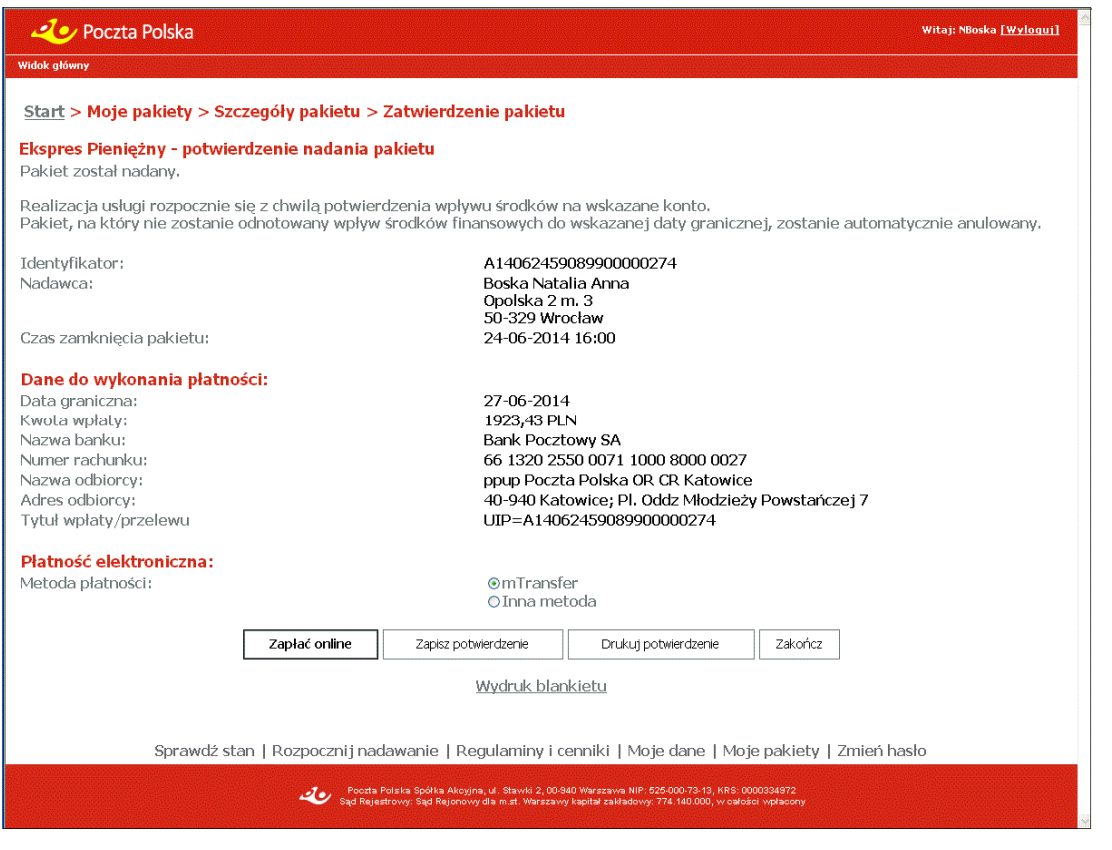

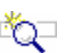

# OPIS EKRANU

Ekran umożliwia wydruk potwierdzenia nadania pakietu przekazów pocztowych (PPE) / ekspresów pieniężnych (EP) oraz wydruk wypełnionego blankietu wpłaty. Szczegółowy opis znajduje się w rozdz. "Potwierdzenie nadania pakietu", w części "Nadawanie pakietów z przekazami/zleceniami".

### 2.5.1.4. Dokumenty do pobrania dla pakietu

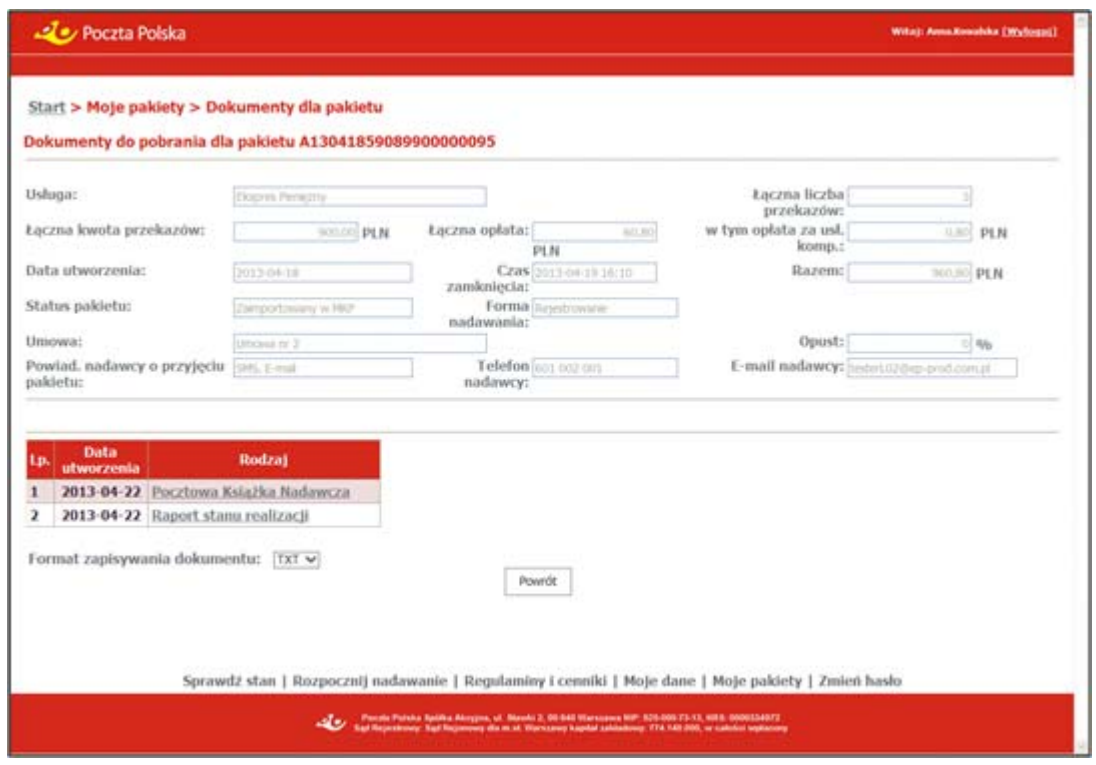

# **OPIS EKRANU**

Ekran umożliwia przeglądanie listy dokumentów dostępnych dla wybranego pakietu. Dla pakietów nadanych drogą awaryjną również istnieje możliwość sprawdzenia i pobrania dokumentów wygenerowanych dla pakietu. Wybrany dokument można zapisać na dysku lokalnym.

# **ELEMENTY EKRANU**

**Usługa** – informacja o usłudze zawartej w pakiecie. Możliwe wartości:

- $\Rightarrow$  Ekspres Pieniężny (EP),
- $\Rightarrow$  Przekaz pocztowy.

**Łączna liczba przekazów/zleceń** – łączna liczba przekazów lub zleceń w pakiecie przyjętych do realizacji.

**Łączna kwota przekazów/zleceń** – łączna kwota przekazów lub zleceń w pakiecie przyjętych do realizacji.

**Łączna opłata** – łączna opłata za nadanie przekazów lub zleceń przyjętych do realizacji (zawiera usługi komplementarne).

**w tym opłata za usł. komp.** – łączna opłata za usługi komplementarne zawiera:

- $\Rightarrow$  opłate za powiadomienie nadawcy o przyjęciu pakietu do realizacii (SMS).
- $\Rightarrow$  opłatę za powiadomienie nadawcy o realizacji pojedynczego przekazu (SMS),
- $\Rightarrow$  opłatę za potwierdzenie odbioru dla wszystkich przekazów w pakiecie; pole występuje tylko wtedy, gdy usługą zawartą w pakiecie jest PPE.

**Data utworzenia** – data utworzenia pakietu (zarejestrowania pierwszego przekazu w pakiecie).

**Czas zamknięcia** – data i czas zamknięcia pakietu; pole niewypełnione, jeśli pakiet ma status Otwarty.

**Razem** – suma łącznej kwoty przekazów i łącznej opłaty za realizację oraz łącznej opłaty za usługi komplementarne.

**Status pakietu** – aktualny status pakietu; może przyjmować wartości:

- $\Rightarrow$  Otwarty pakiet został utworzony i jest w trakcie obsługi; nie został jeszcze zamknięty,
- $\Rightarrow$  Zamknięty pakiet, dla którego nadawca zakończył rejestrację przekazów i zamknął pakiet,
- $\Rightarrow$  Zaimportowany w systemie centralnym pakiet, który znajduje się w zasobach systemu centralnego.

**Forma nadawania** – forma, w jakiej były nadawane przekazy pakietu; może przyjmować wartości:

**Rejestrowanie**,

**Wczytanie pliku**.

**Nazwa pliku** – nazwa pliku, z którego wczytane zostały przekazy zawarte w pakiecie; pole jest widoczne tylko wtedy, kiedy nadawanie pakietu miało formę wczytania pliku.

**Umowa** – numer umowy w ramach, której miało miejsce zarejestrowanie pakietu; pole jest widoczne tylko wtedy, kiedy nadawanie pakietu odbyło się na warunkach umownych. W wypadku, gdy w umowie zaznaczone jest, że obowiązują "Opłaty płatne z dołu", to za numerem umowy wyświetlany jest tekst (opłaty płatne z dołu).

**Opust %** – wielkość opustu wyrażona w procentach. Pole wypełnione, o ile pakiet został nadany na warunkach umownych na podstawie umowy opustowej.

**Powiad. nadawcy o przyjęciu pakietu** – rodzaj powiadomienia nadawcy o przyjęciu pakietu do realizacji:

- $\Rightarrow$  SMS.
- $\Rightarrow$  E-mail.

**Telefon nadawcy** – numer telefonu komórkowego nadawcy.

**E-mail nadawcy** – adres e-mail nadawcy.

#### Dokumenty do pobrania

W tabeli przedstawione są wszystkie dokumenty dotyczące wybranego pakietu.

**Lp.** – liczba porządkowa na liście dokumentów.

**Data utworzenia** – data i czas utworzenia dokumentu.

**Rodzaj** – nazwa rodzaju dokumentu. Możliwe wartości (w zależności od dostępności wygenerowanych raportów oraz od konfiguracji w systemie centralnym):

- **Potwierdzenie nadania**,
- **Raport kontroli formalnej** (tylko dla pakietów z formą nadawania "Wczytanie pliku"),
- **Wykaz błędów** (tylko dla pakietów z formą nadawania "Wczytanie pliku"),
- **Pocztowa Książka Nadawcza**,
- **Specyfikacja wpłat zwroty**,
- **Specyfikacja wpłat nadwyżki**,
- **Specyfikacja wpłat odstąpienia**,
- **Raport stanu realizacji**.

Nazwy dokumentów są równocześnie hiperłączami umożliwiającymi pobranie wskazanego dokumentu – powodują wyświetlenie standardowego dla danej przeglądarki okna do zapisu wybranego pliku na dysku.

**Format zapisywania dokumentu** – umożliwia wybór typu zapisu danych; rozwijana lista, której pozycjami są: TXT, CSV, XML.

### PRZYCISKI POLECEŃ

**Powrót** – umożliwia powrót do ekranu z listą pakietów.

# 2.6. Zmiana hasła

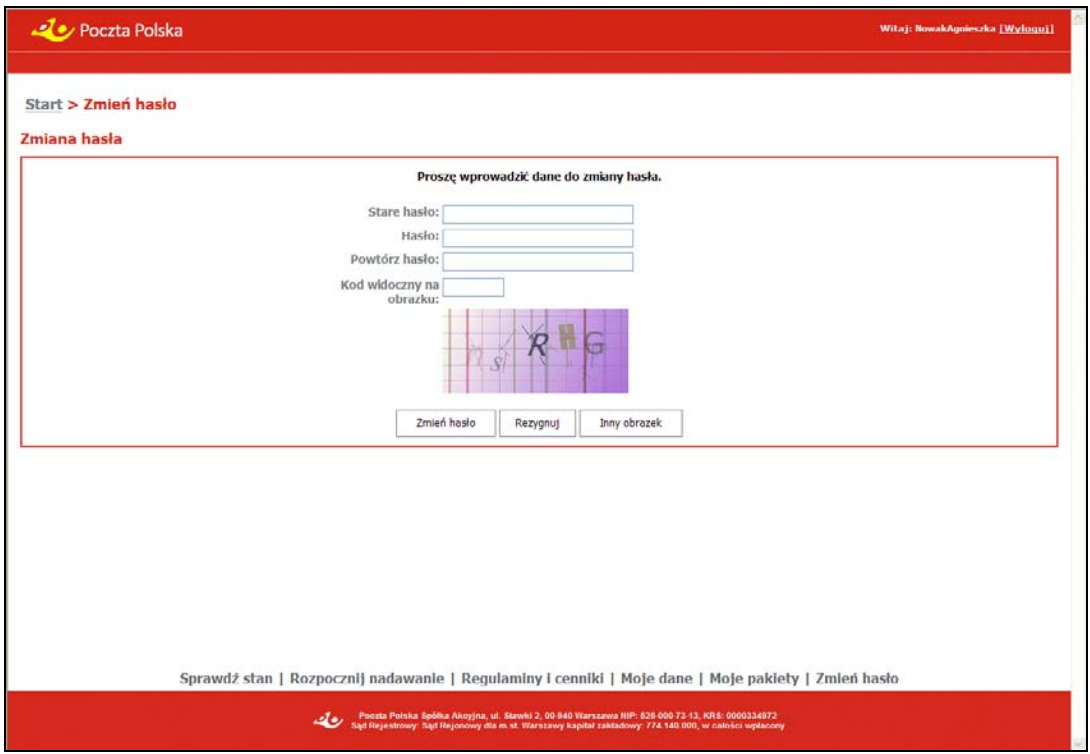

# **OPIS EKRANU**

Ekran umożliwia zmianę hasła przez zalogowanego użytkownika.

# ELEMENTY EKRANU

**Stare hasło** – obecne hasło zalogowanego użytkownika. Po zaakceptowaniu pola następuje weryfikacja zgodności podanego hasła z hasłem zarejestrowanym dla konta zalogowanego użytkownika. W przypadku braku zgodności, za polem wyświetlany jest komunikat: "Błędne hasło".

**Hasło** – nowe hasło użytkownika; w polu wymagane są wartości: co najmniej 8 znaków, małe i wielkie litery oraz cyfry lub znaki specjalne. Jeśli hasło nie posiada wymaganej długości lub nie zawiera wymaganych znaków następuje wyświetlenie komunikatu: "Hasło nie spełnia wymagań: co najmniej 8 znaków, w tym małe i wielkie litery oraz cyfry lub znaki specjalne." i wyczyszczenie pól: **Hasło** i **Powtórz nowe hasło**.

**Powtórz hasło** – nowe hasło użytkownika. Pole jest dostępne po wprowadzeniu hasła w polu **Nowe hasło**. Po zaakceptowaniu pola porównywane są wartości w polach: **Nowe hasło** i **Powtórz nowe hasło**, jeśli zawartość pól nie jest identyczna następuje wyświetlenie komunikatu: "Wprowadzone hasła różnią się." i pola zostają wyczyszczone.

**Kod widoczny na obrazku** – kod antyspamowy przedstawiony na wyświetlonym obok obrazku.

### **PRZYCISKI POLECEŃ**

**Zmień hasło** – umożliwia zapisanie nowego hasła dla konta użytkownika o podanym loginie i przejście do ekranu głównego po zalogowaniu.

**Rezygnuj** – umożliwia rezygnację ze zmiany hasła i powrót do poprzedniego ekranu.

**Inny obrazek** – powoduje wygenerowanie nowego obrazka z kodem.

# 3. Logowanie

Funkcja umożliwia zalogowanie się użytkownika w serwisie WWW, a następnie przejście do nadawania zleceń lub przekazów w postaci pakietów oraz do przeglądania i edycji zarejestrowanych pakietów. Widok umożliwia również przejście do rejestracji nowego użytkownika, generowania nowego hasła lub w przypadku zablokowania konta, czyli wykorzystania możliwych prób logowania – wysłania wiadomości e-mail z prośbą o odblokowanie konta.

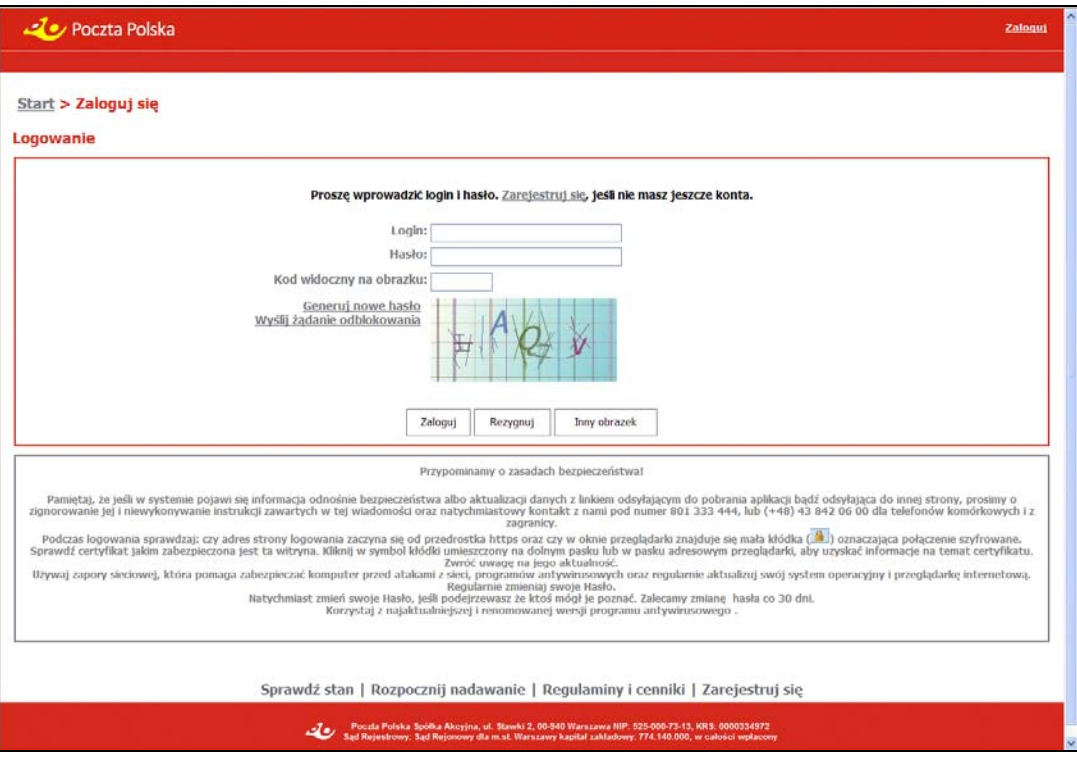

# **OPIS EKRANU**

Ekran umożliwia wprowadzenie danych wymaganych do zalogowania się użytkownika w serwisie WWW. Liczba możliwych prób logowania określona jest w pliku konfiguracyjnym serwisu i domyślnie wynosi 3. Dla każdego użytkownika (loginu) prowadzony jest licznik błędnych logowań i dlatego, jeżeli kolejna próba zalogowania się na podany login z podaniem błędnego hasła spowoduje przekroczenie liczby dozwolonych, błędnych logowań, to nastąpi zablokowanie konta użytkownika. Zdarzenia związane z poprawnym lub niepoprawnym logowaniem rejestrowane są w rejestrze aktywności kont użytkowników.

### ELEMENTY EKRANU

**Login** – login użytkownika.

**Hasło** – hasło użytkownika.

**Kod widoczny na obrazku** – kod antyspamowy przedstawiony na wyświetlonym obok obrazku.

#### Dostępne hiperłącza

**Generuj nowe hasło** – powoduje przejście do ekranu umożliwiającego "Wygenerowanie nowego hasła".

**Wyślij żądanie odblokowania** – umożliwia wysłanie e–maila z prośbą o odblokowanie konta; kliknięcie na łącze powoduje przejście do ekranu "Rejestracja żądania odblokowania konta".

**Zarejestruj się** – powoduje przejście do ekranu "Rejestracja użytkownika" umożliwiającego zarejestrowanie nowego użytkownika – klienta bezumownego.

### **PRZYCISKI POLECEŃ**

**Zaloguj** – umożliwia zalogowanie się użytkownika w serwisie WWW i wyświetlenie widoku głównego dla klienta po zalogowaniu. Dla klienta umownego umożliwia zalogowanie się w serwisie użytkownika głównego jak i wszystkich użytkowników zdefiniowanych przez użytkownika głównego.

Wybór przycisku powoduje weryfikację kompletności wszystkich danych oraz weryfikację istnienia konta użytkownika o podanym loginie.

Jeśli konto o podanym loginie istnieje i:

- konto użytkownika jest aktywne,
- konto użytkownika nie jest usunięte lub wyłączone,
- konto użytkownika nie jest zablokowane, również w wyniku przekroczenia liczby możliwych błędnych logowań,
- kontrahent, do którego przypisane jest dane konto użytkownika nie jest zablokowany,
- adres IP, z którego następuje logowanie jest zgodny z listą lub zakresem dozwolonych adresów zdefiniowanych dla danego klienta w systemie centralnym – dla klienta umownego. Kontrola adresu IP nie jest wykonywana, jeśli w systemie centralnym dla danego klienta umownego nie zdefiniowano listy dozwolonych adresów IP.
- hasło dla konta jest zgodne z wprowadzonym hasłem,

następuje wyświetlenie dla danego użytkownika widoku:

- głównego po zalogowaniu,
- zmiany hasła jeśli hasło ma status "Wygenerowane".

W przeciwnym wypadku następuje wyświetlenie jednego z komunikatów:

- "Podany login lub hasło jest błędne" w przypadku, gdy nie znaleziono podanego loginu wśród wszystkich kont (bez względu na stan i zablokowanie) lub brak zgodności hasła dla istniejącego loginu.
- Komunikat informujący o usunięciu lub wyłączeniu konta.
- Komunikat informujący o zablokowaniu konta w wyniku przekroczenia liczby możliwych błędnych logowań.
- Komunikat informujący o niezgodności adresu IP.

Gdy login i hasło były prawidłowe, ale konto użytkownika jest niedostępne, to wyświetlone są dodatkowe komunikaty:

- "Kontrahent jest zablokowany" jeśli kontrahent, do którego przypisany jest podany login został zablokowany.
- "Konto użytkownika jest zablokowane" jeśli konto o podanym loginie jest zablokowane.
- "Konto użytkownika jest nieaktywne. Informacja o konieczności aktywowania konta umieszczona jest w e-mailu o potwierdzeniu założenia konta" – jeśli konto użytkownika ma stan "nieaktywne".
- "Konto użytkownika jest w trakcie rejestracji. Potwierdzenie założenia konta otrzymasz na podany adres e-mail."
- "Hasło do konta użytkownika jest w trakcie generowania. Nowe hasło zostanie wysłane na adres e-mail podany dla wprowadzonego loginu.".

**Rezygnuj** – umożliwia rezygnację z zalogowania i powrót do widoku głównego dla klienta niezalogowanego.

**Inny obrazek** – wygenerowanie nowego obrazka z kodem antyspamowym.

# 3.1. Wygenerowanie nowego hasła

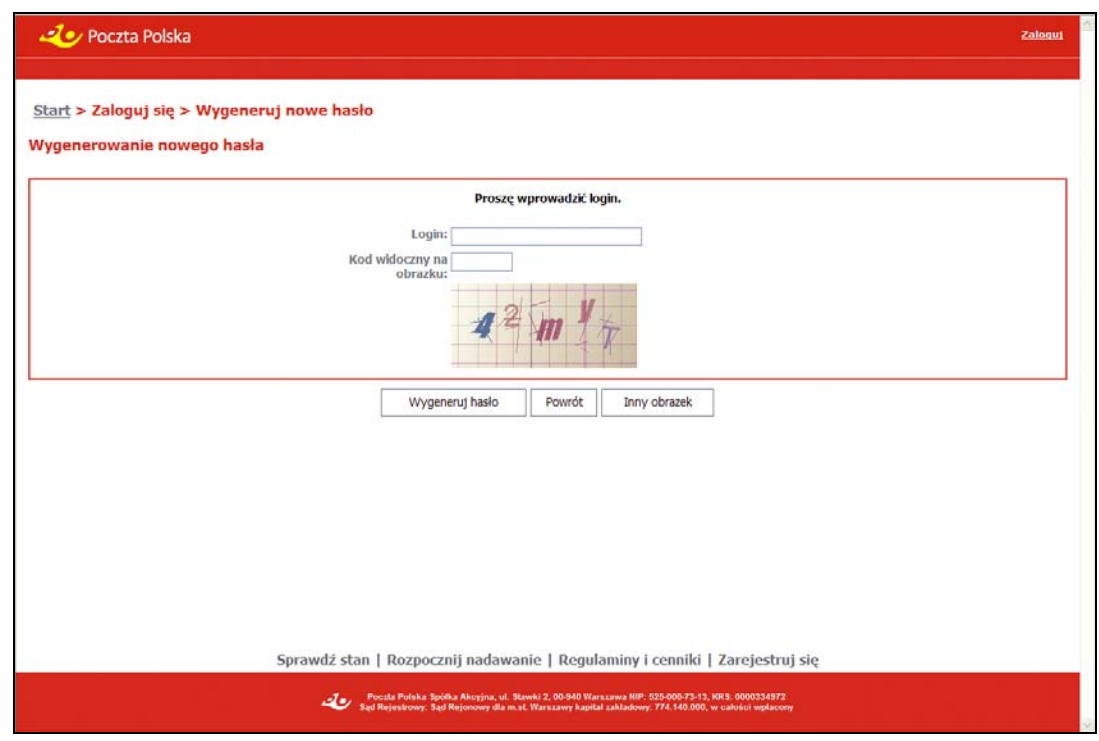

# **OPIS EKRANU**

Ekran umożliwia wygenerowanie nowego hasła dla użytkownika o podanym loginie.

# **ELEMENTY EKRANU**

**Login** – login użytkownika.

**Kod widoczny na obrazku** – kod antyspamowy przedstawiony na wyświetlonym obok obrazku.

### **PRZYCISKI POLECEŃ**

**Wygeneruj hasło** – umożliwia wygenerowanie nowego hasła dla użytkownika o podanym loginie; wybór przycisku powoduje wyświetlenie na ekranie komunikatu: "Nowe hasło zostanie wysłane na adres e-mail podany dla wprowadzonego loginu.".

Jeśli hasło jest już w trakcie generowania, w widoku głównym zostaje wyświetlony komunikat: "Hasło do konta użytkownika jest już w trakcie generowania. Nowe hasło zostanie wysłane na adres e-mail podany dla wprowadzonego loginu.".

**Powrót** – umożliwia rezygnację z generowania nowego hasła i powrót do ekranu głównego przed zalogowaniem.

**Inny obrazek** – wygenerowanie nowego obrazka z kodem antyspamowym.

# 3.2. Rejestracja żądania odblokowania konta

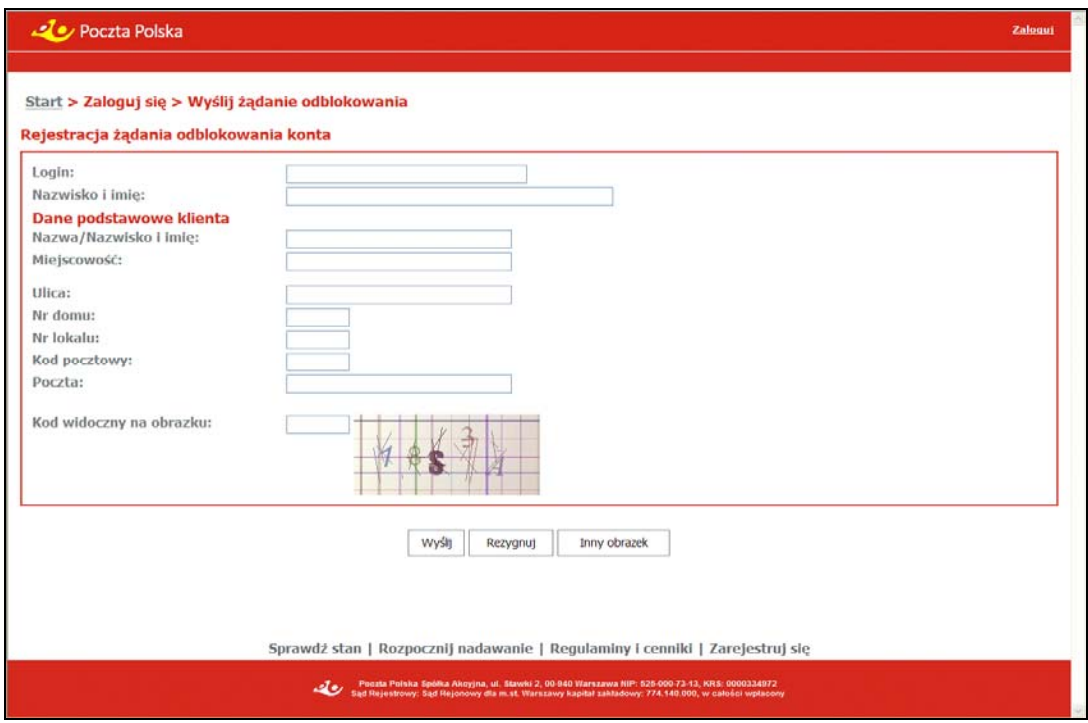

### **OPIS EKRANU**

Ekran umożliwia wprowadzenie danych użytkownika zablokowanego i wysłanie wiadomości e-mail z prośbą o odblokowanie konta. Wiadomość e-mailowa trafia do operatora systemu centralnego.

# ELEMENTY EKRANU

**Login** – login użytkownika.

**Nazwisko i imię** – nazwisko i imię użytkownika; pole wyświetlane dla klienta umownego.

#### Dane podstawowe klienta

**Nazwa/Nazwisko i imię** – nazwa lub nazwisko i imię użytkownika.

**Miejscowość** – nazwa miejscowości z danych adresowych użytkownika.

**Ulica** – nazwa ulicy z danych adresowych użytkownika.

**Nr domu** – numer domu z danych adresowych użytkownika.

**Nr lokalu** – numer lokalu z danych adresowych użytkownika.

**Kod pocztowy** – kod pocztowy z danych adresowych użytkownika.

**Poczta** – nazwa poczty z danych adresowych użytkownika.

#### **Pozostałe dane**

**Kod widoczny na obrazku** – kod antyspamowy przedstawiony na wyświetlonym obok obrazku.

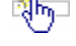

### **PRZYCISKI POLECEŃ**

**Wyślij** – umożliwia wygenerowanie wiadomości e-mail z prośbą o odblokowanie konta. Wiadomość zawierająca dane użytkownika wysyłana jest na adres podany w danych konfiguracyjnych systemu centralnego. Następuje przejście do widoku głównego przed zalogowaniem i wyświetlenie komunikatu informującego o wysłaniu żądania o odblokowanie.

**Rezygnuj** – umożliwia rezygnację z wysłania prośby o odblokowanie konta i powrót do ekranu głównego przed zalogowaniem.

**Inny obrazek** – wygenerowanie nowego obrazka z kodem antyspamowym.

#### **SERWI S WWW 85**